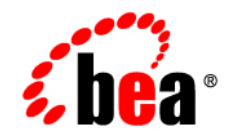

# **BEA**WebLogic® Integration

**Upgrade Guide**

Version 10.2 Document Revised: March 2008

# **Contents**

## [1.](#page-6-0) [Overview](#page-6-1)

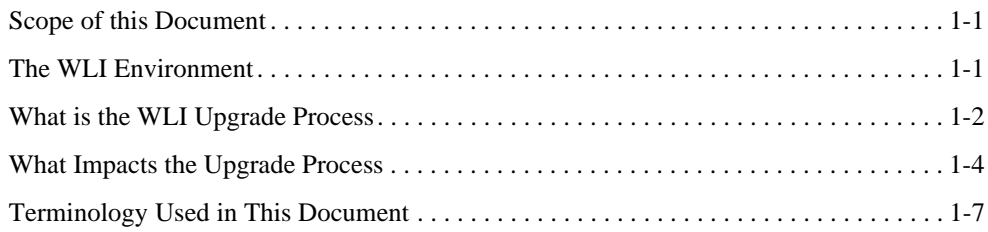

# [2.](#page-14-0) [The Upgrade Process](#page-14-1)

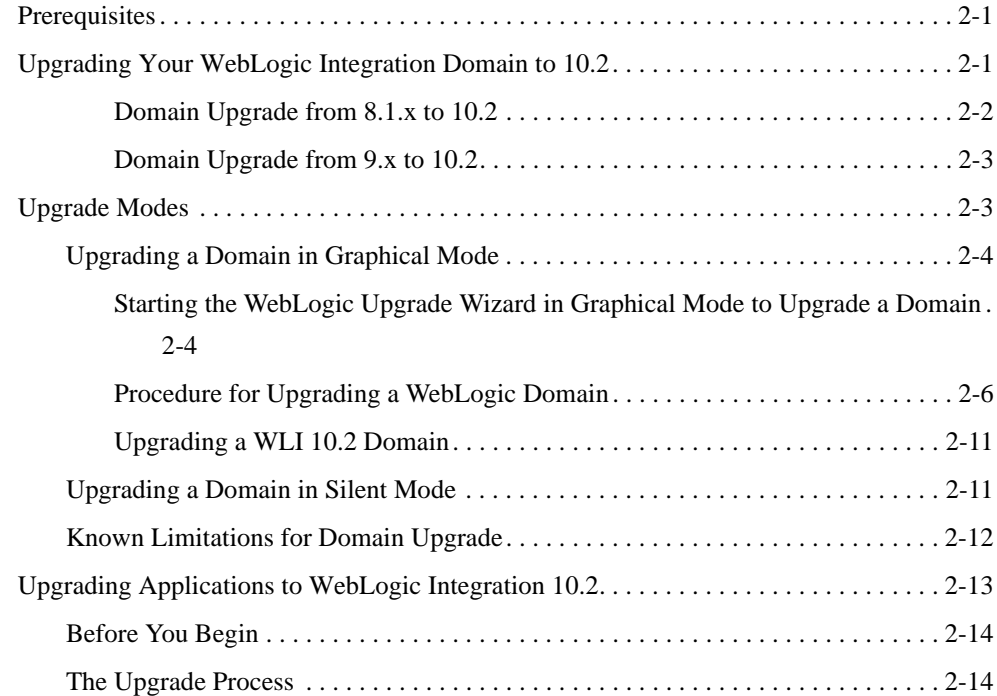

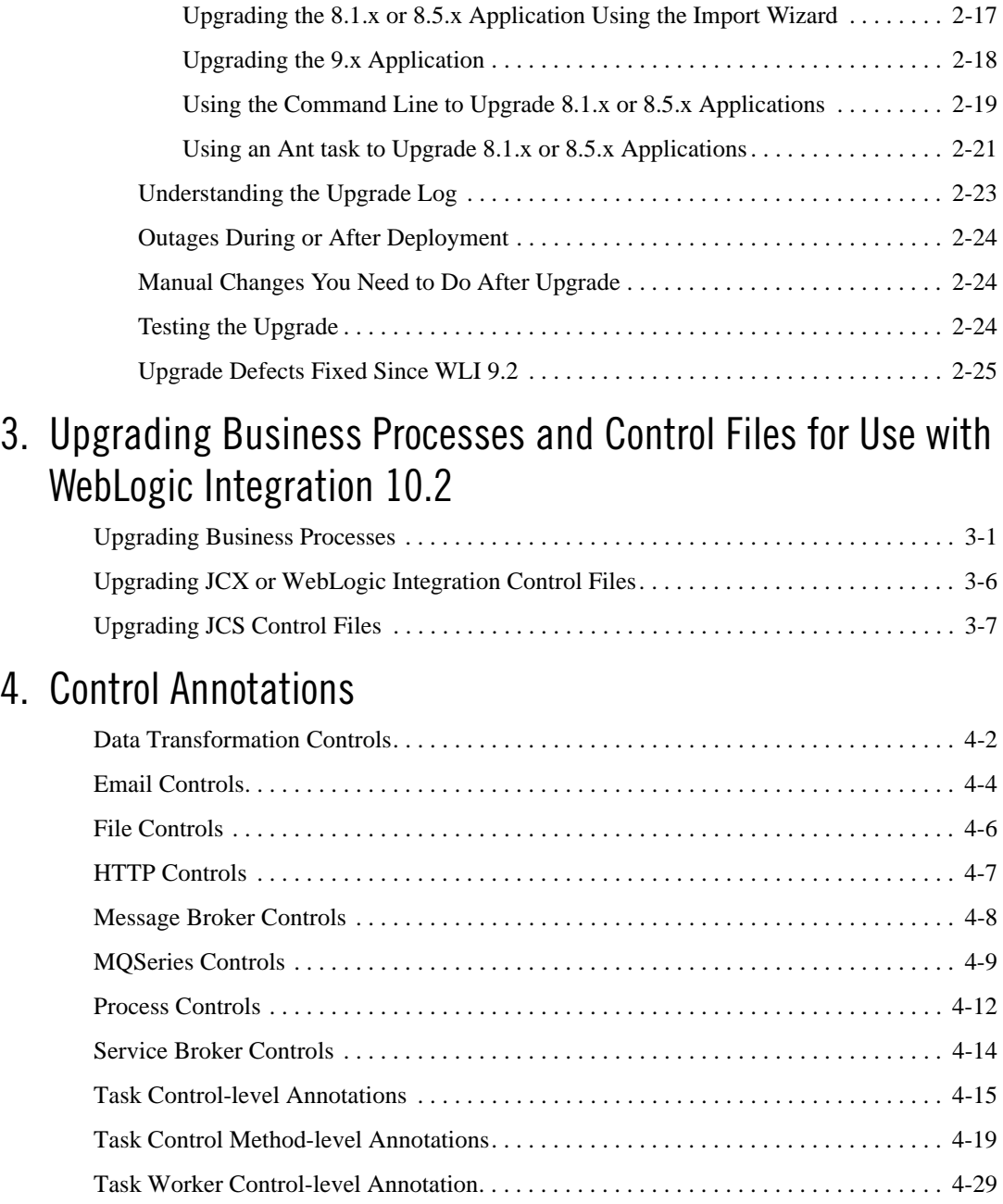

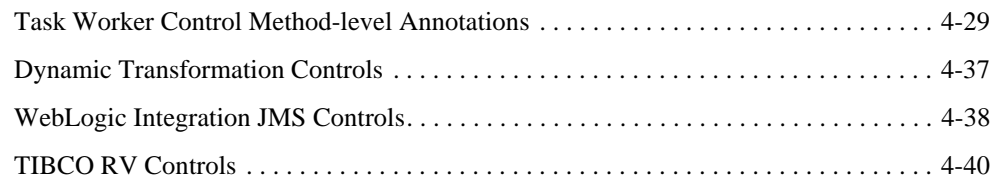

# [5.](#page-92-0) [Other Component Changes](#page-92-1)

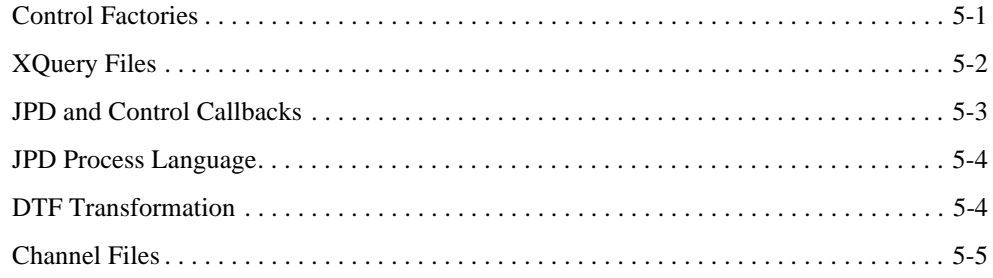

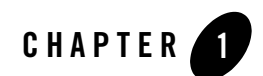

# <span id="page-6-1"></span><span id="page-6-0"></span>Overview

This section includes the following topics:

- [Scope of this Document](#page-6-2)
- [The WLI Environment](#page-6-3)
- [What is the WLI Upgrade Process](#page-7-0)
- [What Impacts the Upgrade Process](#page-9-0)
- [Terminology Used in This Document](#page-12-0)

# <span id="page-6-2"></span>**Scope of this Document**

This document describes the procedures required to upgrade your application environment from BEA WebLogic® Integration 8.1.x and 8.5 x and 9.x to BEA WebLogic® Integration 10.2. An application environment includes applications, the WebLogic domains in which they are deployed, and any application data associated with the domain, and may include external resources, such as database servers, firewalls, load balancers, and LDAP servers.

# <span id="page-6-3"></span>**The WLI Environment**

The WLI environment consists of the:

• WLI domain: Is a WebLogic domain that consists of a group of one or more WebLogic servers, known as Managed Servers. Managed servers are administered by a single Administration Server. The Administration Server hosts the Administration Console. WLI

applications can run on both Administration and Managed servers. A domain provides a set of configurable attributes that can be viewed and modified using the Administration Console. These attributes are stored in the config.xml file available at the location: BEA\_HOME\user project\domain\_name\. You can configure some attributes related to security, clustering, transaction, and logging.

- WLI applications: These are Business Processes (Java Process Definitions) and control-based WLI applications that run on both Administration and Managed Servers.
- Components such as custom security providers and node managers. A WLI application uses default security providers provided by WebLogic Server. However, your application may use a custom security provider that you have plugged into the WebLogic Server security API. The Node Manager provides high availability to the Managed Servers in your cluster. Your application may or may not use a custom Node Manager.
- External resources such as databases, firewalls, load balancers, and LDAP servers. You may need to upgrade these resources in order to remain complaint with BEA supported platforms.

# <span id="page-7-0"></span>**What is the WLI Upgrade Process**

Before you actually begin the upgrade it is useful to identify all the elements of the WLI environment that require updates. You also need to identify the tools, scripts, templates, and source code that is required to automate the tasks used to create the application environment.

The steps in the upgrade process are as follows:

- 1. Upgrade Custom Security Providers in all the machines in the domain.
- 2. Upgrade Node Managers in all the machines in the domain.
- 3. Upgrade External resources such as Firewalls, Load Balancers, Databases, and LDAP servers. For example, Apache 1.3 should be upgraded to 2.0 and Oracle 8.1.7 should be upgraded to Oracle 9i to function with WebLogic Integration 10.2.
- 4. Check and compare the supported configurations for [WebLogic Integration 10.x](http://edocs.bea.com/platform/suppconfigs/configs100/100_over/overview.html), [9.x](http://edocs.bea.com/platform/suppconfigs/configs92/92_over/overview.html), and [8.x.](http://edocs.bea.com/platform/suppconfigs/configs81/81_over/overview.html) Ensure that the configurations are upgraded to match version WLI 10.2 specifications.
- 5. Upgrade the domain on the machine that hosts the Administration Server. WLI provides tools to upgrade the WLI environment with minimal manual effort. The Domain Upgrade Wizard helps you upgrade the domain to 10.2.
- 6. Upgrade Managed Servers on all the machines in the domain.
- 7. Upgrade the Application Project and Source. WebLogic Integration allows you to upgrade using any one of the following methods:
	- Use the Application Upgrade Wizard available in Workspace Studio to import the 8.1.x or 8.5 x applications into the Eclipse workspace and then begin the upgrade process to WLI 10.2.
	- You can alternatively upgrade 8.1.x and 8.5 x applications from the command line using an Ant task. In this method you use an 8.1.x and 8.5 x work file as the source parameter and the Eclipse workspace as the destination parameter.

You have to use Workspace Studio to upgrade 9.x applications to WLI 10.2 as there is no command line utility or Ant task available to update 9.x applications to WLI 10.2.

During the upgrade the following components are also updated:

- a. WebLogic Integration 8.1.x and 8.5 x artifacts such as JPD, DTF/XQuery, JCX Controls and JCS files to WebLogic Integration 10.2 standards. All file extensions such as .jpd, .jpf, .app, .jcs, .jcx, and .jws are changed to .java. All the JPD, DTF, JCX, and JCS Annotations are also updated to the JSR 175 based Annotation model.
- b. (Optional) Upgrade of XQuery 2002 files to XQuery 2004. You may require to update these files manually.
- 8. Publish and deploy the upgraded application using the upgraded domain. You can publish and deploy using Workspace Studio or from the command line. For more information on publishing and deploying from the command line, see [Building Applications with Ant Build](http://edocs.bea.com/wlw/docs102/guide/ideuserguide/build/conUseCustomAntBuild.html)  [Files.](http://edocs.bea.com/wlw/docs102/guide/ideuserguide/build/conUseCustomAntBuild.html)
- 9. View the Upgrade Process log in Workspace Studio to ensure that the upgrade has been successful according to your specifications.
- 10. Run the upgraded application to test the success of the upgrade process using the Test Form and the Process Graph tabs.
- 11. You need to recompile and redeploy the applications once the upgrade is complete.
	- **Note:** Ensure that WebLogic Integration 8.1.x and 8.5 x application process instances are run to completion in the appropriate environment before they are used in WebLogic Integration 10.2 environment.

# <span id="page-9-0"></span>**What Impacts the Upgrade Process**

In WLI 9.2, there were several architectural level changes, which were carried forward to WLI 10.2. These changes impact the upgrade process. [Table 1-1](#page-9-1) lists these changes. For a comprehensive list of new features in this release, see *[WebLogic Integration 10.2 Release Notes](http://edocs.bea.com/wli/docs102/relnotes/index.html)*.

**Note:** [Table 1-1](#page-9-1) does not provide a complete list of new features. As a result of these enhancements, WebLogic Platform 8.1 applications will not be binary-compatible and will require automated or manual changes during an upgrade to WebLogic Integration 10.2.

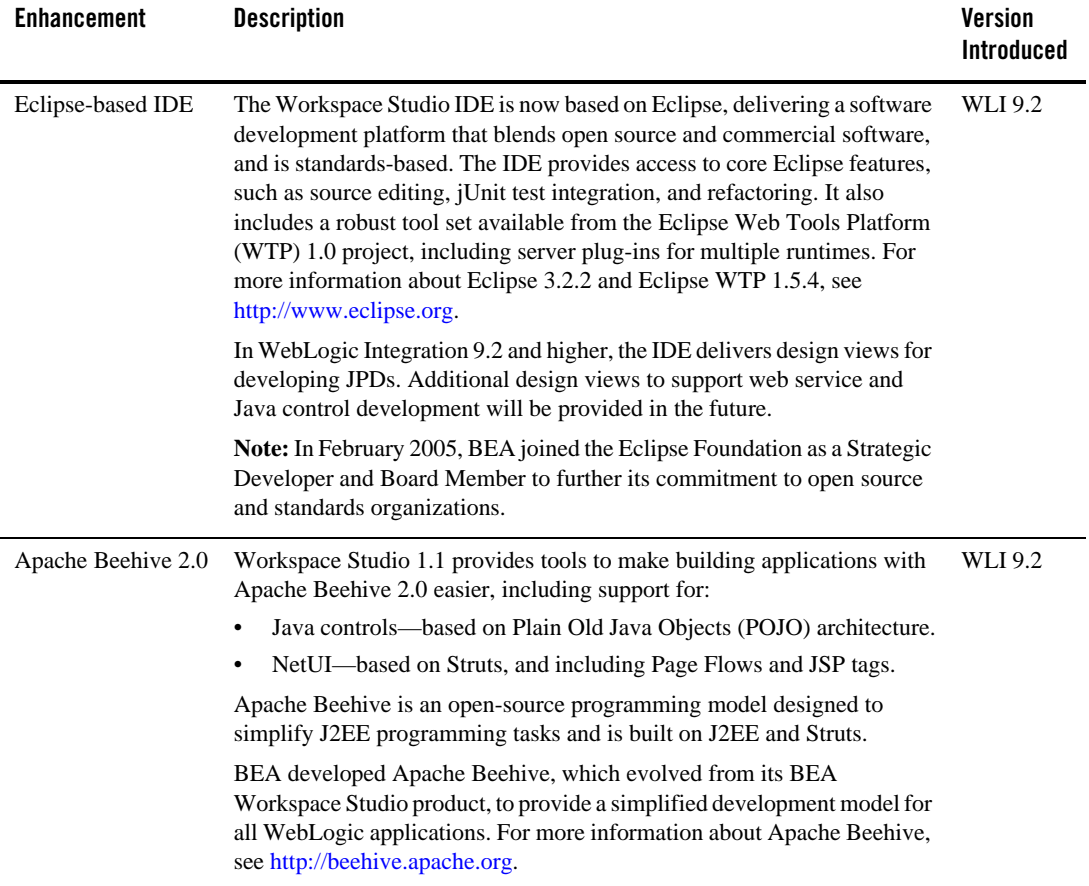

#### <span id="page-9-1"></span>**Table 1-1 What Impacts the Upgrade Process**

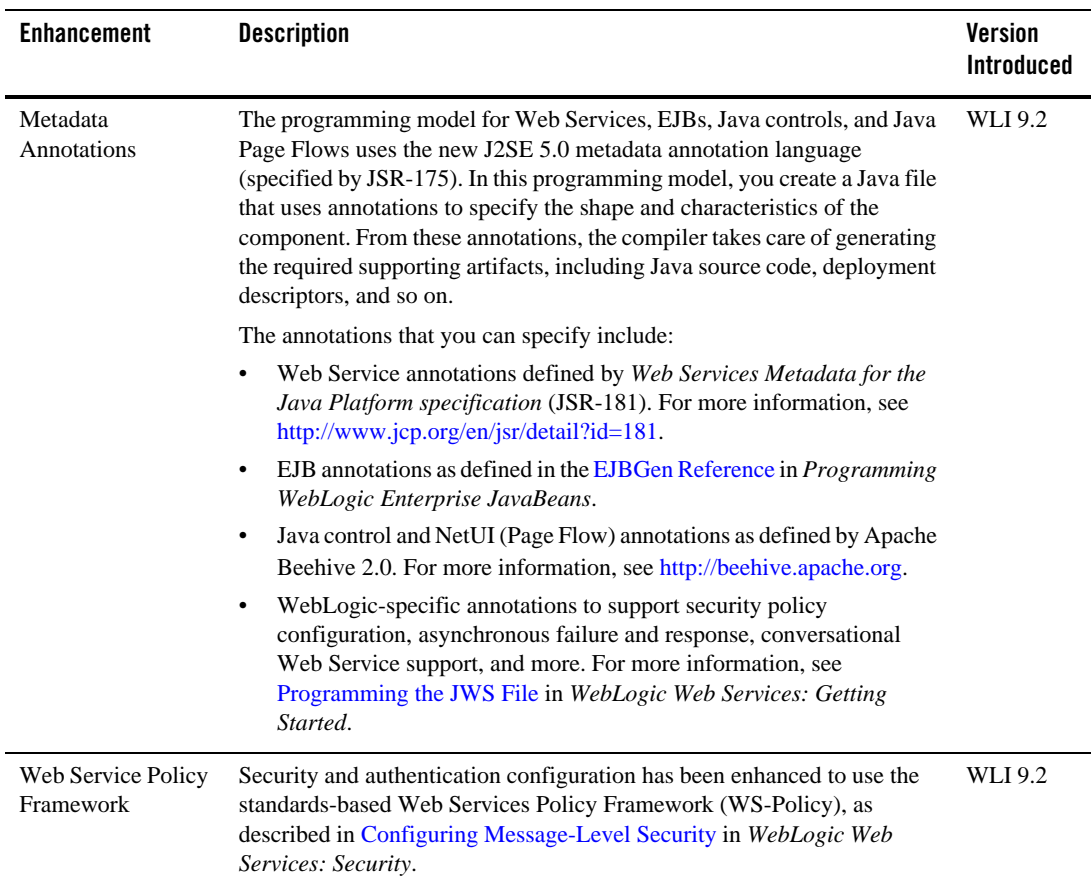

#### **Table 1-1 What Impacts the Upgrade Process (Continued)**

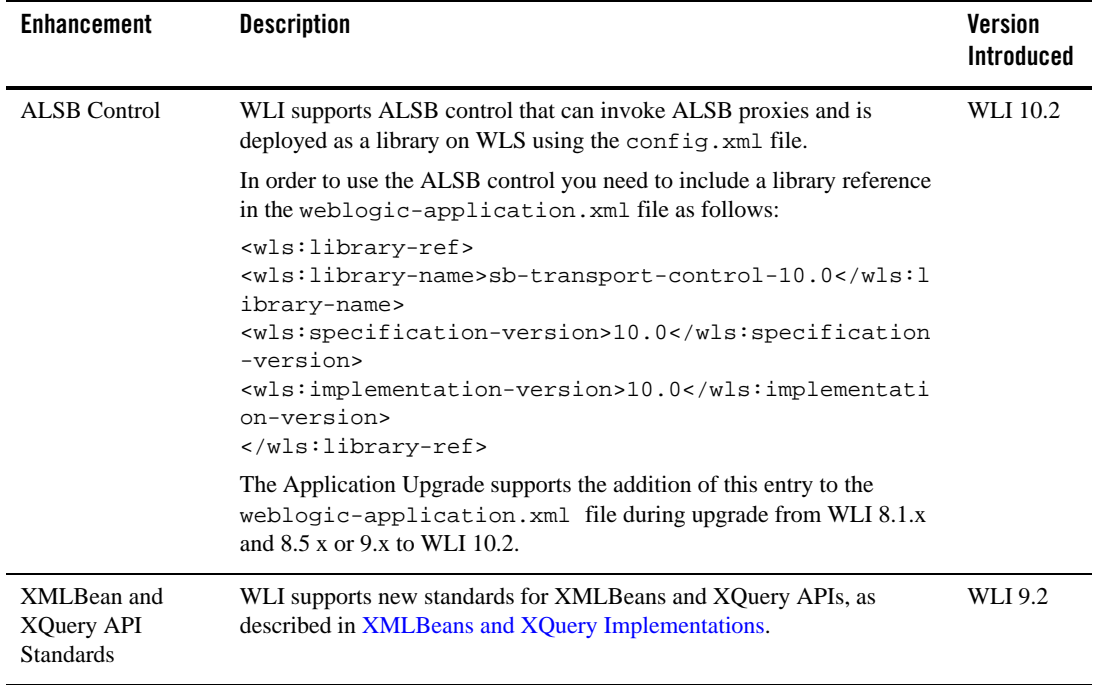

#### **Table 1-1 What Impacts the Upgrade Process (Continued)**

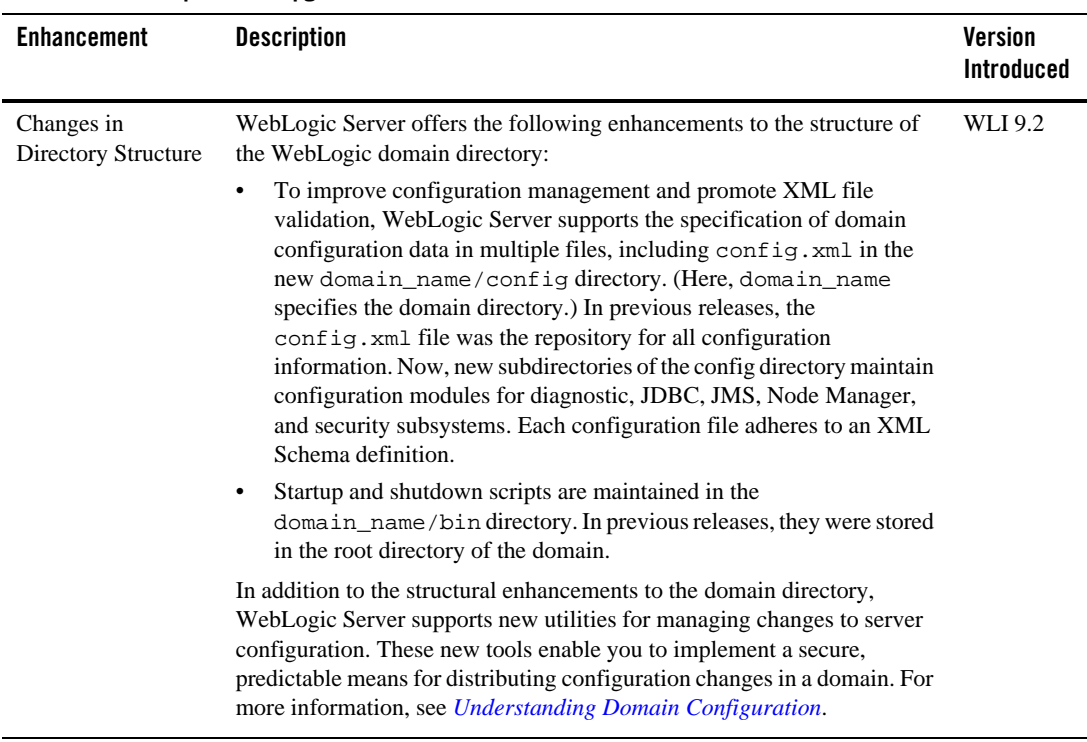

#### **Table 1-1 What Impacts the Upgrade Process (Continued)**

### <span id="page-12-0"></span>**Terminology Used in This Document**

We recommend that, before proceeding, you familiarize yourself with the following terminology:

- Compatibility—The capability of an application built using one release or service pack to run in another release or service pack, with or without rebuilding the application.
- DTF—Data Transformation File. DTF files have an extension of .dtf and contain definitions of a data transformation that can be invoked from a JPD. From WLI 9.2, all .dtf files have a .java extension. For more information, see, [Building Your First Data](http://edocs.bea.com/wli/docs102/dttutorial/tutWLIDataTransIntro.html)  [Transformation.](http://edocs.bea.com/wli/docs102/dttutorial/tutWLIDataTransIntro.html)
- IDE—Integrated Development Environment. This refers to the Workspace Studio development environment based on Eclipse, which is a development platform that blends open source and commercial software, and is standards-based.

#### Overview

- $\bullet$  Interoperability—(1) The capability of an application deployed in one release or service pack to communicate with another application that is deployed in a different release or service pack. (2) The capability of BEA WebLogic Platform<sup>™</sup> components to communicate with third-party software via standard protocols.
- $\bullet$  JCS—Java Control Source file. JCS files have an extension of . jcs. For more information, see, [http://edocs.bea.com/workshop/docs81/doc/en/workshop/guide/controls/conGettingStarted](http://e-docs.bea.com/workshop/docs81/doc/en/workshop/guide/controls/conGettingStartedWithJavaControls.html) WithJavaControls.html.

From WLI 9.2, all . jcs files have a . java extension.

• JCX—Java Control Extension file. JCX files have an extension of .  $jcx$ . For more information, see [http://edocs.bea.com/workshop/docs81/doc/en/workshop/guide/devenv/conJwiFiles.html.](http://edocs.bea.com/workshop/docs81/doc/en/workshop/guide/devenv/conJwiFiles.html)

From WLI 9.2, all . jcx files have a . java extension.

- <sup>z</sup> JPD—A Java Process defined in a Process Definition for a Java file. From WLI 9.2, all . jpd files have a . java extension.
- JSR—A Java Specification Request. For more information, see [http://jcp.org/en/jsr/overview.](http://jcp.org/en/jsr/overview) From WLI 9.2, all . jsr files have a . java extension.
- Migrate—To move an application or domain configuration from a third-party product to a BEA product.
- Upgrade—To upgrade your JPD 8.1 and 9.2 source and related files to JPD 10.2 artifacts.
- XQ—A short form for XQuery in some cases. XQuery files on Weblogic Platform have an extension of .xq. They contain only the XQuery. So, the term XQ could refer to the XQ file or the XQuery itself.

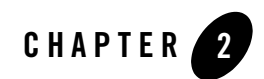

<span id="page-14-1"></span><span id="page-14-0"></span>This document provides information on upgrading from WebLogic Integration<sup>™</sup> 8.1.x or 8.5.x, and 9.x to WebLogic Integration 10.2. Topics discussed include:

- [Prerequisites](#page-14-2)
- [Upgrading Your WebLogic Integration Domain to 10.2](#page-14-3)
- [Upgrading Applications to WebLogic Integration 10.2](#page-26-0)

### <span id="page-14-2"></span>**Prerequisites**

Before beginning the upgrade process, go through the *[Upgrading WebLogic Application](http://e-docs.bea.com/common/docs100/upgrade/index.html)  [Environments](http://e-docs.bea.com/common/docs100/upgrade/index.html)* Guide. This guide describes the procedures to upgrade your application environment to WebLogic 10.2. An application environment includes applications, the WebLogic domains in which they are deployed, any application data associated with the domain, and may include external resources, such as database servers, firewalls, load balancers, and LDAP servers.

# <span id="page-14-3"></span>**Upgrading Your WebLogic Integration Domain to 10.2**

The WebLogic 10.2 Upgrade Wizard allows you to upgrade domains created only in WebLogic Integration 8.1.x and higher. The WLI domain upgrade plug-in supports cluster enabled domains.

### <span id="page-15-0"></span>**Domain Upgrade from 8.1.x to 10.2**

At a high-level, the steps performed by WebLogic Integration during a domain upgrade are as follows:

- Adds resources to support advanced web services including the file store, WseeFileStore, and the JMS server, WseeJmsServer, and its associated JMS module.
- Adds Beehive shared library modules to support Workspace Studio product applications.
- Adds shared library modules to support Personalization (P13n) applications.
- Adds shared library modules to support WebLogic Platform applications.
- Updates and adds JMS and JDBC resources to support WebLogic Platform applications.
- Removes user-defined applications that have been deployed in the domain for applications updated from WLI 8.1.x or 8.5.x to 10.2. You will have to upgrade the source files and compile and redeploy the applications.
- Removes deprecated applications that have been deployed in the domain.
- Removes the JWSQueueTransport EJB, if it is present in the domain.
- Adds WebLogic Personalization (P13n) JDBC data sources and connection pools.
- Adds external Event Generators.
- Updates JMS destinations.
- $\bullet$  Does not support binary compatibility for WLI 8.1.x or 8.5.x.
- Adds the SQLAuthenticator security provider to the domain.
	- **Note:** The users portaladmin and weblogic are added to the SQLAuthenticator security provider. You can remove these users from the DefaultAuthenticator security provider after the domain is upgraded.
- Updates the following, if any data source is configured to use the PointBase database:
	- The database is automatically loaded in embedded mode and upgraded to PointBase v5.1.
	- The pointbase.ini file is updated to set database.home, documentation.home and pbembedded.lic for PointBase v5.1.
	- The database files are renamed from workshop to weblogic\_eval and the associated data source JDBC driver URLs accordingly fixed.

– The PointBase related environment settings are carried over to the upgraded domain scripts, setDomainEnv.cmd and setDomainEnv.sh.

### <span id="page-16-0"></span>**Domain Upgrade from 9.x to 10.2**

At a high-level, the steps performed by WebLogic Integration during a domain upgrade are as follows:

- Upgrades Beehive shared library modules to support Workspace Studio product applications.
- Upgrades shared library modules to support Personalization (P13n) applications.
- Upgrades shared library modules to support WebLogic Platform applications.
- Applications are retained as part of the domain and are deployed automatically when you start the WLI 10.2 domain.
- Supports binary compatibility for WLI 9.x. The applications created in WLI 9.x can be deployed and need not be re-built in WLI 10.2. For more information, see [Compatibility](http://e-docs.bea.com/wls/docs100/compatibility/compatibility.html)  [Statement for WebLogic Server.](http://e-docs.bea.com/wls/docs100/compatibility/compatibility.html)
- Supports in-flight process upgrade from WLI 9.x to 10.2. After the domain upgrade, you must run all the long running processes started in the 9.x domain, to completion in WLI 10.2 domain.

For more information on the domain upgrade process and things you need to keep in mind during upgrade, see *[Upgrading a WebLogic Domain.](http://e-docs.bea.com/common/docs100/upgrade/upgrade_dom.html)*

A domain created in production mode, opens in development mode when upgraded from WLI 9.2 to WLI 10.2. The work around to update the development domain to a production domain is as follows:

- 1. After the domain upgrade, edit the setDomainEnv.cmd file and set PRODUCTION\_MODE=true
- 2. Before starting the server, set JAVA\_VENDOR=Sun (or edit setDomainEnv.cmd to add this after the set WL\_HOME=.... line).

The logic of selecting jrockit/Sun JDK in production mode is defined in the BEA\_HOME\wlserver\_10.0\common\bin\commEnv.cmd file.

# <span id="page-16-1"></span>**Upgrade Modes**

The domain upgrade wizard supports the following upgrade modes:

- **Graphical**—For upgrading a domain interactively, the Domain Upgrade Wizard using a graphical user interface.
- **Silent**—You can upgrade a domain silently by specifying upgrade requirements in a file.

The following sections provide instructions for:

- [Upgrading a Domain in Graphical Mode](#page-17-0)
- [Upgrading a Domain in Silent Mode](#page-24-1)

### <span id="page-17-0"></span>**Upgrading a Domain in Graphical Mode**

The following sections describe how to upgrade a WebLogic domain using the WebLogic Upgrade Wizard in graphical mode:

- [Starting the WebLogic Upgrade Wizard in Graphical Mode to Upgrade a Domain](#page-17-1)
- [Procedure for Upgrading a WebLogic Domain](#page-19-0)
- **Note:** The console from which you are running the Upgrade Wizard in graphical mode must support a Java-based GUI. If you attempt to start the Upgrade Wizard in graphical mode on a system that cannot support a graphical display, the invocation fails and an error message is displayed.

### <span id="page-17-1"></span>**Starting the WebLogic Upgrade Wizard in Graphical Mode to Upgrade a Domain**

To start the WebLogic Upgrade Wizard in graphical mode and upgrade a WebLogic domain on a Windows platform, choose the Domain Upgrade Wizard option from the BEA program group in the Windows Start Menu:

#### **Start** > **Programs** > **BEA** > **Tools** > **Domain Upgrade Wizard**

**Note:** You can only use this option if you **do not** have to customize the environment to specify JDBC driver classes.

To start the WebLogic Upgrade Wizard in graphical mode and upgrade a WebLogic domain from a Windows command prompt or on a UNIX platform:

- 1. Verify that the WebLogic domain is not running.
- 2. Reviewed the [Important Notes About the Domain Upgrade Process.](http://edocs.bea.com/common/docs100/upgrade/upgrade_dom.html)
- 3. Backup the JMS Store, if applicable.
- 4. Open a command prompt window (on Windows) or a command shell (on UNIX) and set up the environment as follows:
	- Add the WebLogic Server classes to the CLASSPATH environment variable and *WL\_HOME*\server\bin to the PATH environment variable, where *WL\_HOME* refers to the top-level installation directory for WebLogic Server. You can use the *WL\_HOME*\server\bin\setWLSenv script to set both variables.
	- If you use JMS JDBC stores:
		- Make sure the JDBC driver classes are added to the CLASSPATH environment variable.
		- Start the corresponding database.
- 5. Execute the following script to upgrade your domains.
	- On Windows: *WL\_HOME*\common\bin\upgrade.cmd
	- On UNIX: *WL\_HOME*/common/bin/upgrade.sh

The log file will be available in the *BEA\_HOME*/user\_projects/upgrade\_logs directory.

The following command can also be used to upgrade a domain.

java weblogic.Upgrade [-type domain] [-out *file*]

Two arguments are optional: -type and -out. Include these arguments if you want to override the default values for the following:

- The type of upgrade to be performed. If you do not specify a type with the -type option, a domain upgrade is performed.
- The output file in which all standard output (stdout) and error messages are written. If you do not specify a file with the -out option, such messages are written to the command window, and a summary of messages is displayed at the end of the upgrade process.

After you run the command, the WebLogic Upgrade Wizard opens, as shown in the following figure.

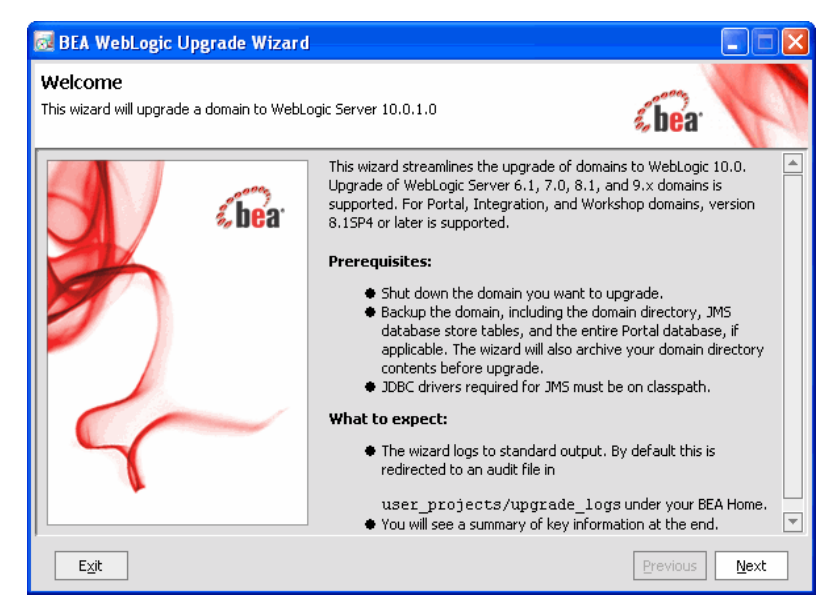

- 6. If JMS JDBC stores are used, ensure the corresponding database is running. Note that PointBase databases are automatically started and shut down by the Domain Upgrade Wizard.
- 7. Click **Next** to proceed to the next window.

### <span id="page-19-0"></span>**Procedure for Upgrading a WebLogic Domain**

The following table summarizes the steps in the procedure to upgrade a domain using the WebLogic Upgrade Wizard.

| In this step                                | You…                                                                                                    |
|---------------------------------------------|----------------------------------------------------------------------------------------------------|
| <b>Select WebLogic</b><br>Version           | Select the WebLogic version of the domain that you are upgrading.<br>Click Next to proceed to the next window.                                                     |
| <b>Select a Domain to</b><br><b>Upgrade</b> | Select the directory that contains the WebLogic domain to be upgraded by navigating<br>the local directory hierarchy.<br>Click Next to proceed to the next window. |

**Table 2-1 Procedure for Upgrading a WebLogic Domain**

| In this step                                            | You                                                                                                    |
|---------------------------------------------------------|----------------------------------------------------------------------------------------------------|
| <b>Inspect Domain</b>                                   | Review progress of the wizard as it inspects the domain. Progress messages are<br>displayed in the window.                                                                                                    |
|                                                         | If you attempt to upgrade a domain in which custom security providers are used,<br>without first upgrading those security providers, an error message is displayed and the<br>wizard exits.                                                                                                    |
|                                                         | If you receive this error message, upgrade the customer security providers, and start<br>the domain upgrade procedure again.                                                                                                    |
|                                                         | Once the inspection is complete (and if no error is encountered), the wizard advances<br>to the next window automatically.                                                                                                    |
| <b>Select</b><br><b>Administration</b><br><b>Server</b> | Select a server to function as the Administration Server in the new domain.                                                                                                    |
|                                                         | If there is only one server defined in the domain, this window is skipped. This<br>Note:<br>window is displayed only if the domain you are upgrading has multiple<br>servers.                                                                                                    |
|                                                         | Click <b>Next</b> to proceed to the next window.                                                                                                    |
| <b>Enter Node Manager</b><br><b>Credentials</b>         | Enter the username and password (and password confirmation) for Node Manager<br>authorization.                                                                                                    |
|                                                         | For WebLogic Server 10.0, Node Manager requires user and password credentials to<br>be specified for each domain. By default, the username and password are set to<br>weblogic. If you do not use Node Manager, leave the default values unchanged.<br>Click Next to proceed to the next window. |
|                                                         |                                                                                                    |

**Table 2-1 Procedure for Upgrading a WebLogic Domain (Continued)**

| In this step                                                        | You                                                                                                    |
|---------------------------------------------------------------------|----------------------------------------------------------------------------------------------------|
| <b>Select Upgrade</b><br><b>Options</b>                             | Back up current domain (recommended)—If selected, the wizard backs up the<br>original domain directory and stores it in a zip file. This option is selected by<br>default.                                                                                                    |
|                                                                     | The wizard backs up the domain directory only and does not preserve file<br>Note:<br>permissions. BEA recommends that you back up the domain and any external<br>application and application database resources in a separate process.                                                                                                |
|                                                                     | Add log files to backup zip—If selected, log files will be included in the backup<br>$\bullet$<br>zip file. The number and size of log files can be large and you may want to disable<br>this option to exclude them from the backup file. By default, log files are included<br>in the backup file.                                  |
|                                                                     | Do not set backwards compatibility flags—As of WebLogic Server 9.0, some<br>$\bullet$<br>previously supported behavior has changed to comply with J2EE 1.4. By default,<br>the wizard sets flags to enable the previous behavior in the new domain. If you<br>select this option, these flags are not set for backward compatibility. |
| <b>Directory Selection</b><br>Analysis and<br><b>Optional Tasks</b> | Review progress as the wizard processes the domain information and options provided.<br>Progress messages are displayed in the window.                                                                                                    |
|                                                                     | Once processing is complete, the wizard advances automatically to the next window.                                                                                                    |
| <b>Domain Backup</b>                                                | Review progress of the wizard as it prepares to back up the domain. Progress messages<br>are displayed in the window.                                                                                                    |
|                                                                     | Once processing is complete, the wizard advances automatically to the next window.                                                                                                    |
| <b>Select Directory for</b>                                         | In this window, set values for the following:                                                                                                    |
| <b>Domain Backup</b>                                                | Backup directory — Navigate the local hierarchy and select the directory in which<br>$\bullet$<br>you want to save the backup zip file. By default, the original domain directory is<br>used.                                                                                                    |
|                                                                     | Backup filename—Enter the name of the backup file in the text box. The default<br>٠<br>filename is weblogic-domain-backup-domain.zip, where domain<br>specifies the name of the domain.                                                                                                    |
|                                                                     | Click Next to proceed to the next window.                                                                                                    |

**Table 2-1 Procedure for Upgrading a WebLogic Domain (Continued)**

| In this step                                                                                         | You                                                                                                    |
|----------------------------------------------------------------------------------------------------|----------------------------------------------------------------------------------------------------|
| <b>Backup Domain</b>                                                                                 | Review progress as the wizard backs-up the domain. A progress bar displays the<br>percentage of the backup process that is complete, and progress messages are<br>displayed in the window.                                                             |
|                                                                                                    | Note: Backup files created by the wizard need to be protected by the user as they may<br>contain confidential information.                                                                                                    |
|                                                                                                    | Once the backup process is complete, the wizard advances automatically to the next<br>window.                                                                                                    |
| <b>Restructure Domain</b><br><b>Directory</b>                                                        | Review progress as the wizard restructures the domain directory. Progress messages<br>are displayed in the window.                                                                                                    |
|                                                                                                    | Once the process is complete, the wizard automatically advances to the next window.                                                                                                    |
| <b>Upgrade</b><br>Configuration                                                                      | Review progress as the wizard upgrades the configuration settings. Progress messages<br>are displayed in the window.                                                                                                    |
| <b>Settings</b>                                                                                      | The configuration information is not persisted until a later step.                                                                                                    |
|                                                                                                    | Once the configuration upgrade is complete, the wizard advances automatically to the<br>next window.                                                                                                    |
| <b>Upgrade Persisted</b><br><b>Messages and</b><br><b>Transaction Log</b><br><b>Formats</b>          | Review progress as the wizard upgrades the persisted messages (JMS file and JDBC<br>stores) and transaction (JTA) logs that exist in the domain. A progress bar displays the<br>percentage complete and progress messages are displayed in the window. |
|                                                                                                    | Once the persisted message and transaction log upgrade process is complete, the<br>wizard advances to the next window automatically.                                                                                                    |
| <b>Execute Upgrade of</b><br><b>Required WebLogic</b><br><b>Personalization</b><br><b>Components</b> | Review progress as the Wizard updates Personalization components.                                                                                                    |
|                                                                                                    | Click Next to proceed to the next window.                                                                                                    |
| <b>Upgrade RDBMS</b><br><b>Authenticator</b><br><b>Security Provider</b>                             | Specify whether or not the deprecated RDBMSAuthenticator should be replaced by the<br>SQLAuthenticator.                                                                                                    |
|                                                                                                    | This window appears only when an RDBMSAuthenticator Security Provider<br>Note:<br>exists in the domain you are upgrading.                                                                                                    |
|                                                                                                    | Click Next to proceed to the next window.                                                                                                    |
| Prepare WLI<br><b>Domain Upgrade</b><br><b>Plugins</b>                                               | The Wizard will now upgrade WebLogic Integration-specific resources in the domain.                                                                                                    |
|                                                                                                    | Click Next to begin the process.                                                                                                    |

**Table 2-1 Procedure for Upgrading a WebLogic Domain (Continued)**

| In this step                                                        | You                                                                                                    |
|---------------------------------------------------------------------|----------------------------------------------------------------------------------------------------|
| <b>Execute WLI</b><br><b>Domain Upgrade</b><br><b>Plugins</b>       | Review progress as the Wizard upgrades WebLogic Integration resources in the<br>domain.                                                                                                    |
|                                                                     | Click <b>Next</b> to proceed.                                                                                                    |
| <b>Finalize Domain</b><br><b>Upgrade</b>                            | Review progress of the wizard as it saves the upgraded configuration and deletes any<br>temporary files that were created during the upgrade process. Progress messages are<br>displayed in the window.                                                                                                    |
|                                                                     | When upgrading remote Managed Servers, the wizard does not persist the<br>Note:<br>configuration information.                                                                                                    |
|                                                                     | Once this process is complete, click Next to proceed to the next window.                                                                                                    |
| Database Upgrade<br>Choice                                          | Specify whether or not you would like to upgrade the domain database before<br>proceeding.                                                                                                    |
|                                                                     | The Wizard does not back up the domain database. You will need to back up your<br>domain database before beginning a domain upgrade.                                                                                                    |
|                                                                     | Select an option and click Next to proceed.                                                                                                    |
| <b>Associate DB</b><br><b>Categories with</b><br><b>Datasources</b> | The table displays the database categories and their associated data sources. The<br>categories are used with their associated data source to initialize the domain database.<br>If a data source appears as undefined, you can update the category with the correct data<br>source. If the data source remains undefined, it will be skipped and not upgraded. In<br>most of the cases, the association is correct and no further changes are required. |
|                                                                     | To upgrade the DB category, ensure a data source is associated with it and not<br>Note:<br>left undefined. If the data source remains undefined, it will be skipped and not<br>upgraded.                                                                                                    |
|                                                                     | Click Next to proceed.                                                                                                    |
| <b>Initialize</b><br>Category/Datasource<br>Table                   | This window appears only if you have opted to upgrade the domain database.<br>Note:                                                                                                    |
|                                                                     | Review progress of the Wizard as it prepares to upgrade the domain database schema<br>objects.                                                                                                    |
|                                                                     | The wizard automatically advances to the next window when the process is complete.                                                                                                    |
| <b>Upgrade Database</b>                                             | Note:<br>This window appears only if you have opted to upgrade the domain database.                                                                                                    |
|                                                                     | Review progress of the Wizard as it upgrades the domain databases.                                                                                                    |
|                                                                     | The wizard automatically advances to the next window when the process is complete.                                                                                                    |

**Table 2-1 Procedure for Upgrading a WebLogic Domain (Continued)**

| In this step            | You                                                                                                    |
|-------------------------|----------------------------------------------------------------------------------------------------|
| <b>Upgrade Complete</b> | Review the results of the upgrade, including any important messages that require<br>further consideration. |
|                         | Click <b>Done</b> to close the WebLogic Upgrade Wizard.                                                    |

**Table 2-1 Procedure for Upgrading a WebLogic Domain (Continued)**

### <span id="page-24-0"></span>**Upgrading a WLI 10.2 Domain**

You can upgrade a WLI domain from WLI 10.2 to WLI 10.2 with WLP 10.2.

#### **WLI 10.2 Domain Without WLP 10.2**

- 1. Install WLI 10.2 without WLP 10.2.
- 2. Create a WLI domain using the Configuration Wizard. This domain uses WebLogic Server 10.0 MP1 Light Weight Portal Framework libraries.
- 3. Add the WLP 10.2 installation on top of the WLI 10.2 installation. The WLI 10.2 domain you had created earlier will not work with this new installation as it contains new Light Weight Portal Framework libraries. However, if you create a new domain now, it works with this installation without a problem.
- 4. Run the domain upgrade on the WLI domain that you created earlier. Confirm that the config.xml file has been updated with 10.2 Light Weight Portal Framework references.

### **WLI 10.2 Domain With WLP 10.2**

If you install both WLI 10.2 and WLP 10.2 and then create a new domain, you do not encounter any problem with the domain.

### <span id="page-24-1"></span>**Upgrading a Domain in Silent Mode**

**Note:** Only WebLogic Server domains can be upgraded in the Silent mode.

In some circumstances, for example, when the domain resides on a remote machine, it is not practical to use the WebLogic Upgrade Wizard in graphical mode. In such situations, you can use the wizard in silent mode to upgrade the WebLogic domain.

To start the WebLogic Upgrade Wizard in silent mode and upgrade a WebLogic domain:

1. Verify that the WebLogic domain is not running.

- 2. Reviewed the [Important Notes About the Domain Upgrade Process.](http://edocs.bea.com/common/docs100/upgrade/upgrade_dom.html)
- 3. Open an MS-DOS command prompt window (on Windows) or a command shell (on UNIX) and set up the environment as follows:
	- Add the WebLogic Server classes to the CLASSPATH environment variable and *WL\_HOME*\server\bin to the PATH environment variable, where *WL\_HOME* refers to the top-level installation directory for WebLogic Server. You can use the *WL\_HOME*\server\bin\setWLSenv script to set both variables.
	- If you use JMS JDBC stores:
		- Make sure the JDBC driver classes are added to the CLASSPATH environment variable.
		- Start the corresponding database.
- 4. (Optional) Create an XML script to define the upgrade requirements. For more information see [Silent Upgrade XML Script Reference.](http://edocs.bea.com/common/docs100/upgrade/xml_ref.html)
- 5. Navigate to the directory that contains WebLogic domain that you want to upgrade. For example:

```
cd c:\bea\user_projects\domains\domain
```
where *domain* specifies the name of the domain.

6. At a command prompt, enter the following command:

```
java weblogic.Upgrade -mode silent -type domain [-responses xmlfile] 
[-out file]
```
The following arguments are optional: -responses and -out. Include these arguments if you want to override the default values for the following:

- The location of an XML file that defines the upgrade requirements. If you do not specify a file with the -responses option, the wizard uses the default values during the upgrade process. For more information about the format of the XML file and the default values, see [Silent Upgrade XML Script Reference](http://edocs.bea.com/common/docs100/upgrade/xml_ref.html).
- The output file in which all standard output (stdout) and error messages are written. If you do not specify a file with the -out argument, these messages are written to the command window.

### <span id="page-25-0"></span>**Known Limitations for Domain Upgrade**

When you are upgrading stateful JPD applications from WebLogic Integration 9.x you could encounter the following error:

```
java.io.InvalidClassException: javax.xml.namespace.QName; local class 
incompatible: stream classdesc serialVersionUID = 4418622981026545151, 
local class serialVersionUID = -9120448754896609940
```
This issue is due to a known bug in the JDK.

After upgrading the domain, before you restart the server for the upgraded domain, the suggested solution for systems running on:

• Windows is as follows:

Add the flag

```
-Dcom.sun.xml.namespace.QName.useCompatibleSerialVersionUID=1.0 to the 
JAVA_OPTIONS variable in the startWeblogic.cmd file, located under the 
domain_home\bin directory to ensure a successful running process. Modify set 
JAVA_OPTIONS=%SAVE_JAVA_OPTIONS%
```
to

```
set JAVA_OPTIONS=%SAVE_JAVA_OPTIONS%
```
"-Dcom.sun.xml.namespace.QName.useCompatibleSerialVersionUID=1.0"

• UNIX and Linux is as follows:

```
Modify the SAVE JAVA OPTIONS="${JAVA OPTIONS}"
```
to

```
SAVE_JAVA_OPTIONS="${JAVA_OPTIONS}
```
-Dcom.sun.xml.namespace.QName.useCompatibleSerialVersionUID=1.0"

### <span id="page-26-0"></span>**Upgrading Applications to WebLogic Integration 10.2**

WebLogic Integration 10.2 provides a set of utilities that allow you to upgrade your 8.1.x, 8.5.x, and 9.x applications to 10.2. This section describes how to upgrade applications built using WebLogic Integration.

Note that during upgrade, the logic and intent of the application is not altered. WebLogic Integration simply migrates the code to make it compatible with 10.2. This would involve changes like making the applications compatible with the Eclipse Framework and converting Javadoc annotations to JSR-175 compliant annotations, among others.

### <span id="page-27-0"></span>**Before You Begin**

Verify that you have completed the following tasks:

- Migrated all your applications to 8.1 (SP4, SP5, or SP6) or to 8.5 (or higher). For information on upgrading your older applications to these versions, see *[WebLogic](http://edocs.bea.com/wli/docs81/upgrade/index.html)  [Integration 8.1 Upgrade Guide](http://edocs.bea.com/wli/docs81/upgrade/index.html)*.
- Un-deployed all version 8.1 applications before you upgrade the server.
- Verified that the WebLogic domain is not running.
- Check out your version 8.1.x or 8.5.x, or 9.x application sources that need to be upgraded to 10.2.
- Upgraded the WebLogic Integration domain using the WebLogic Platform Domain Upgrade Wizard. For more information on upgrading your domain, see *[Upgrading a](http://e-docs.bea.com/common/docs100/upgrade/upgrade_dom.html)  [WebLogic Domain.](http://e-docs.bea.com/common/docs100/upgrade/upgrade_dom.html)*
- Use deployment plans to customize the generation of the EAR files and specify the following tuning parameters:
	- <transaction-isolation-level>
	- <transaction-timeout>
	- <message-transaction-timeout>
	- <ejb-concurrency-strategy>
	- <web-tier-controls>
	- <async-dispatch-policy>

For more information, see [Configuring Applications for Production Deployment](http://e-docs.bea.com/wls/docs100/deployment/config.html) in *Deploying Applications to WebLogic Server*.

### <span id="page-27-1"></span>**The Upgrade Process**

Application upgrade is a three-step process: going through a list of items that will be upgraded, performing the application upgrade, and fixing errors reported in the log to ensure your applications run in WLI 10.2 without any problems.

You can choose to upgrade your user applications using the Import Wizard or the Command Line utility - both provided by Workspace Studio. Alternatively, you could use an Ant task.The subsequent sections describe these methods.

#### **Notes:**

- The upgrader does not support upgrade of user-developed helper source files such as Helper classes and 7.x controls.
- If you have specified any custom classloader hierarchies in addition to the standard classloader inversion hierarchy enforced by the 8.1.x or 8.5.x process application, the application upgrader will not recognize these hierarchies. Instead, it generates a standard classloader inversion hierarchy that a WebLogic Integration 10.2 process application requires. You will then need to re-create your custom class loader hierarchy after the application upgrade is complete and then specify the Classloader hierarchy in the weblogic-application.xml file.
- To use ALSB control with WLI 10.2, you must add a library reference for the control in the weblogic-application.xml file as follows:

```
<wls:library-ref>
```

```
 <wls:library-name>sb-transport-control-10.0</wls:library-name>
     <wls:specification-version>10.0</wls:specification-version>
     <wls:implementation-version>10.0</wls:implementation-version>
</wls:library-ref>
```
The Application Upgrade allows you to add this entry to the weblogic-application.xml file during upgrade from any WLI version to WLI 10.2.

– Handler methods can only throw throwables that are declared by Interface methods. This indicates that if the eventset methods declaration throws a exception then its implementation should also throw a proper exception. On the other hand, if the eventset methods declaration does not throw an exception, then its implementation clause also should not throw an exception. Please note that this was not handled by the WLI 8.x compiler, so if an WLI 8.x application is upgraded with improper throwables, it would lead to a compilation error in WLI 10.x. The workaround for this problem is to add or remove the throwable in accordance with the interface definition.

In this example, the eventset declaration for Callback method onTaskCompleted and also its implementation in AdvanceTaskCtrlImpl.java throws an exception which is as expected.

BasicTaskCtrl.java ------------------------------------------- @ControlExtension() @com.bea.control.TaskAnnotations.TaskCreate(taskPlanId =

```
@com.bea.control.TaskAnnotations.TaskPlanID(path = 
'/Worklist/Compatibility 8.1.x', version = 9.0f,
worklistHostApplicationId = 'worklist-ejbs-81x'),
isControlLevelAnno = true)
public interface BasicTaskCtrl extends TaskControl 
{ 
...................
     @EventSet()
     public interface Callback extends TaskControl.Callback {
/** 
* @jc:task-event event-type='complete' response='{response}'
*/ 
@com.bea.control.TaskAnnotations.TaskEventAnno(eventType = 
com.bea.wli.worklist.api.events.data.TaskEvent.Type.COMPLETE, 
responseParamName = '{response}')
void onTaskCompleted(WliBaseWFTODocument response)throws Exception;
     }
} 
AdvanceTaskCtrlImpl.java
--------------------------------------------
public class AdvanceTaskCtrlImpl implements AdvanceTaskCtrl, 
ControlSource
{
    ...................
    /**
      * @common:control
      */
     @org.apache.beehive.controls.api.bean.Control()
     private cn.ccb.clpm.wli.control.BasicTaskCtrl basicTaskCtrl;
     @EventHandler(field = 'basicTaskCtrl', 
                    eventSet = BasicTaskCtrl.Callback.class, 
                    eventName = 'onTaskCompleted')
```

```
 public void basicTaskCtrl_onTaskCompleted(WliBaseWFTODocument 
response) 
throws Exception
     {
         ...................
     }
}
```
### <span id="page-30-0"></span>**Upgrading the 8.1.x or 8.5.x Application Using the Import Wizard**

You can use the Import Wizard provided by Workspace Studio to upgrade your applications to 10.2. The wizard does not alter the logic and intent of the existing 8.1.x or 8.5.x application, nor extract the application from any source repository. It migrates the 8.1.x or 8.5.x source artifacts into the 10.2 source and project model. However, it retains the 8.1.x or 8.5.x Javadoc annotations as they do not require any special processing in 10.2. These annotations are also retained to facilitate any manual processing that may be required after upgrading the application.

The Import Wizard executes the following tasks:

- Imports upgraded source code to the WebLogic Integration 10.2 workspace that you have defined.
- Upgrades 8.1.x or 8.5.x annotations to WebLogic Integration 10.2.
- Migrates your WebLogic Integration 8.1.x or 8.5.x source artifacts to WebLogic Integration 10.2. This involves the following steps:
	- Converts WebLogic Integration 8.1.x or 8.5.x project types to WebLogic Integration 10.2.
	- Optionally moves libraries from the 8.1.x or 8.5.x application Libraries folder to a new EAR project in the upgraded application.
	- Moves JSP files into a WebContent directory.
	- Upgrades Beehive NetUI JSP tags to WebLogic Integration 10.2.
	- Optionally migrates Beehive NetUI JSP tags to Apache Beehive JSP tags.
	- Moves XSD files that are in a Schema project into a Schemas folder of the Utility project.
	- Moves Java packages and source into a src directory.

- **Note:** When you upgrade an 8.1.x or 8.5.x application with an EJB or non-web or non-utility project that uses JPD or Process Proxy to make an RMI call to the business process, do not add a process facet to all the non-web or non-utility projects. Instead, add the Library (Process Libraries) to the project's java build path as follows:
	- Select **Project > Properties > Java build**.
	- Select the Libraries tab, click **Add Library,** and select **Process Libraries**.
- **Note:** When you build the application after upgrade, the Eclipse log contains an InvocationTargetException for an application upgraded from WLI 8.1.x or 8.5.x to 10.2. The steps to re-create this exception are as follows:
	- Import a WLI 8.1.x or 8.5.x application.
	- After the upgrade is successful, check the eclipse log. In some machines, you will find a InvocationTargetException in the Eclipse log.

The steps to remove this exception are as follows:

- Select a new workspace.
- In Workspace Studio, select **Windows > Preferences > Validation** and clear the XML validator check box.
- Repeat the upgrade process on the same application. The exception does not appear in the Eclipse log.

For a step by step guide to upgrade an 8.1.x or 8.5.x application to 10.2, see [Upgrading the 8.1](http://edocs.bea.com/wli/docs102/upgradetutorial/chap2.html)  [Application Source](http://edocs.bea.com/wli/docs102/upgradetutorial/chap2.html).

### <span id="page-31-0"></span>**Upgrading the 9.x Application**

During the upgrade from 9.x to 10.2, the IDE updates project metadata, moves your facets to version 10.2, and requires a version 10.0 server. The project files are updated to WLI 10.2 and not the source.

The key changes during the upgrade are as follows:

- $\bullet$  The runtime is upgraded to 10.x.
- $\bullet$  All the facets versions are upgraded to 10.x.
- Factory paths and classpaths are reconfigured to fit in to 10.x
- Libraries/classpath containers are upgraded to 10.x

For a step by step guide to upgrade an 9.x application to 10.2, see [Upgrading the 9.2 Application](http://edocs.bea.com/wli/docs102/upgradetutorial/chap3.html)  [Source.](http://edocs.bea.com/wli/docs102/upgradetutorial/chap3.html)

**Note:** Once the upgrade to 10.2 is complete, you must redo any manual changes you made to the 9.x project before the upgrade.

### <span id="page-32-0"></span>**Using the Command Line to Upgrade 8.1.x or 8.5.x Applications**

Workspace Studio also provides a command line utility that converts the entire 8.1.x or 8.5.x application to work with WebLogic Integration 10.2.

The utility does not check out or delete files. It also does not check in the newly upgraded files automatically. It just copies the essential files over to the WLI 10.2 workspace for migration.

**Note:** When you run the command line utility, use a 1.5 implementation of the JRE. Ensure that the classpath includes <%ECLIPSE\_HOME%>/startup.jar.

The command to upgrade your application is as follows:

```
java –cp %ECLIPSE_HOME%/startup.jar 
-Dwlw.application=%WORK_FILE%
-Dweblogic.home=%WL_HOME%
org.eclipse.core.launcher.Main
-application com.bea.workshop.upgrade81.upgradeStarter
-data %WORKSPACE%
-pluginCustomization %PREFS_FILE%
```
where,

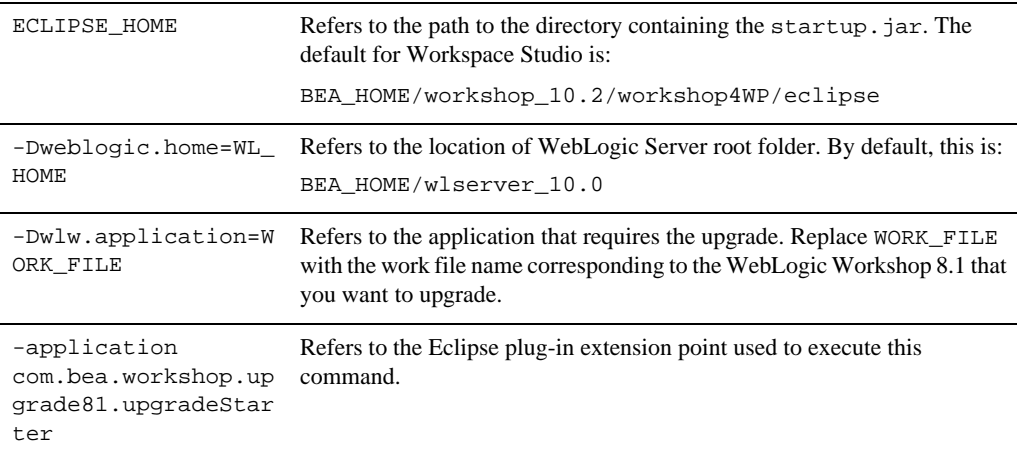

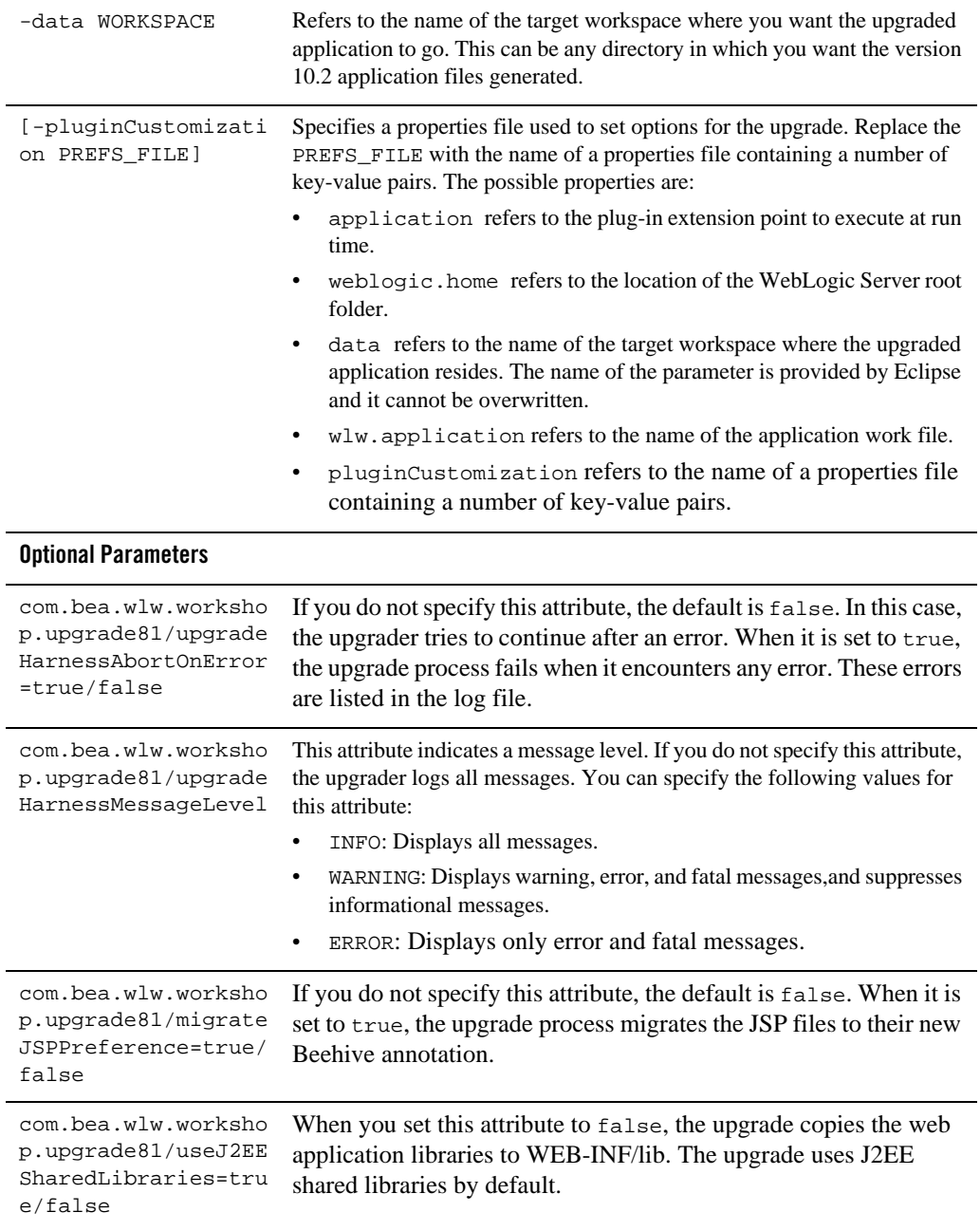

```
com.bea.wlw.worksho
p.upgrade81/upgrade
HarnessReportOnly=t
rue/false
                         When you set this attribute to true, the upgrade report is generated. The
                         default setting is false, and with this setting both the report and upgrade 
                         are performed.
com.bea.wlw.worksho
p.upgrade81/upgrade
HarnessLogFile=<log 
file location>
                         Use this attribute to specify the location of the upgrade log file. The 
                         default value is <workspace 
                         location>/.metadata/upgrade.log
com.bea.wlw.worksho
p.upgrade81/upgrade
ProjectImportOverwr
ite=true/false
                         Use this attribute to specify whether an existing project is 
                         overwritten in the event of a conflict in project name. The default 
                         value is false.
com.bea.wlw.worksho
p.upgrade81/upgrade
ProjectImportPrefix
                         Use this attribute to specify an optional prefix to append to all 
                         imported projects.
com.bea.wlw.worksho
p.upgrade81/upgrade
rPrefMoveResourceBu
ndle = true/false
                         Use this attribute to specify whether files with the .properties
                         extension are copied or moved from the web content folder to the 
                         source file folder. The default value is false.
```
**Note:** To upgrade 9.x applications to WLI 10.2, you have to use Workspace Studio, as there is no command line utility available to upgrade 9.x applications to WLI 10.2. The metadata is upgraded when you open the project in the IDE.

#### <span id="page-34-0"></span>**Using an Ant task to Upgrade 8.1.x or 8.5.x Applications**

You can use the Ant task to upgrade from WLI 8.1.x or 8.5.x to WLI 10.2.

The command line upgrade contains an Ant task. You can locate the class of the Ant task in the wlw-upgrade.jar, deployed in the %BEA\_HOME%/

```
tools/eclipse_pkgs/1.1/pkgs/eclipse/plugins/com.bea.workshop.upgrade81_1.0
.20 folder.
```
**Note:** When you run the Ant task, ensure that the <&ECLIPSE\_HOME \text{\bmat{\bmat{\bmat{\bmat{\bmat{\bmat{\bmat{\bmat{\bmat{\bmat{\bmat{\bmat{\bmat{\bmat}}}\$ on the \end{\bmat{\bmat{\bmat{\bmat{\bmat{\bmat}}\$ \squat{\bma classpath of the task, as specified by the classpathref attribute in the following sample Ant task.

A following sample shows the content of the Ant task (upgrade.xml):

```
<!-- Upgrade.xml : Target to upgrade the 8.1.x or 8.5.x app to Darjeeling 
--
```

```
<target name="workshopUpgrade">
\epsilonecho message="Upgrading 8.1.x or 8.5.x located at \frac{1}{8} [WORK_FILE] to
${WORKSPACE}" />
<path id="eclipse.classpath">
<pathelement path="${env.CLASSPATH}" />
<fileset dir="${PKGS.HOME}/eclipse/plugins/" 
includes="com.bea.workshop.**/wlw-upgrade.jar" />
</path>
<taskdef name="upgradeTask"
classname="com.bea.workshop.upgrade81.cmdline.UpgradeTask"
classpathref="eclipse.classpath" />
<upgradeTask data=%WORKSPACE%
eclipseHome=%ECLIPSE_HOME%
weblogicHome=%WL_HOME%
pluginCustomization=%PREFS_FILE%
wlwApplication=%WORK_FILE%/>
```
</target>

The following example shows how you can invoke the Ant task to perform an application upgrade from the command line:

ant -f Upgrade.xml workshopUpgrade -DWORK\_FILE=C:\xyz\allWorkflows3.work -DWORKSPACE=C:\tempcmdupgrade

where,

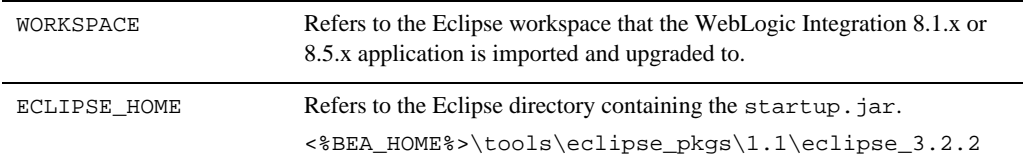
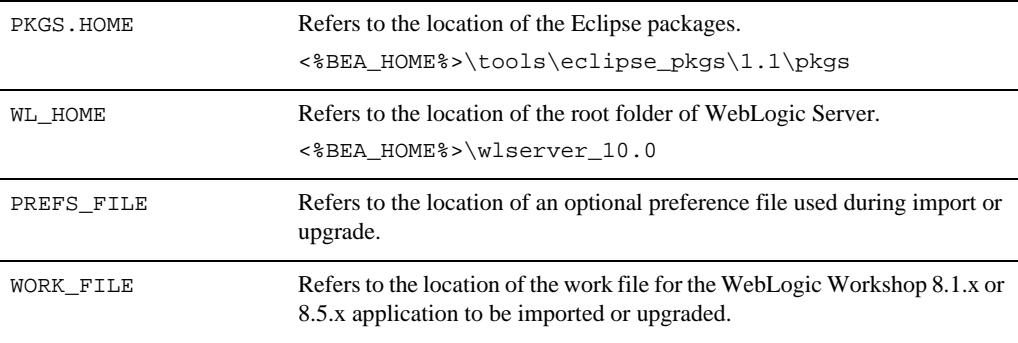

**Note:** There is no Ant task available to upgrade applications from WLI 9.x to WLI 10.2.

### **Understanding the Upgrade Log**

WebLogic Integration 10.2 generates a log of the upgrade changes, errors, and warnings, irrespective of the upgrade process you choose. If you use the wizard, this log is displayed in a dialog that you can review before the process is complete.

The log file is generated after the upgrade is completed and it is saved as:

```
UPGRADE_WORKSPACE_HOME\.metadata\upgrade.log
```
A log message in the file appears as follows:

```
!SUBENTRY 1 com.bea.workshop.upgrade81 severity_level date time
!MESSAGE Upgrade-related message.
```
The severity level contains two numbers with the same meaning. The date and time entries refer to when the upgrade was attempted. The upgrade-related message describes what was done, warned about, or the error that occurred. The following is a snippet containing two log entry examples:

```
!SUBENTRY 1 com.bea.workshop.upgrade81 2 2 2006-02-27 17:17:53.687
```
!MESSAGE The 9.2 control context only supports a subset of the 8.1 control context APIs. Please see the Workspace Studio upgrade documentation for more information.

```
!SUBENTRY 1 com.bea.workshop.upgrade81 1 1 2006-02-27 17:17:53.687
!MESSAGE The import "com.bea.control.JwsContext" needs to be updated.
```
### **Outages During or After Deployment**

You might encounter certain outages while trying to deploy your upgraded application. For information on outages, see the ["Known Limitations"](http://edocs.bea.com/wli/docs102/relnotes/relnotesLimit.html) section, in WebLogic Integration Release Notes.

### **Manual Changes You Need to Do After Upgrade**

- $\bullet$  After upgrading the 8.1.x or 8.5.x domain, ensure that you have set the security policies on the Compatibility 8.1.x or 8.5.x Task Plan and enabled the 'Anonymous' role in the Create Policy. Use the Worklist Administration Console (the default authorization provider) to set the Create Policy for the Compatibility 8.1.x or 8.5.x task plan. If you are using a third-party authorizer, use the related third-party client tools to set the policy.
- If you are directly using MFL-derived XMLBeans types for internal use or during conversion of data from non-XML to XML as an intermediate form, you need to manually specify namespaces in the element constructors of these XQuery transformations upgraded from 8.1.x or 8.5.x.
- Some worklist 8.x applications are backward compatible. However, a few of the APIs used in the 8.x application may be deprecated. The upgrade log will contain errors and warnings listing the deprecated APIs in the application. You need to redesign the Task Plans in the upgraded worklist application to experience the benefits of the new worklist features.
- You must regenerate task controls if there is any change to the Task Plan.
- Several worklist 8.x control methods have been removed from the worklist 9.2 task controls. Although the upgrade completes successfully, these methods will be listed as deprecated in the process log file. You must manually redesign the deprecated control methods using the new task control methods.

### **Testing the Upgrade**

After the upgrade is complete, you can optionally build and deploy the upgraded application to verify if the upgrade is successful. You can ensure that the required files have been moved or are available in the correct locations as follows:

- JPD Annotation Processor:
	- The project and component beans that JPD requires must be available in the build/EJB directory.
- The wli-process.xml, wli-subscriptions.xml, and wlw-manifest.xml should be available in the build/processoutput/WEB-INF/directory.
	- **Note:** The wlw-manifest.xml file provides information about the server resources referenced in an EAR file. Server administrators should examine the wlw-manifest.xml file to determine the resources necessary for successful deployment. In 8.x, the wlw-manifest.xml file was generated in META-INF/wlw-manifest.xml of the enterprise application. In 10.x, this file is
		- generated in the WEB-INF directory of each web application.
- Channel Builder contains the wli-channels.xml file in the UtilProject\build\classes\channeloutput directory.

### **Upgrade Defects Fixed Since WLI 9.2**

[Table 2-2](#page-38-0) lists the upgrade defects that have been fixed since WLI 9.2.

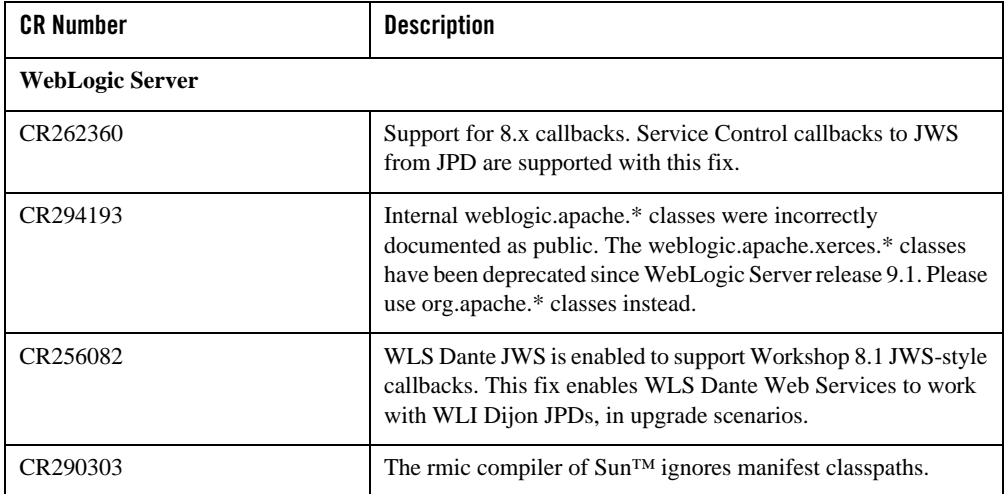

#### <span id="page-38-0"></span>**Table 2-2 Defects Fixed Since WLI 9.2**

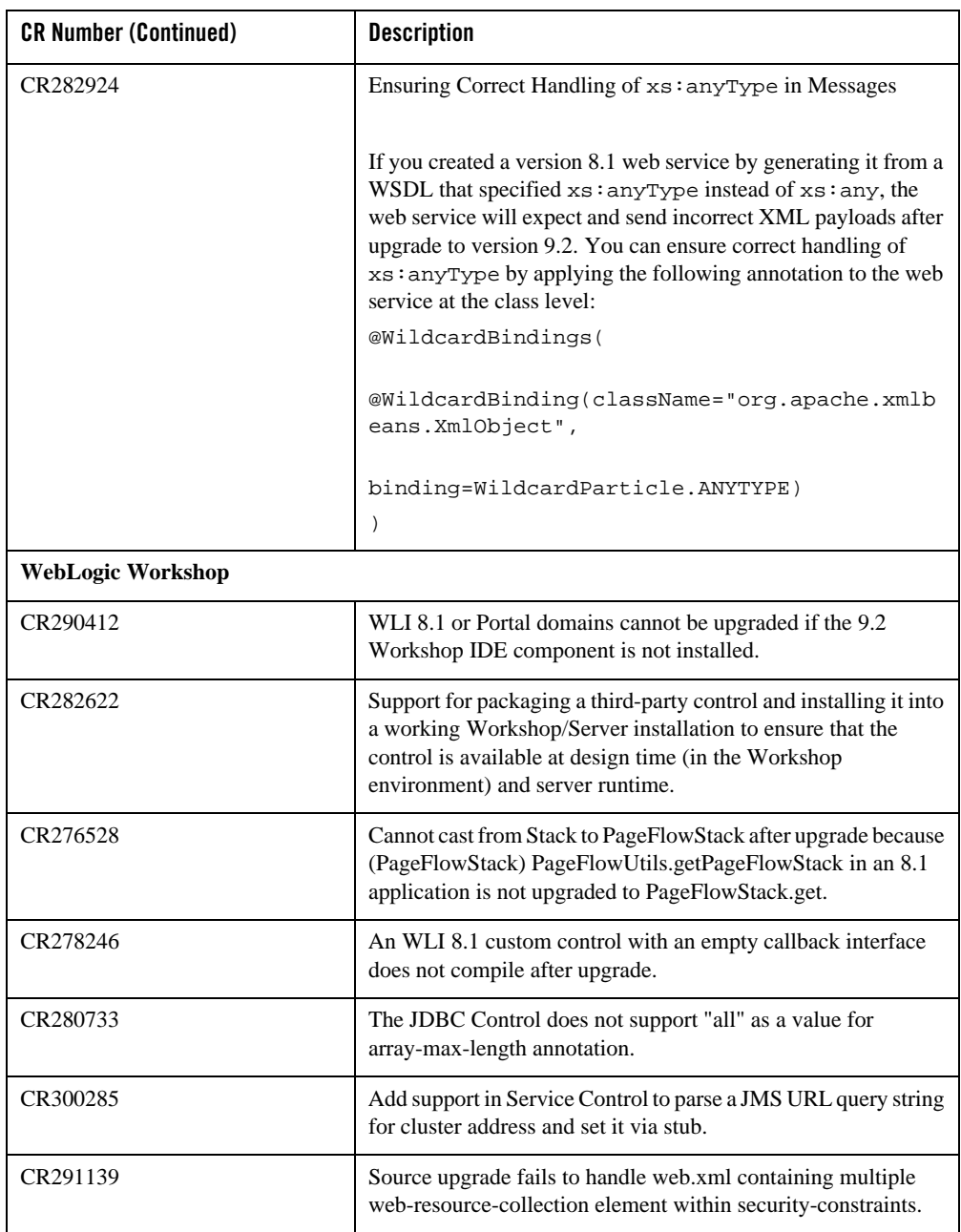

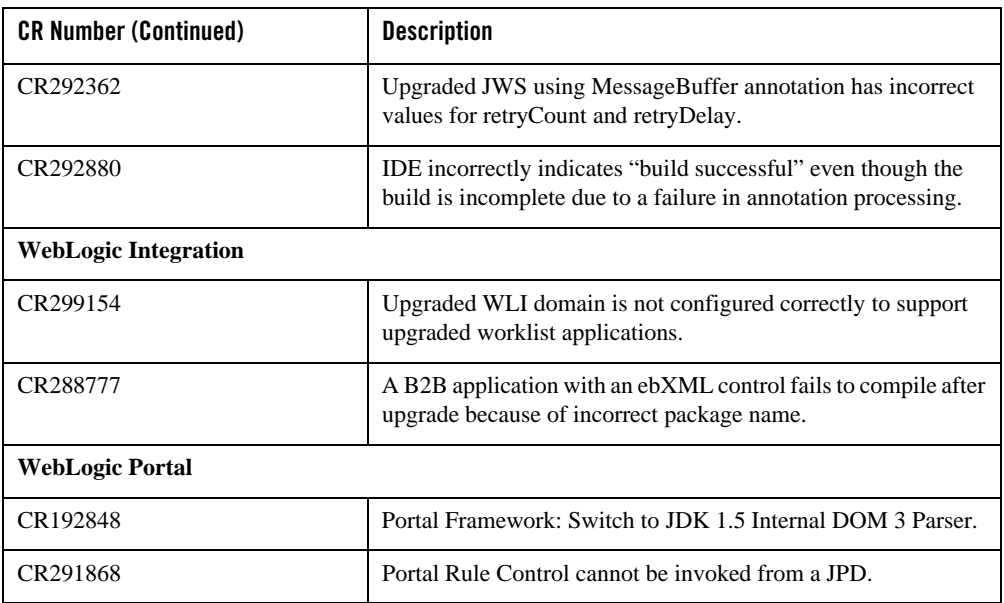

The Upgrade Process

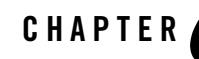

The following sections describe updates required to Business Processes and Control files before they can be used with WebLogic Integration 10.2.

- [Upgrading Business Processes](#page-42-0)
- [Upgrading JCX or WebLogic Integration Control Files](#page-47-0)
- [Upgrading JCS Control Files](#page-48-0)

### <span id="page-42-0"></span>**Upgrading Business Processes**

In the WebLogic Integration 10.2 environment, all JPD files are given a . java extension rather than their proprietary extension of .jpd. All WebLogic Integration JPD 8.1 annotations are upgraded to JSR 175-based annotations. All the JPD 8.1 or 8.5 annotations are categorized into: common, control and JPD annotations.

In WebLogic Integration 8.1.x or 8.5.x, jpdContext within a JPD used to be annotated with @common:context. However, in WebLogic Integration 9.2 and higher, jpdContext is upgraded to @com.bea.wli.jpd.Context().

For example, a WebLogic Integration 8.1.x JPD Business Process Annotation is as follows:

```
/**
```
- \* @jpd:process process::
- \* <process name="EchoAsync">
- \* <clientRequest name="Client Request" method="clientRequest"/>
- \* <perform name="Perform" method="perform"/>

```
* <controlSend name="start" method="myTimerStart"/>
    * <clientCallback name="Client Response" 
method="clientResponseCallbackHandler"/>
    * <transaction name="Commit"/>
* </process>::
*/
```
After the JPD is upgraded to WebLogic Integration 10.2, the annotation is as follows:

```
@com.bea.wli.jpd.Process(
       process="<process name=\"EchoAsync\">" +
          " <clientRequest name=\"Client Request\"
       method=\"clientRequest\"/>\n" +
       " <perform name=\"Perform\" method=\"perform\"/>\n" +
         " <controlSend name=\"start\" method=\"myTimerStart\"/>\n" +
       " <clientCallback name=\"Client Response\" 
       method=\"clientResponseCallbackHandler\"/>\n" +
       " <transaction name=\"Commit\"/>\n" +
"</process>"
\lambda
```
**Note:** WliTimerControl is the default WebLogic Integration timer control for JPDs.

**Note:** JMS transport was supported in WebLogic Integration 8.1 using jws. queue for use by Workspace Studio based artifacts (such as business processes and JWS). In WebLogic Integration 10.2, JWS uses weblogic.wsee.DefaultQueue as the default queue for JMS transport whereas business processes still require jws.queue. Further, note that even though WebLogic Integration 10.2 allows you to specify any JMS queue for JMS transport, you must not use jws.queue for new JWS applications as that causes conflict in the WebLogic Integration-enabled domain. Do not use jws.queue or customize the queue name (using jws.properties) with JWS applications in WebLogic Integration 10.2.

[Table 3-1](#page-44-0) provides WebLogic Integration JPD 8.1.x or 8.5.x to 10.2 JPD annotation upgrade information.

| 8.1<br>Annotation                  | <b>Attribute</b>       | <b>10.2 Annotation</b>                   | <b>Attribute</b>     | <b>Comments</b>                                                     |
|------------------------------------|------------------------|------------------------------------------|----------------------|---------------------------------------------------------------------|
| jpd:ebxml                          |                        | Ebxml                                    |                      | Specifies the ebXML<br>parameters for a<br>process.                 |
|                                    | ebxml-action-mo<br>de  |                                          | ebxmlActionMod<br>e  |                                                                     |
|                                    | ebxml-service-n<br>ame |                                          | ebxmlServiceNa<br>me |                                                                     |
|                                    | protocol-name          |                                          | protocolName         |                                                                     |
| jpd:ebxml-<br>method               |                        | EbXMLMethod                              |                      | Specifies the ebXML<br>parameters for a<br>method.                  |
|                                    | envelope               |                                          | envelope             |                                                                     |
| jpd:mb-sta<br>tic-subscr<br>iption |                        | MessageBroker<br>.StaticSubscr<br>iption |                      | Specifies the<br>subscription parameters<br>for a business process. |
|                                    | channel-name           |                                          | channelName          |                                                                     |
|                                    | xquery                 |                                          | xquery               |                                                                     |
|                                    | filter-value-ma<br>tch |                                          | filterValueMat<br>ch |                                                                     |
|                                    | message-metadat<br>a   |                                          | messageMetaDat<br>a  |                                                                     |
|                                    | message-body           |                                          | messageBody          |                                                                     |
|                                    | suppressible           |                                          | suppressible         |                                                                     |

<span id="page-44-0"></span>**Table 3-1 JPD Annotations**

| 8.1<br>Annotation  | <b>Attribute</b>     | <b>10.2 Annotation</b> | <b>Attribute</b>    | <b>Comments</b>                                                 |
|--------------------|----------------------|------------------------|---------------------|-----------------------------------------------------------------|
| jpd:proces<br>S    |                      | Process                |                     | Specifies settings for a<br>business process.                   |
|                    | binding              |                        | binding             |                                                                 |
|                    | name                 |                        | name                |                                                                 |
|                    | freezeOnFailure      |                        | freezeOnFailur<br>e |                                                                 |
|                    | onSyncFailure        |                        | onSyncFailure       |                                                                 |
|                    | retryCount           |                        | retryCount          |                                                                 |
|                    | retryDelay           |                        | retryDelay          |                                                                 |
|                    | stateless            |                        | isStateless         |                                                                 |
|                    | process              |                        | process             |                                                                 |
| jpd:rosett<br>anet |                      | RosettaNet             |                     | Specifies the Rosettanet<br>properties for a process.           |
|                    | protocol-name        |                        | protocolName        |                                                                 |
|                    | protocol-versio<br>n |                        | protocolVersio<br>n |                                                                 |
|                    | pip-name             |                        | pipName             |                                                                 |
|                    | pip-version          |                        | pipVersion          |                                                                 |
|                    | pip-role             |                        | pipRole             |                                                                 |
| jpd:select<br>or   |                      | Selector               |                     | Precedes an XQuery<br>definition in a business<br>process file. |
|                    | xquery               |                        | xquery              |                                                                 |

**Table 3-1 JPD Annotations**

| 8.1<br>Annotation              | <b>Attribute</b> | <b>10.2 Annotation</b> | <b>Attribute</b> | <b>Comments</b>                                                                                                    |
|--------------------------------|------------------|------------------------|------------------|----------------------------------------------------------------------------------------------------|
| jpd:transf<br>orm              |                  | Transform              |                  | Annotates a<br>transformation control<br>instance, which is<br>instantiated<br>automatically at run<br>time.                                                                     |
| jpd:unexpe<br>cted-messa<br>qe |                  | UnexpectedMes<br>sage  |                  | Specifies settings that<br>allow a business<br>process to ignore a<br>message received<br>before the process flow<br>encounters the node at<br>which the message is<br>expected. |
|                                | action           |                        | action           |                                                                                                    |
| jpd:versio<br>n                |                  | Version                |                  | Specifies how to invoke<br>subprocesses when<br>different versions of the<br>parent process exist.                                                                               |
|                                | strategy         |                        | strategy         |                                                                                                    |
| jpd:xml-li<br>st               |                  | XmlList                |                  | Annotates business<br>process variable of<br>Untyped XML -<br>XmlObjectList.                                                                                                    |
| jpd:xquery                     |                  | Xquery                 |                  | Precedes the global<br>XQuery definitions in a<br>JPD file.                                                                                                    |
|                                | version          |                        | version          | Represents the version<br>of XQuery language<br>specification.                                                                                                    |
|                                | prologue         |                        | prologue         |                                                                                                    |

**Table 3-1 JPD Annotations**

**Table 3-1 JPD Annotations**

| 8.1<br>Annotation     | <b>Attribute</b> | <b>10.2 Annotation</b> | Attribute | <b>Comments</b>                                        |
|-----------------------|------------------|------------------------|-----------|--------------------------------------------------------|
| jpd:input-<br>message |                  | InputMessage           |           | Validates the typed<br>XBean parameter at run<br>time. |
|                       | validate         |                        | validate  |                                                        |

### <span id="page-47-0"></span>**Upgrading JCX or WebLogic Integration Control Files**

After the upgrade to WebLogic Integration 10.2:

- All the WebLogic Integration 8.1.x or 8.5.x Control files are renamed with a . java extension
- All the WebLogic Integration Control files with 8.1.x or 8.5.x annotations are upgraded to JSR 175 based annotations.
- The Control Interfaces are annotated according to the Beehive standard with @ControlExtension.
- New attributes required for any control are added during the upgrade.
- New import statements are added to the existing import statements during the upgrade if required.

For example, if a WebLogic Integration 8.1 JCX contains the following annotation:

/\*\*

```
 * @jc:task-create
```

```
 * name="{name}"
```

```
*/
```
In WebLogic Integration 10.2 it is upgraded to:

```
@TaskCreate(name = "{name}", 
taskTypeId.path = "/Worklist/Compatibility 8.1.x",
taskTypeId.version = 10.0f,
```

```
taskTypeId.worklistHostApplicationId = "worklist-ejbs-81x"
```
)

Other useful references are:

• [Upgrading Controls](http://edocs.bea.com/wlw/docs101/guide/upgrading/conUpgradingJavaControls.html)

### <span id="page-48-0"></span>**Upgrading JCS Control Files**

After the upgrade to WebLogic Integration 10.2, JCS control files are renamed with a . java extension. The JCS control files that contain WebLogic Integration control annotations are upgraded.

[Table 3-2](#page-48-1) provides information on upgrades to WebLogic Integration 8.1 to 10.2 JSC annotations.

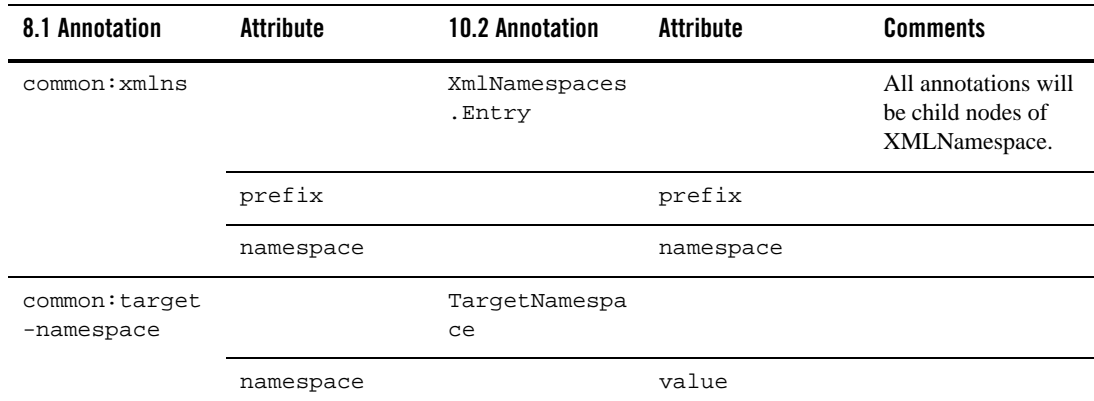

#### <span id="page-48-1"></span>**Table 3-2 JCS Annotations**

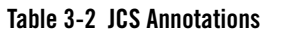

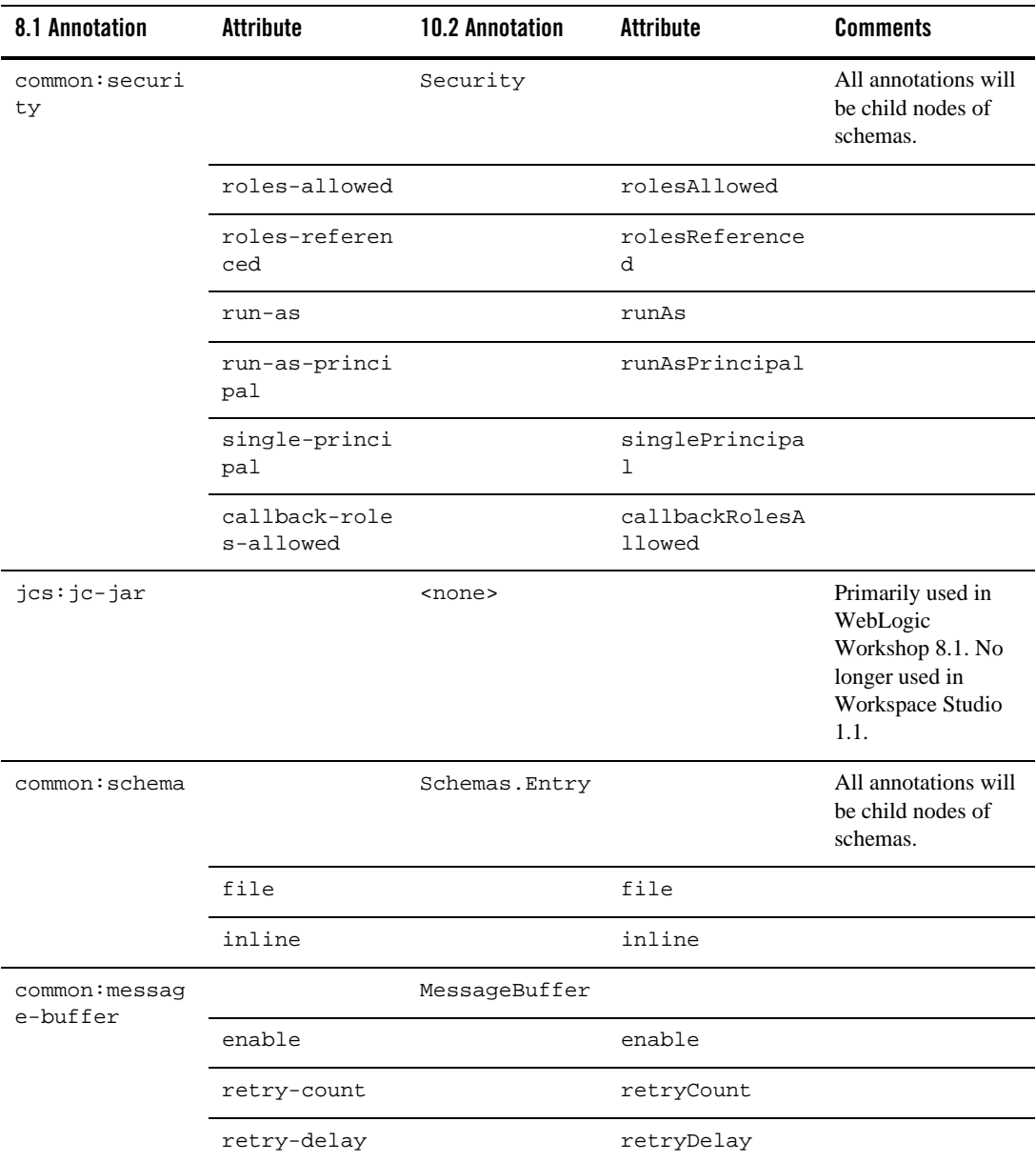

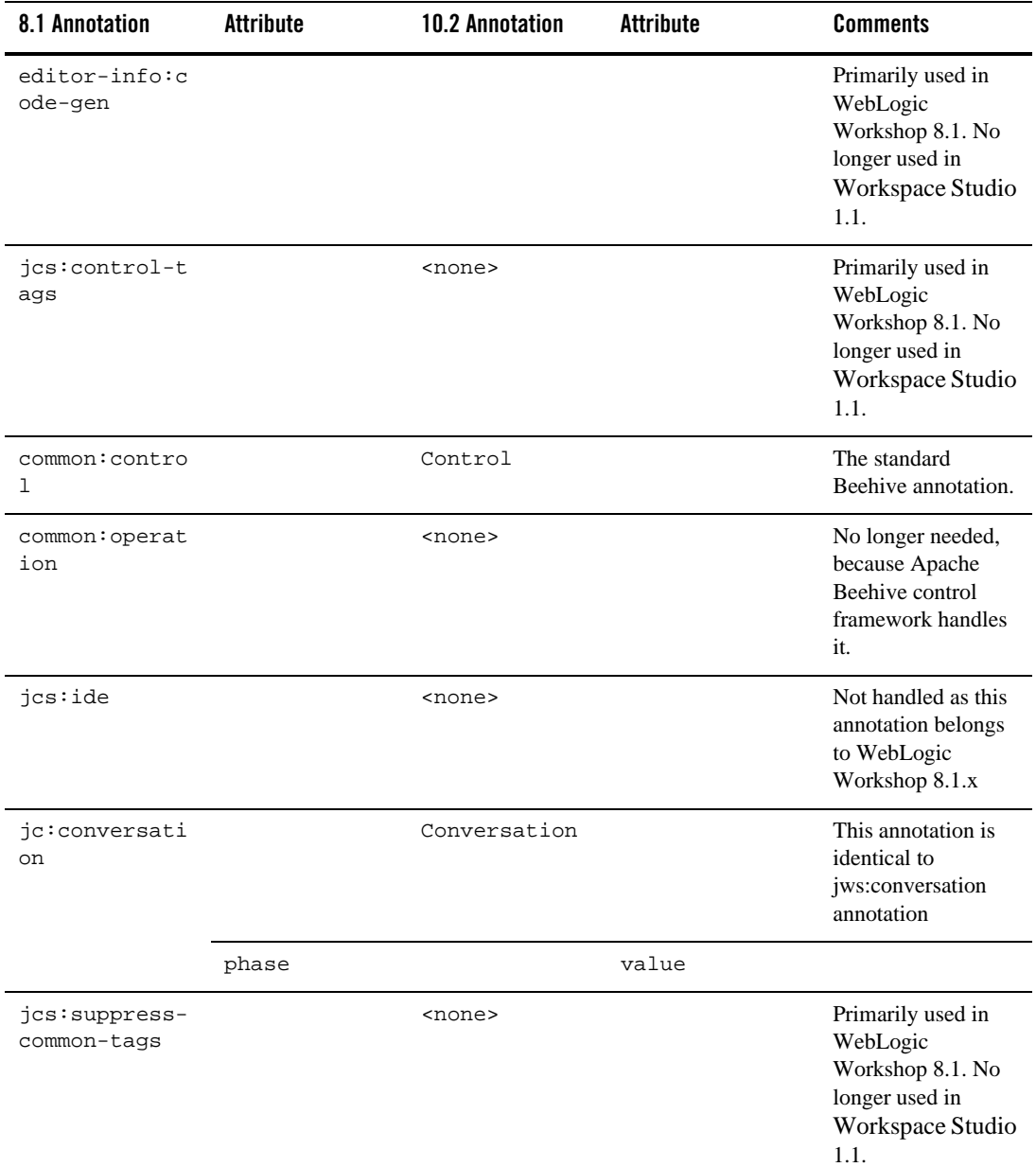

#### **Table 3-2 JCS Annotations**

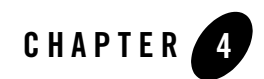

# Control Annotations

The following sections describe upgrades to WebLogic Integration Control annotations.

- ["Data Transformation Controls" on page 4-2](#page-53-0)
- ["Email Controls" on page 4-4](#page-55-0)
- ["File Controls" on page 4-6](#page-57-0)
- ["HTTP Controls" on page 4-7](#page-58-0)
- ["Message Broker Controls" on page 4-8](#page-59-0)
- ["MQSeries Controls" on page 4-9](#page-60-0)
- ["Process Controls" on page 4-12](#page-63-0)
- ["Service Broker Controls" on page 4-14](#page-65-0)
- ["Task Control-level Annotations" on page 4-15](#page-66-0)
- ["Task Control Method-level Annotations" on page 4-19](#page-70-0)
- ["Task Worker Control-level Annotation" on page 4-29](#page-80-0)
- ["Task Worker Control Method-level Annotations" on page 4-29](#page-80-1)
- ["Dynamic Transformation Controls" on page 4-37](#page-88-0)
- <sup>z</sup> ["WebLogic Integration JMS Controls" on page 4-38](#page-89-0)
- ["TIBCO RV Controls" on page 4-40](#page-91-0)

## <span id="page-53-0"></span>**Data Transformation Controls**

[Table 4-1](#page-53-1) provides information on upgrades to Data Transformation Control annotations.

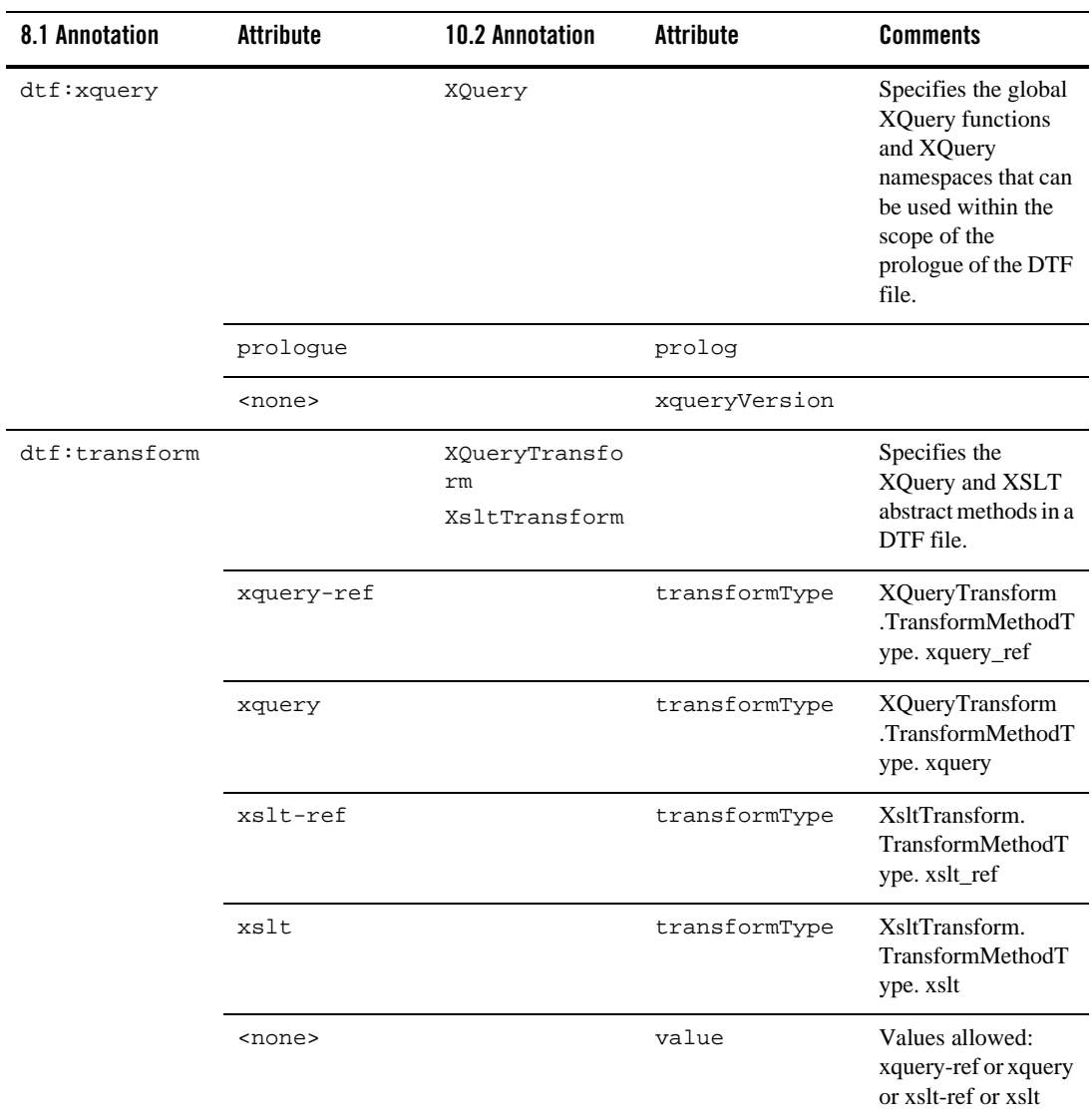

#### <span id="page-53-1"></span>**Table 4-1 Data Transformation Controls**

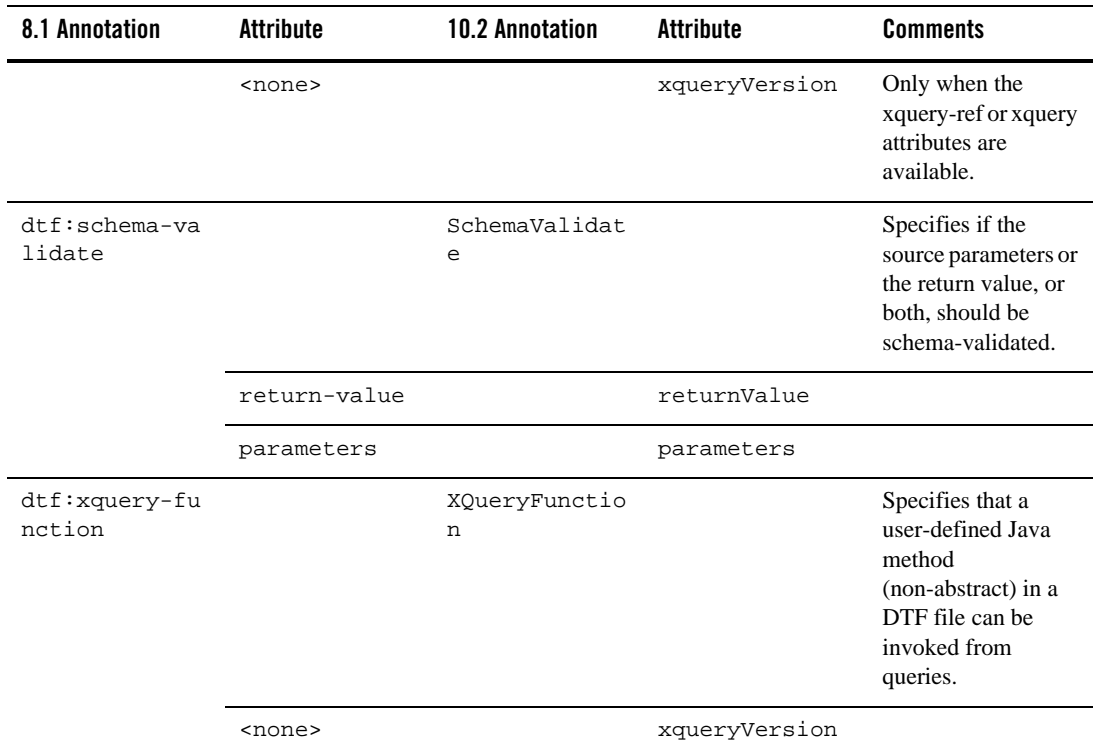

#### **Table 4-1 Data Transformation Controls**

## <span id="page-55-0"></span>**Email Controls**

[Table 4-2](#page-55-1) contains information on upgrades to Email Control annotations.

<span id="page-55-1"></span>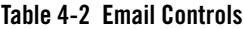

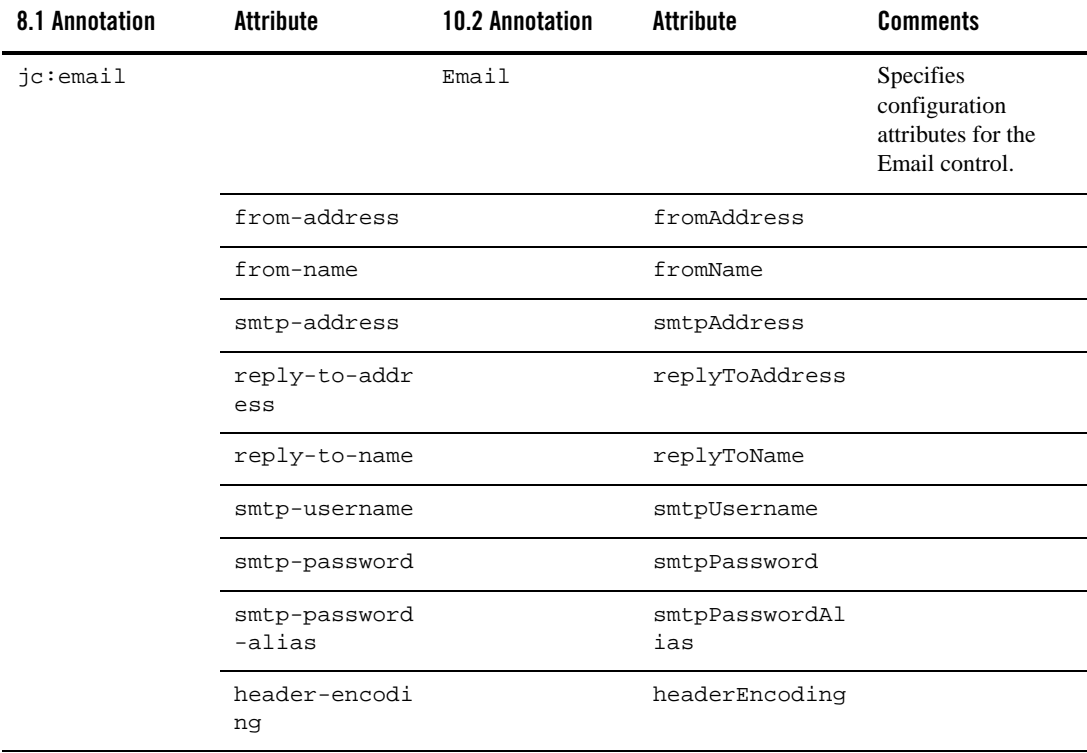

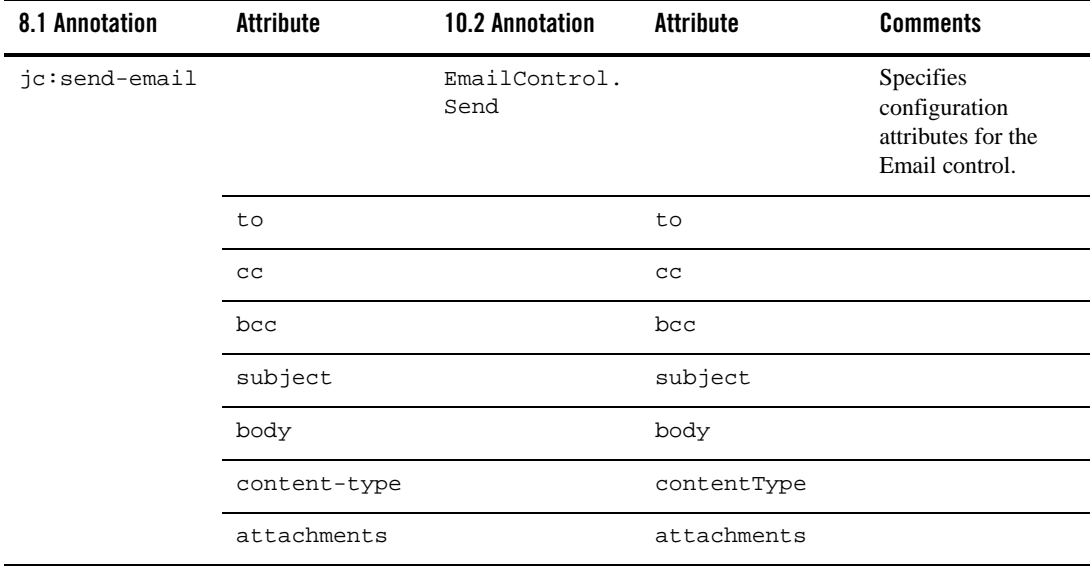

#### **Table 4-2 Email Controls**

### <span id="page-57-0"></span>**File Controls**

[Table 4-3](#page-57-1) contains information on upgrades to File Control annotations.

<span id="page-57-1"></span>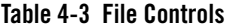

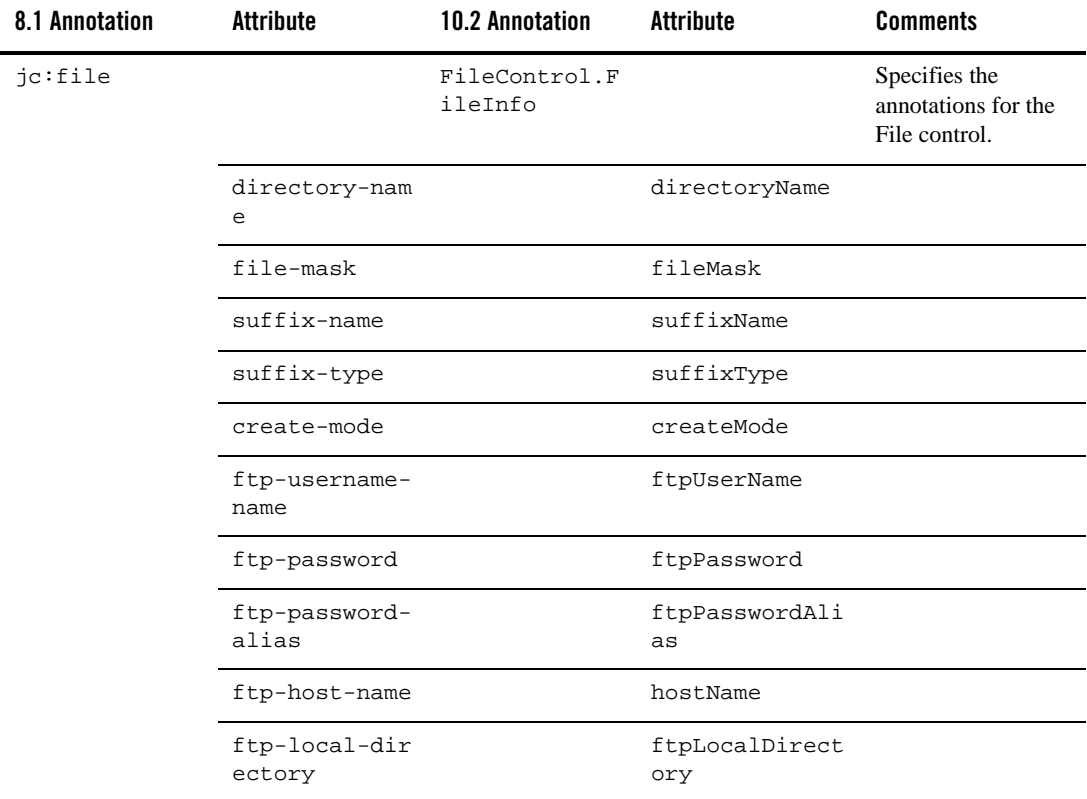

**Table 4-3 File Controls**

| 8.1 Annotation        | Attribute              | <b>10.2 Annotation</b>    | <b>Attribute</b>            | <b>Comments</b>                                                 |
|-----------------------|------------------------|---------------------------|-----------------------------|-----------------------------------------------------------------|
| jc:file-opera<br>tion |                        | FileControl.O<br>peration | FileControl.IO<br>Operation | Specifies<br>configuration<br>attributes for a File<br>control. |
|                       | io-type                |                           | ioType                      |                                                                 |
|                       | file-content           |                           | fileContent                 |                                                                 |
|                       | record-size            |                           | recordSize                  |                                                                 |
|                       | delimiter-str<br>ing   |                           | delimiterStrin<br>g         |                                                                 |
|                       | delimiter-che<br>ckbox |                           | delimiterCheck<br>box       |                                                                 |
|                       | encoding               |                           | encoding                    |                                                                 |

### <span id="page-58-0"></span>**HTTP Controls**

[Table 4-4](#page-58-1) contains information on upgrades to HTTP Control annotations.

#### <span id="page-58-1"></span>**Table 4-4 HTTP Controls**

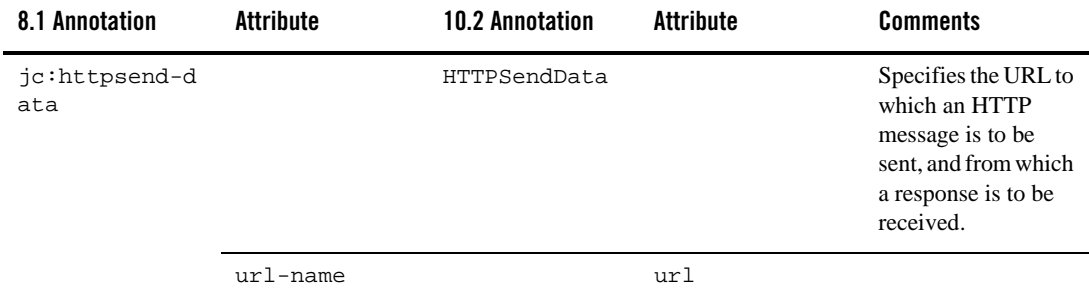

## <span id="page-59-0"></span>**Message Broker Controls**

[Table 4-5](#page-59-1) contains upgrade information for Message Broker Control annotations.

<span id="page-59-1"></span>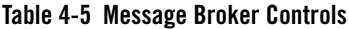

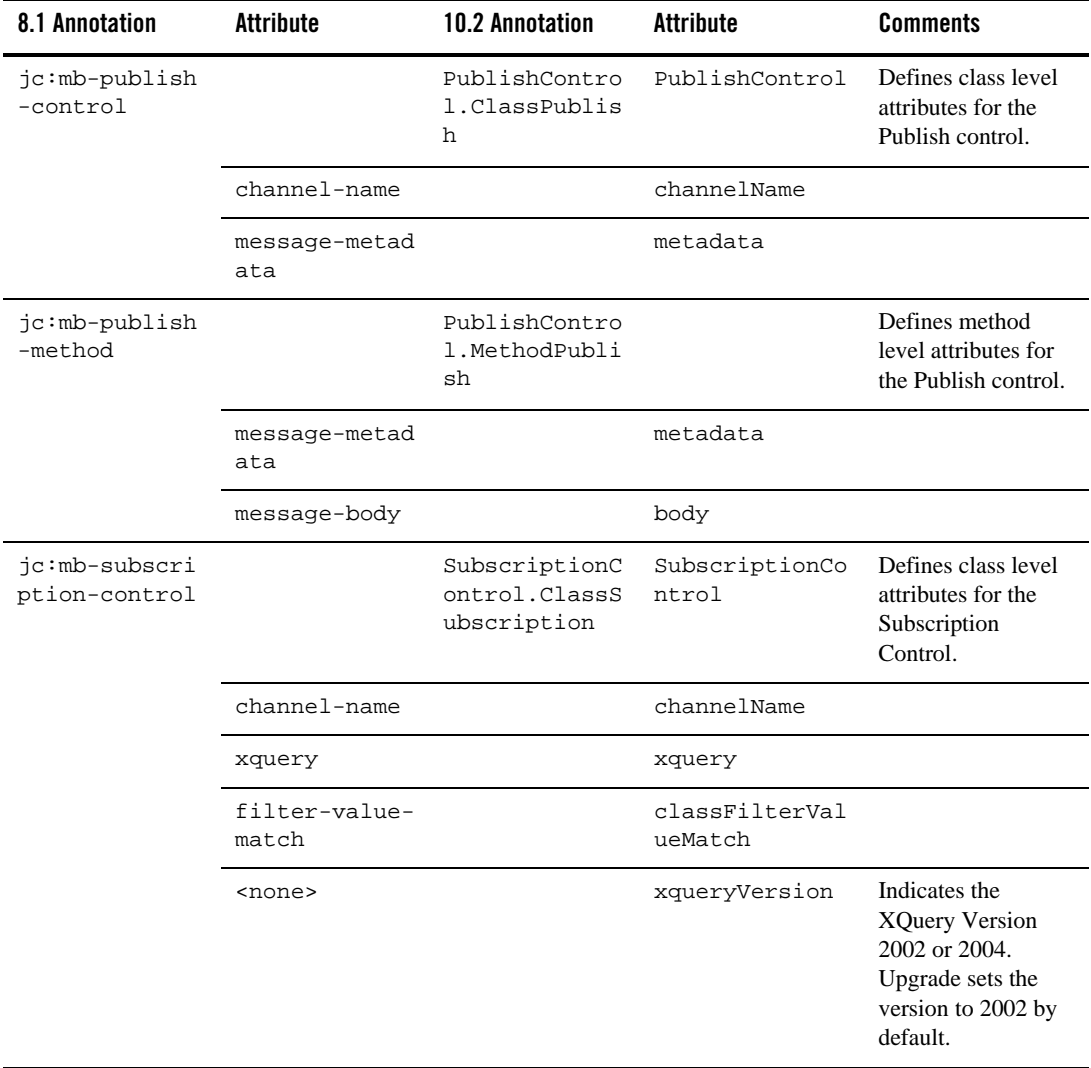

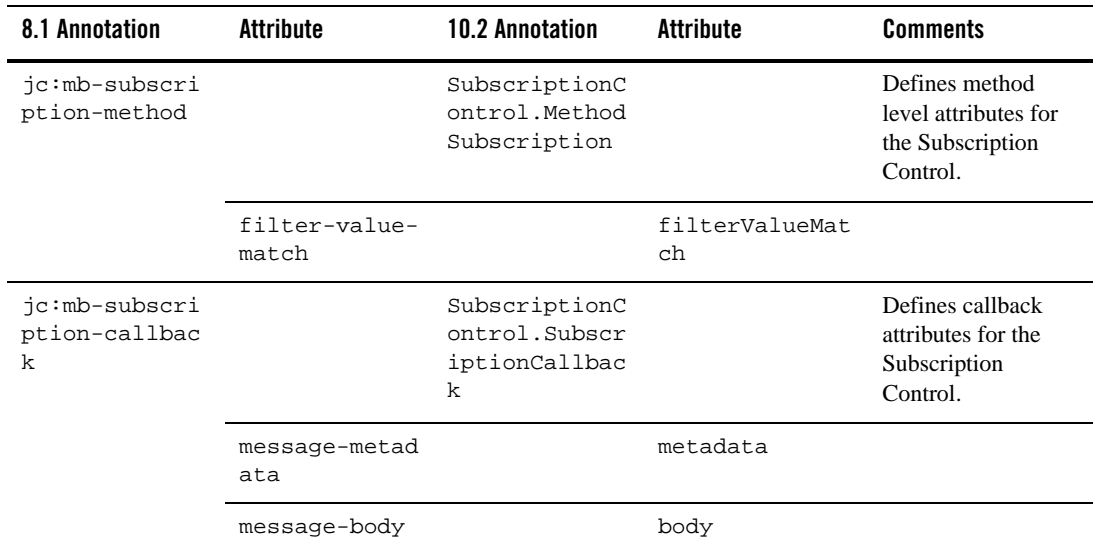

#### **Table 4-5 Message Broker Controls**

### <span id="page-60-0"></span>**MQSeries Controls**

[Table 4-6](#page-60-1) contains information on upgrades to MQSeries Control annotations.

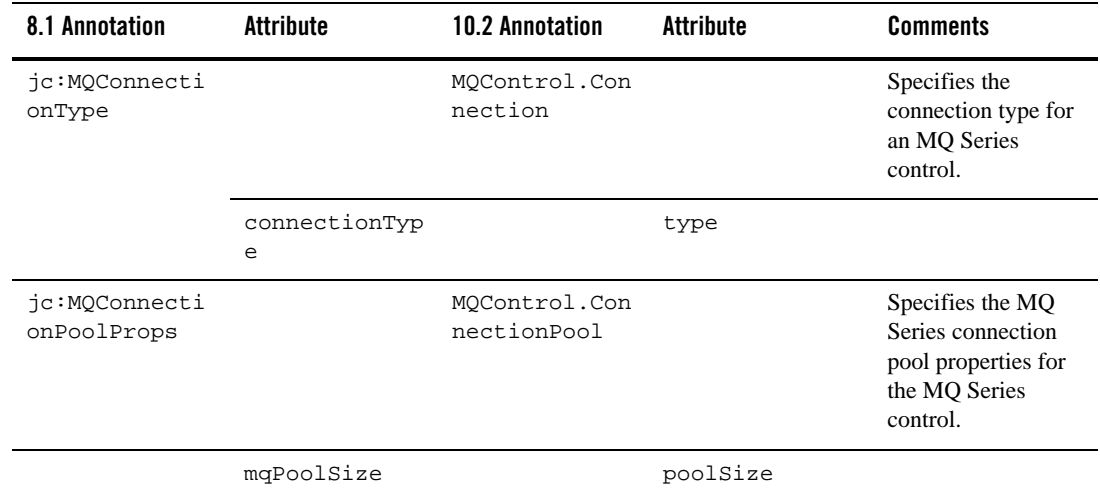

<span id="page-60-1"></span>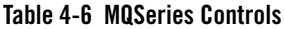

#### **Table 4-6 MQSeries Controls**

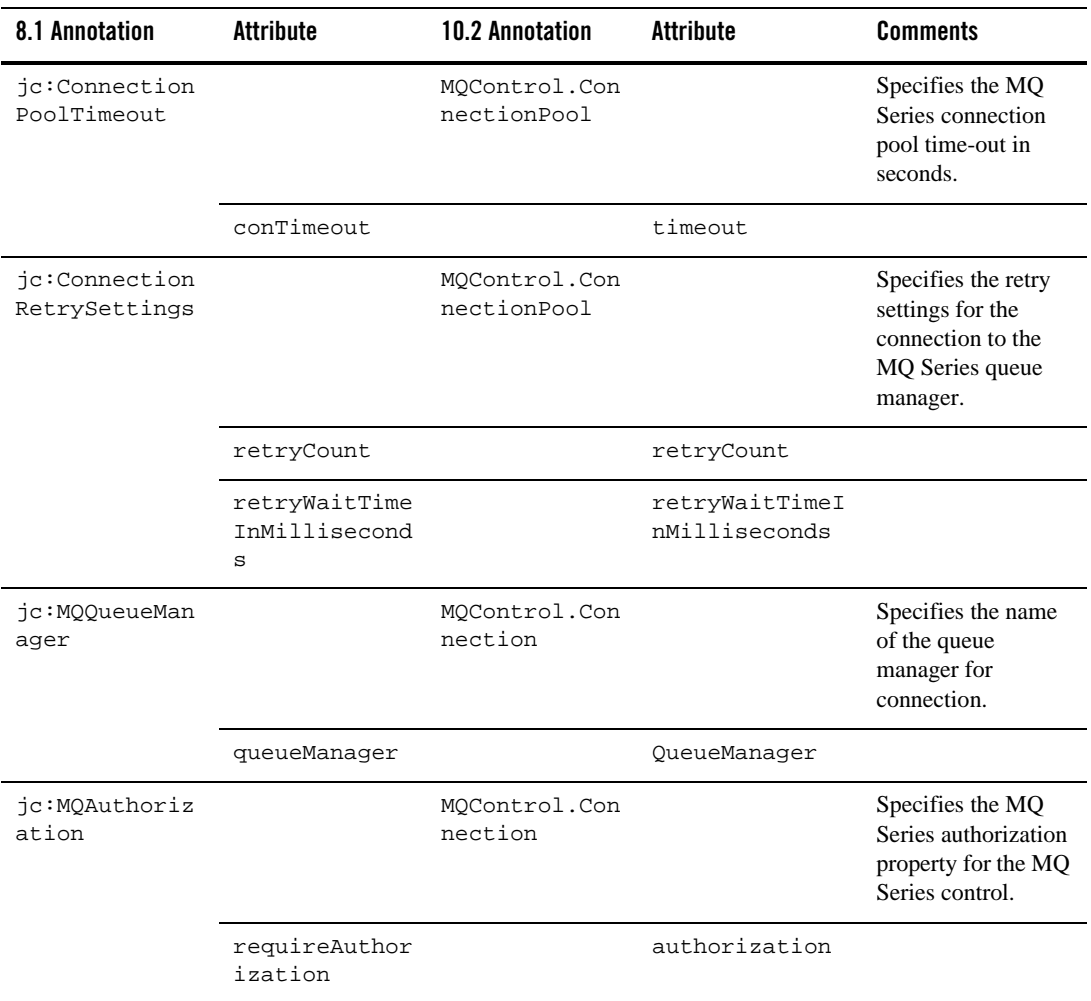

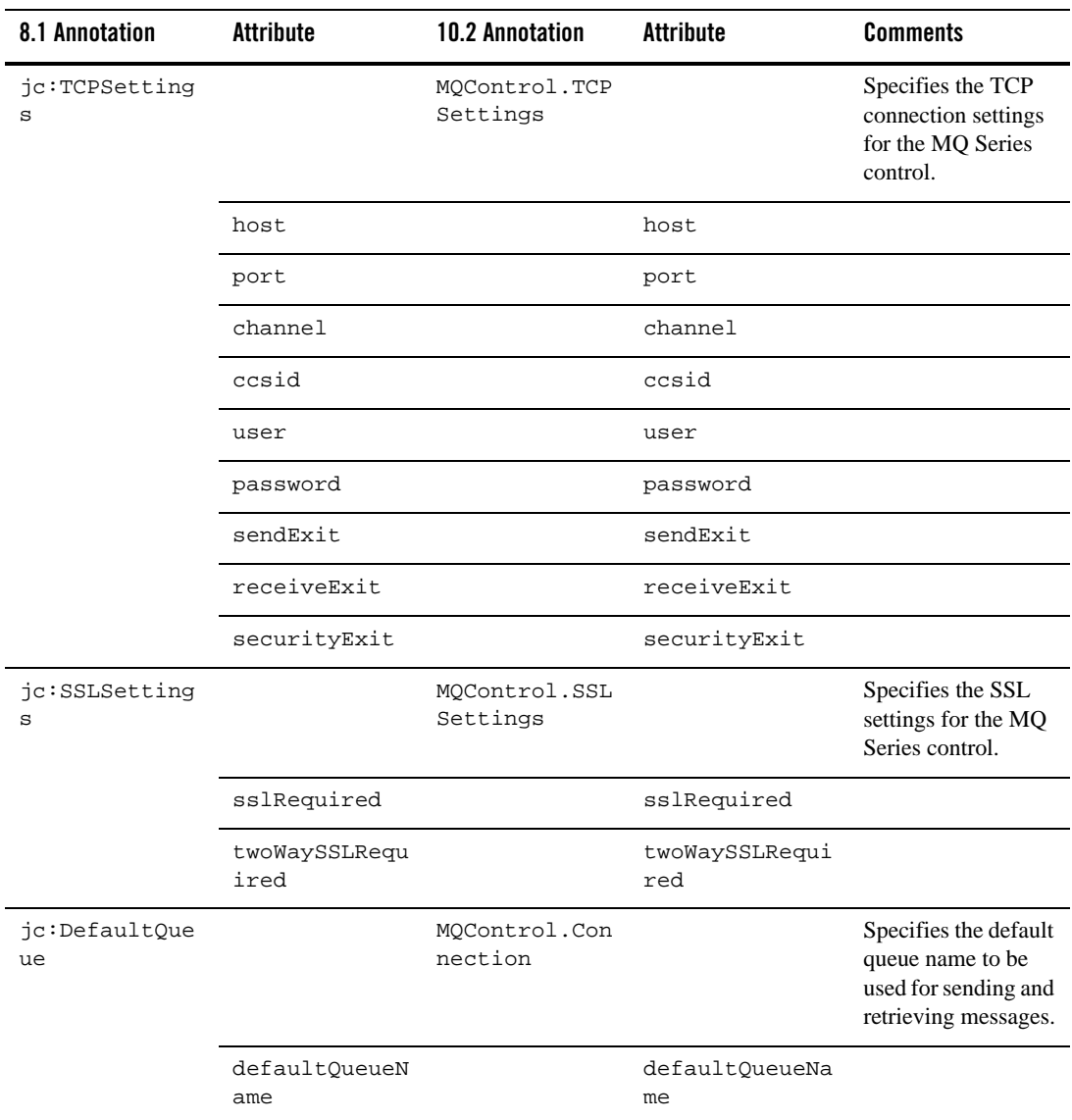

#### **Table 4-6 MQSeries Controls**

#### **Table 4-6 MQSeries Controls**

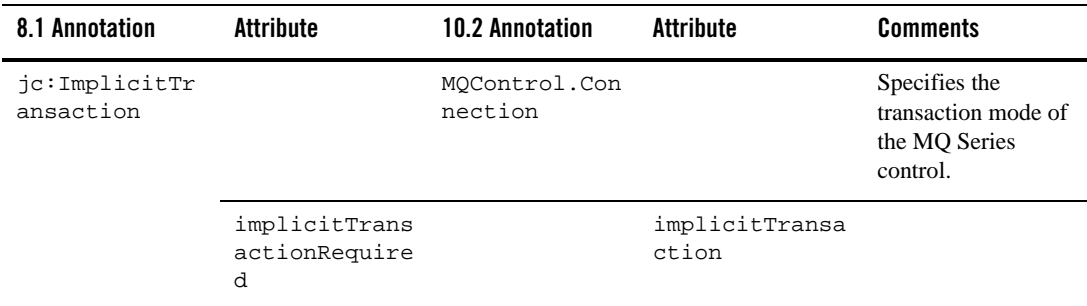

### <span id="page-63-0"></span>**Process Controls**

[Table 4-7](#page-63-1) contains information on upgrades to Process Control annotations.

#### <span id="page-63-1"></span>**Table 4-7 Process Controls**

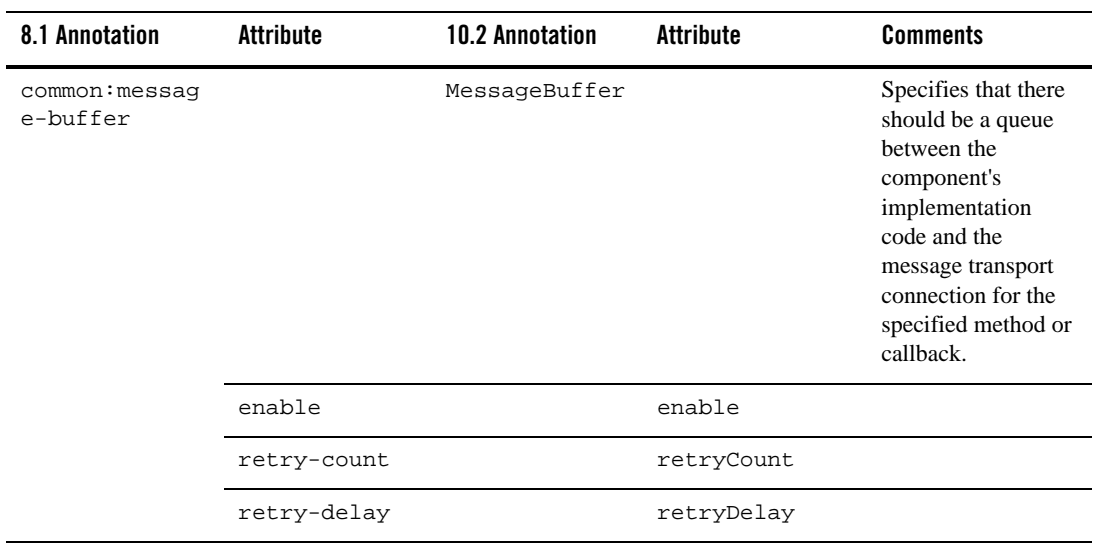

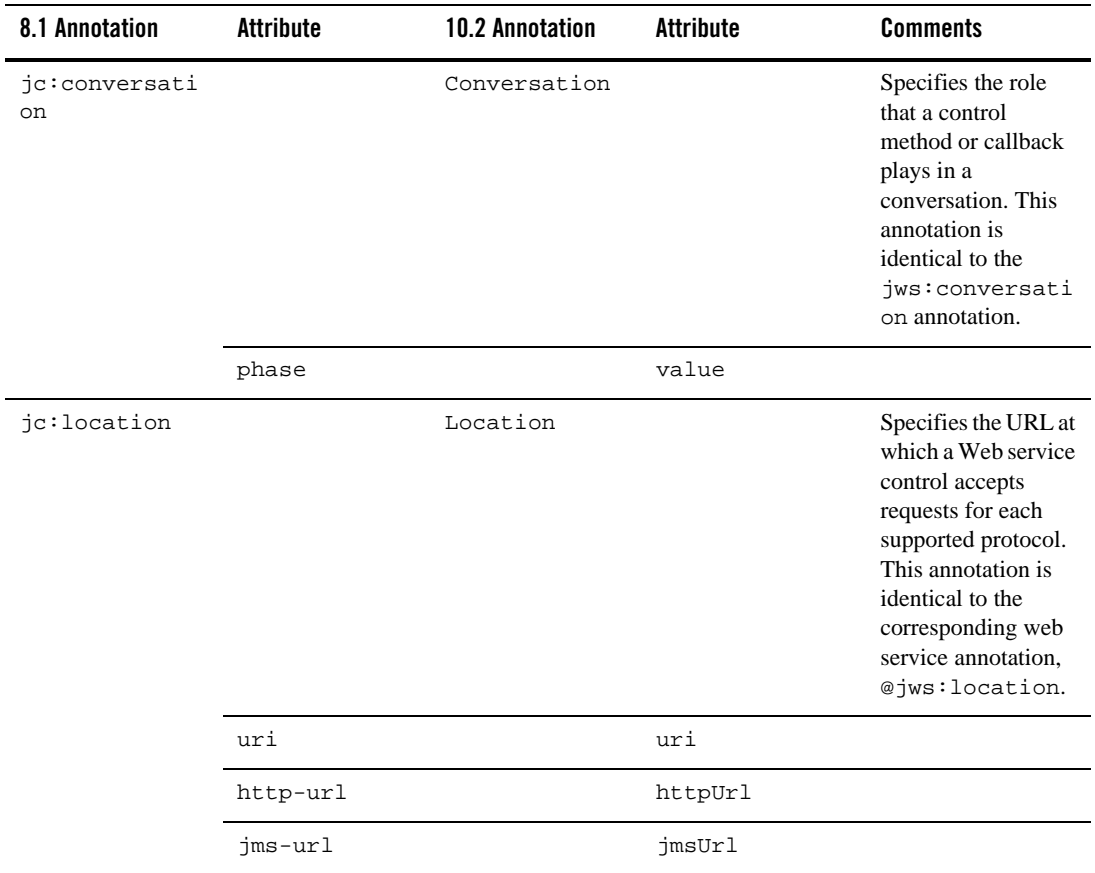

#### **Table 4-7 Process Controls**

### <span id="page-65-0"></span>**Service Broker Controls**

[Table 4-8](#page-65-1) contains information on upgrades to Service Broker Control annotations.

#### <span id="page-65-1"></span>**Table 4-8 Service Broker Controls**

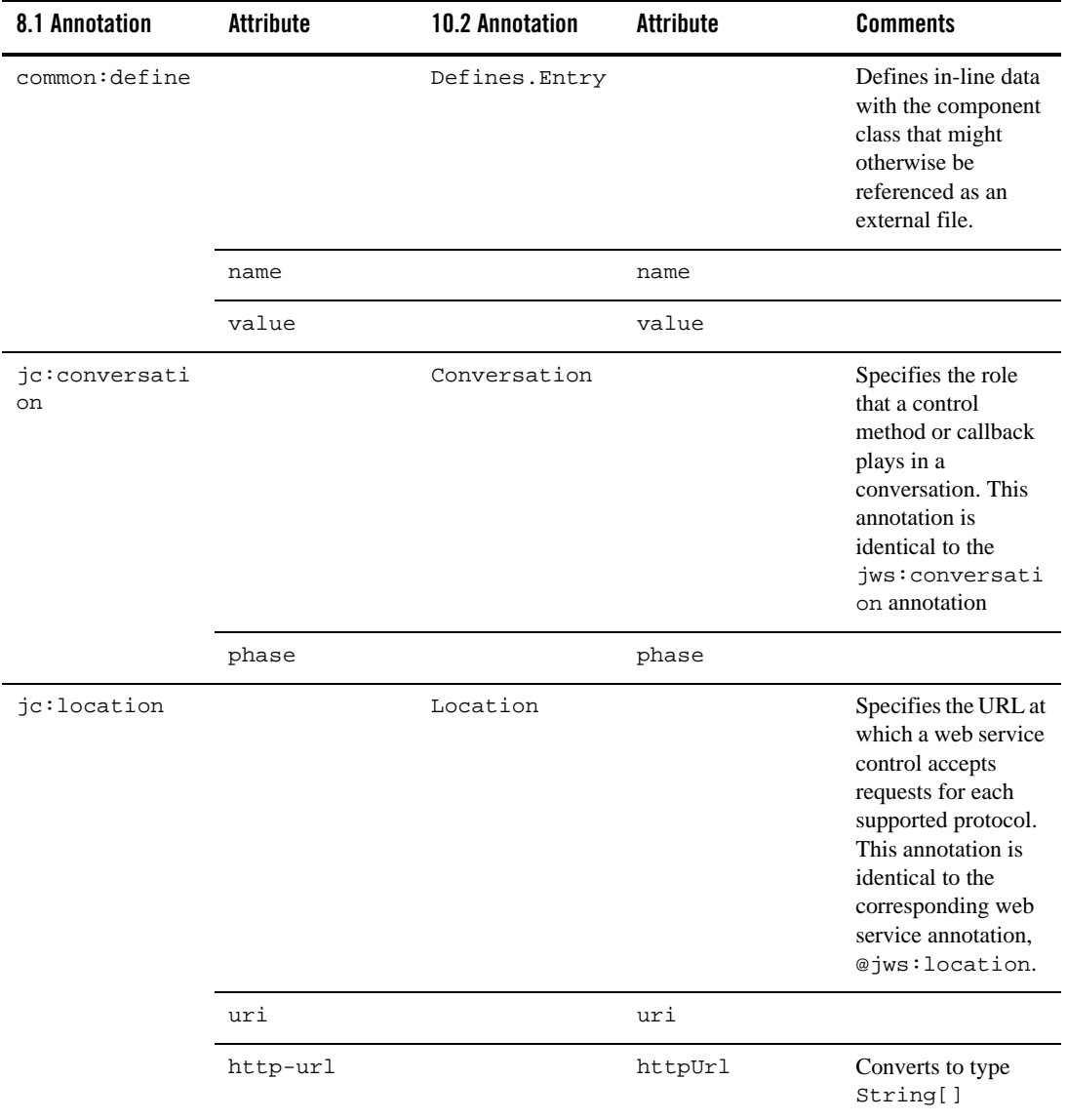

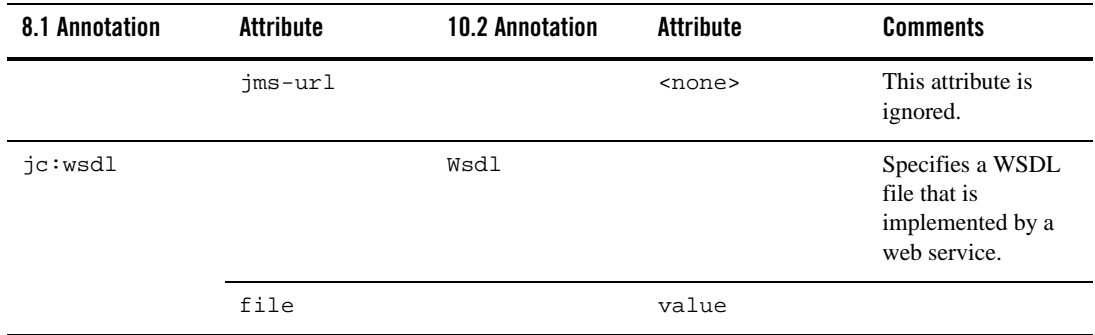

#### **Table 4-8 Service Broker Controls**

### <span id="page-66-0"></span>**Task Control-level Annotations**

[Table 4-9](#page-66-1) contains information on upgrades to Task Control-level annotations.

<span id="page-66-1"></span>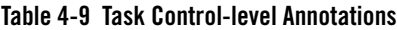

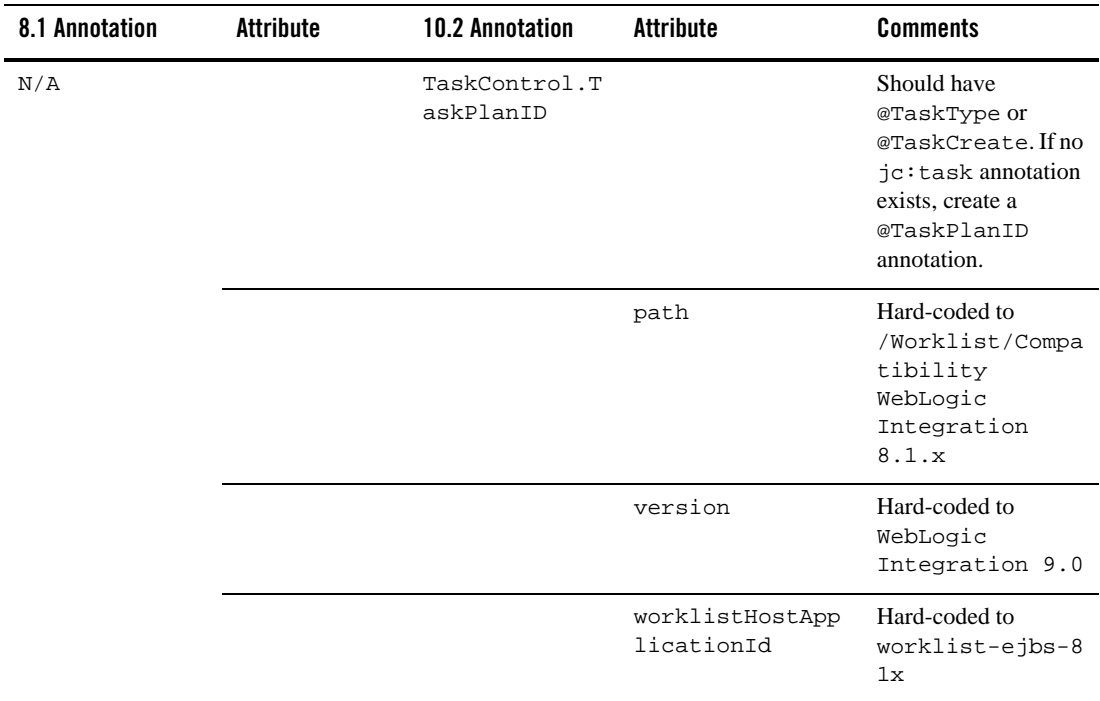

| 8.1 Annotation       | <b>Attribute</b> | <b>10.2 Annotation</b>         | <b>Attribute</b> | <b>Comments</b>  |
|----------------------|------------------|--------------------------------|------------------|------------------|
| jc:task<br>(control) |                  | TaskAnnotatio<br>ns.TaskCreate |                  |                  |
|                      | $<$ NA $>$       |                                | taskPlanId       | Hard-coded value |
|                      | Name             |                                | name             |                  |
|                      | description      |                                | description      |                  |
|                      | comment          |                                | comment          |                  |
|                      | Priority         |                                | priority         |                  |
|                      | Owner            |                                | owner            |                  |

**Table 4-9 Task Control-level Annotations**

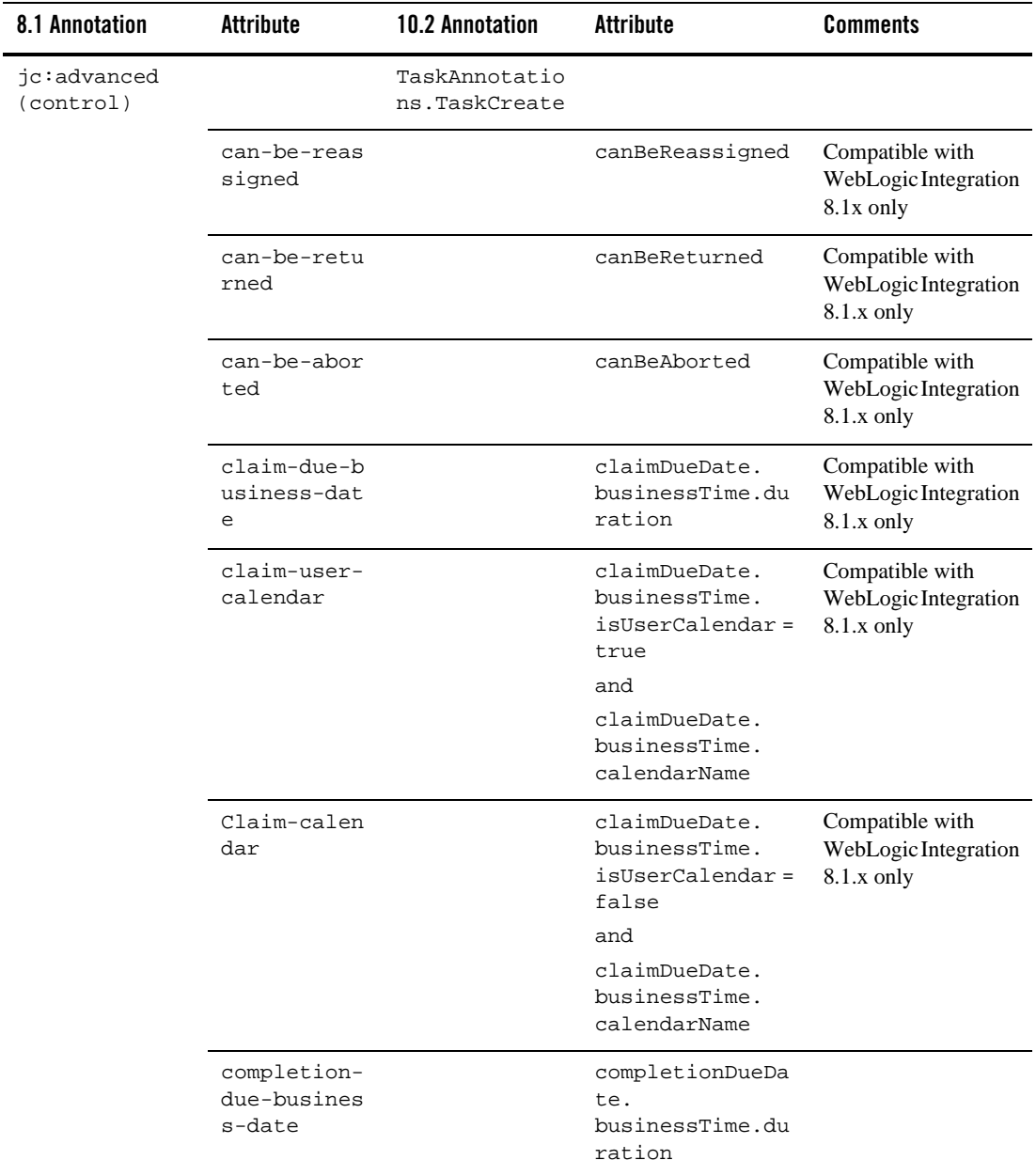

#### **Table 4-9 Task Control-level Annotations**

| 8.1 Annotation           | <b>Attribute</b>                 | <b>10.2 Annotation</b>         | <b>Attribute</b>                                                            | <b>Comments</b>                                  |
|--------------------------|----------------------------------|--------------------------------|-----------------------------------------------------------------------------|--------------------------------------------------|
|                          | completion-<br>user-calend<br>ar |                                | completionDueDa<br>te.<br>businessTime.<br>isUserCalendar =<br>true         |                                                  |
|                          |                                  |                                | and<br>completionDueDa<br>te.<br>businessTime.<br>calendarName              |                                                  |
|                          | completion-<br>calendar          |                                | completionDueDa<br>te.<br>businessTime.<br>isUserCalendar =<br>false<br>and |                                                  |
|                          |                                  |                                | completionDueDa<br>te.<br>businessTime.<br>calendarName                     |                                                  |
| jc:assignee<br>(control) |                                  | TaskAnnotatio<br>ns.TaskCreate |                                                                             |                                                  |
|                          | User                             |                                | assignmentInstr<br>uctions81x.<br>users                                     | Comma-separated list<br>converted to<br>String[] |
|                          | Group                            |                                | assignmentInstr<br>uctions81x.<br>groups                                    | Comma-separated list<br>converted to<br>String[] |
|                          | algorithm                        |                                | assignmentInstr<br>uctions81x.<br>algorithm                                 | String converted to<br>enum                      |

**Table 4-9 Task Control-level Annotations**

## <span id="page-70-0"></span>**Task Control Method-level Annotations**

[Table 4-10](#page-71-0) contains information on upgrades to Task Control Method-level annotations.

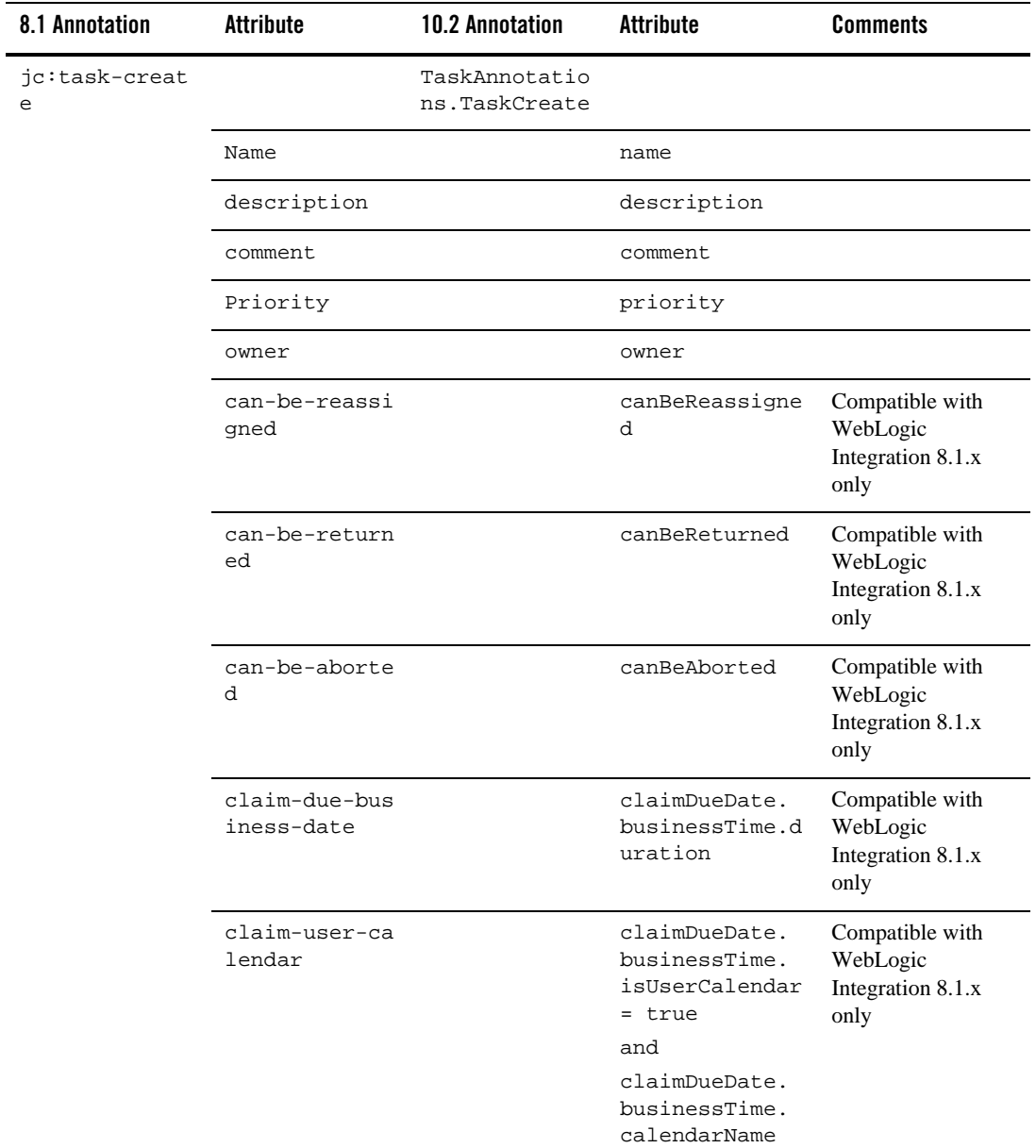

### <span id="page-71-0"></span>**Table 4-10 Task Control Method-level Annotations**
| 8.1 Annotation | Attribute                            | 10.2 Annotation                | Attribute                                                             | <b>Comments</b>                                          |
|----------------|--------------------------------------|--------------------------------|-----------------------------------------------------------------------|----------------------------------------------------------|
|                | claim-calenda<br>$\Upsilon$          |                                | claimDueDate.<br>businessTime.<br>isUserCalendar<br>= false<br>and    | Compatible with<br>WebLogic<br>Integration 8.1.x<br>only |
|                |                                      |                                | claimDueDate.<br>businessTime.<br>calendarName                        |                                                          |
|                | completion-du<br>e-business-da<br>te |                                | completionDueD<br>ate.<br>businessTime.d<br>uration                   |                                                          |
|                | completion-us<br>er-calendar         |                                | completionDueD<br>ate.<br>businessTime.<br>isUserCalendar<br>$=$ true |                                                          |
|                |                                      |                                | and<br>completionDueD<br>ate.<br>businessTime.<br>calendarName        |                                                          |
|                | completion-ca<br>lendar              |                                | completionDueD<br>ate.<br>businessTime.<br>isUserCalendar<br>= false  |                                                          |
|                |                                      |                                | and<br>completionDueD<br>ate.<br>businessTime.<br>calendarName        |                                                          |
|                | request                              | @TaskSetReque<br>stResponse81x |                                                                       |                                                          |
|                |                                      |                                | value                                                                 |                                                          |

**Table 4-10 Task Control Method-level Annotations**

| 8.1 Annotation      | <b>Attribute</b>      | <b>10.2 Annotation</b>                | <b>Attribute</b>               | <b>Comments</b>                                                    |
|---------------------|-----------------------|---------------------------------------|--------------------------------|--------------------------------------------------------------------|
|                     | request-mime-<br>type | @TaskSetReque<br>stResponse81x        | mimeType                       |                                                                    |
| jc:task-assig<br>n  |                       | TaskAnnotatio<br>ns.TaskAssign<br>81x |                                |                                                                    |
|                     | User                  |                                       | instructions81<br>x. users     | Comma-separated<br>list converted to<br>String[]                   |
|                     | group                 |                                       | instructions81<br>x. groups    | Comma-separated<br>list converted to<br>String[]                   |
|                     | algorithm             |                                       | instructions81<br>x. algorithm | String converted to<br>enum                                        |
| jc:task-abort       |                       | TaskAnnotatio<br>ns.TaskAbort         |                                |                                                                    |
|                     | enabled               |                                       | <none></none>                  | This attribute was<br>ignored in<br>WebLogic<br>Integration 8.1.x. |
| jc:task-resum<br>e  |                       | TaskAnnotatio<br>ns.TaskResume        |                                |                                                                    |
|                     | enabled               |                                       | <none></none>                  | This attribute was<br>ignored in<br>WebLogic<br>Integration 8.1.x. |
| jc:task-suspe<br>nd |                       | TaskAnnotatio<br>ns.TaskSuspen<br>d   |                                |                                                                    |
|                     | enabled               |                                       | <none></none>                  | This attribute was<br>ignored in<br>WebLogic<br>Integration 8.1.x. |

**Table 4-10 Task Control Method-level Annotations**

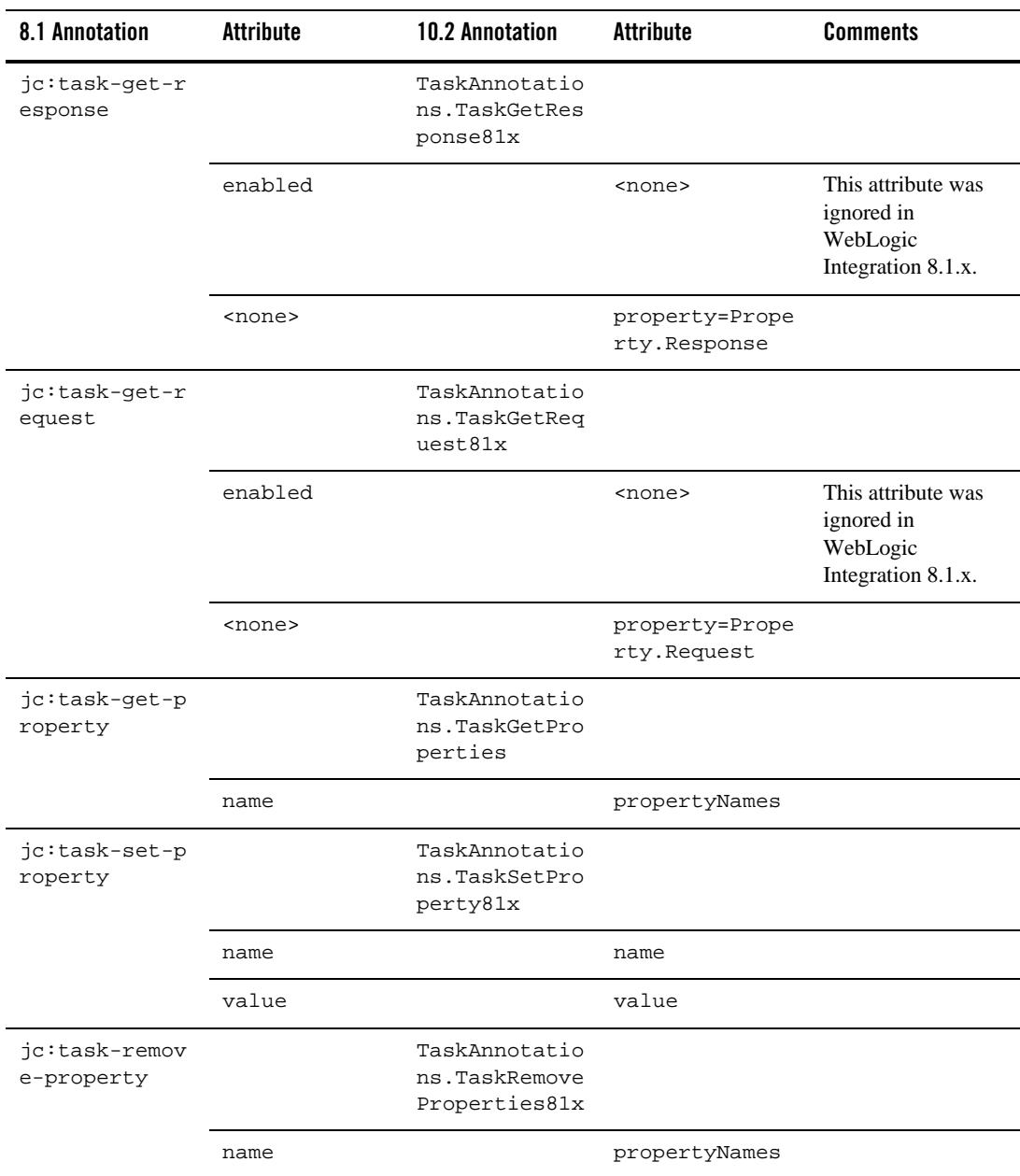

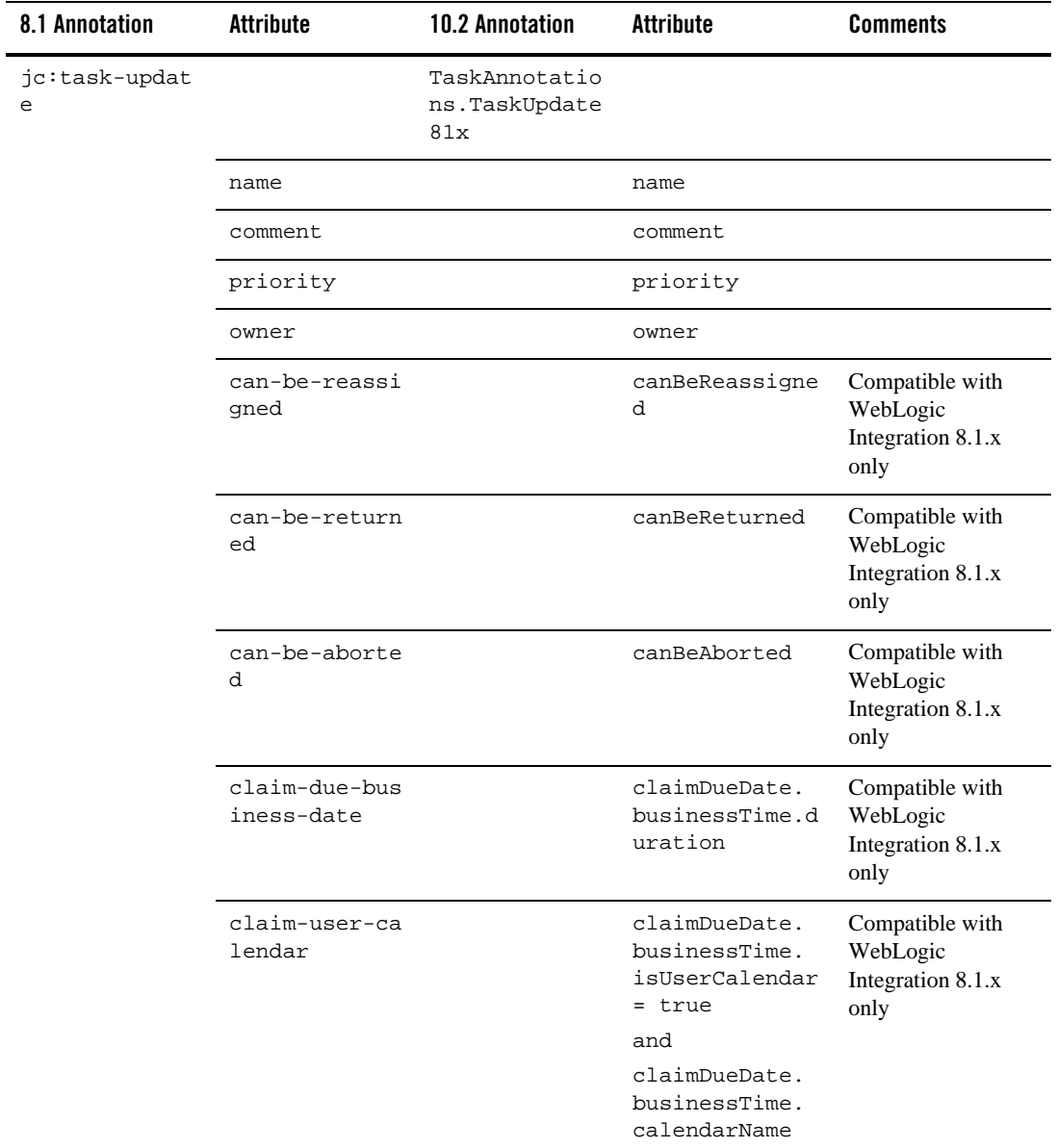

| 8.1 Annotation | <b>Attribute</b>                     | <b>10.2 Annotation</b>                                               | Attribute                                                                   | <b>Comments</b>                                          |
|----------------|--------------------------------------|----------------------------------------------------------------------|-----------------------------------------------------------------------------|----------------------------------------------------------|
|                | claim-calenda<br>r                   |                                                                      | claimDueDate.<br>businessTime.<br>isUserCalendar<br>= false<br>and          | Compatible with<br>WebLogic<br>Integration 8.1.x<br>only |
|                |                                      |                                                                      | claimDueDate.<br>businessTime.<br>calendarName                              |                                                          |
|                | completion-du<br>e-business-da<br>te |                                                                      | completionDueD<br>ate.<br>businessTime.d<br>uration                         |                                                          |
|                | completion-us<br>er-calendar         |                                                                      | completionDueD<br>ate.<br>businessTime.<br>isUserCalendar<br>= true         |                                                          |
|                |                                      |                                                                      | and<br>completionDueD<br>ate.<br>businessTime.<br>calendarName              |                                                          |
|                | completion-ca<br>lendar              |                                                                      | completionDueD<br>ate.<br>businessTime.<br>isUserCalendar<br>= false<br>and |                                                          |
|                |                                      |                                                                      | completionDueD<br>ate.<br>businessTime.<br>calendarName                     |                                                          |
|                | request                              | @TaskSetReque<br>stResponse81x<br>(one per<br>method for<br>Request) |                                                                             |                                                          |

**Table 4-10 Task Control Method-level Annotations**

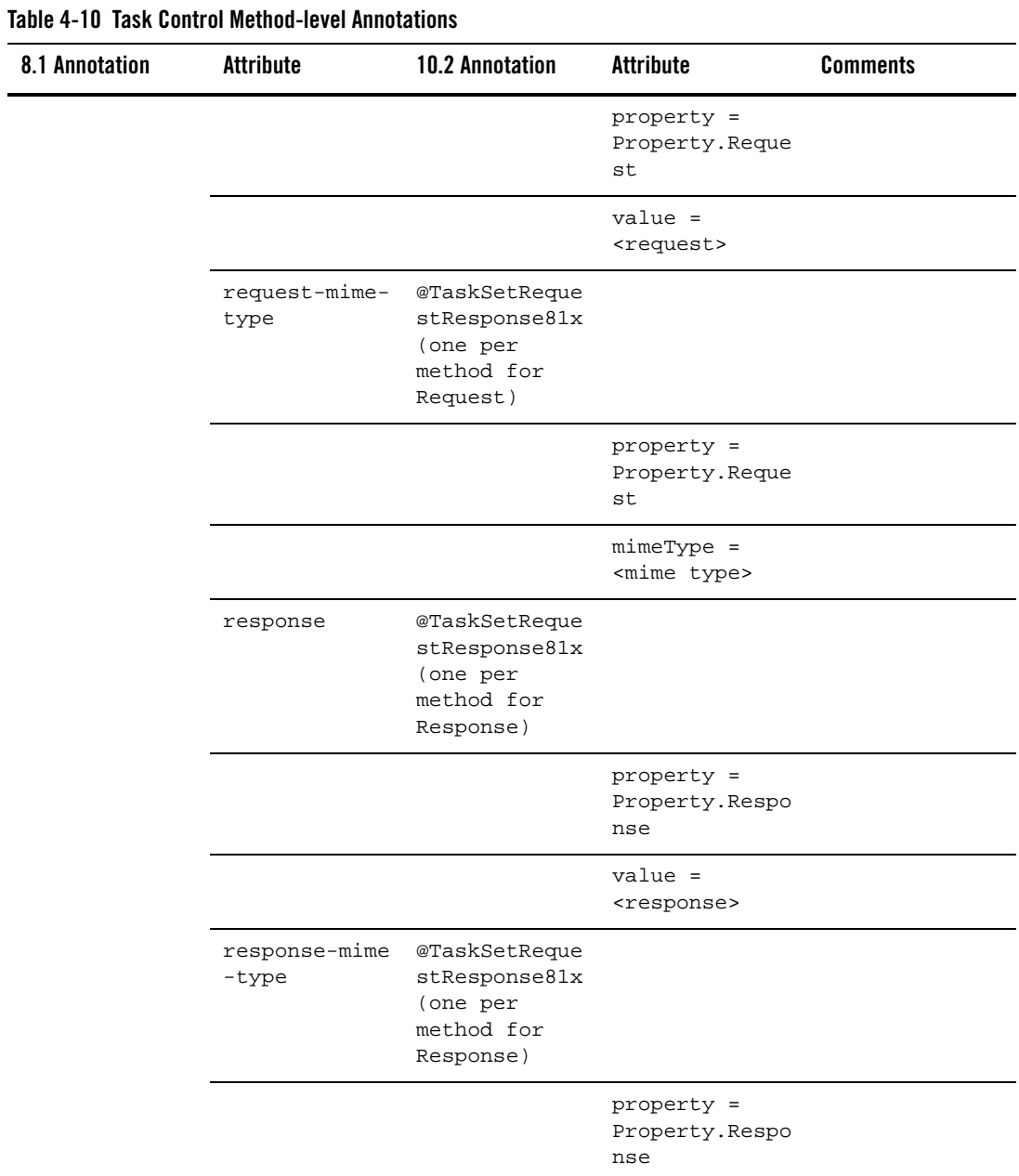

| 8.1 Annotation | Attribute | 10.2 Annotation | Attribute                                 | <b>Comments</b> |
|----------------|-----------|-----------------|-------------------------------------------|-----------------|
|                |           |                 | $min$ e $Type =$<br><mime type=""></mime> |                 |

**Table 4-10 Task Control Method-level Annotations**

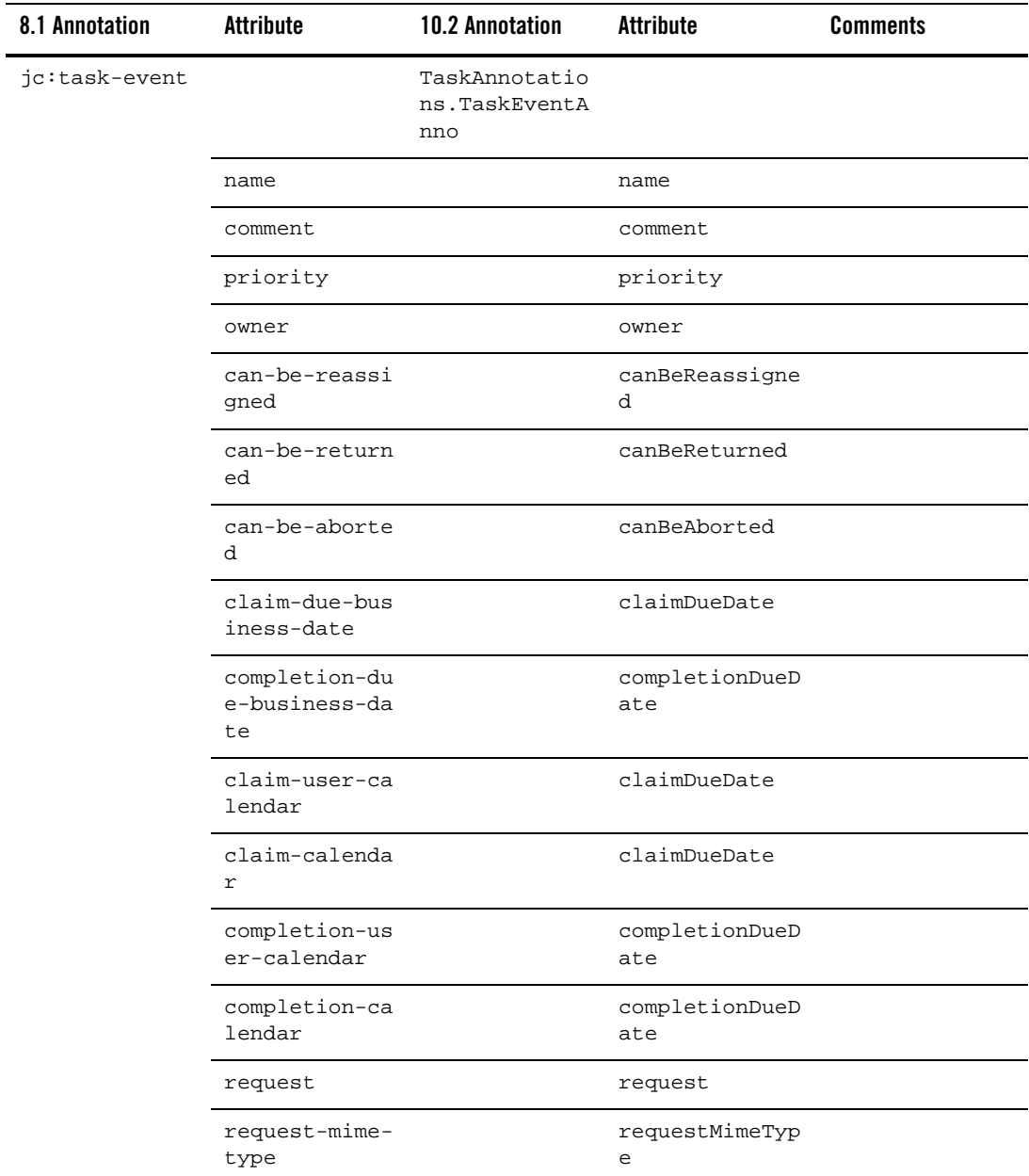

| 8.1 Annotation | <b>Attribute</b>        | <b>10.2 Annotation</b> | Attribute             | <b>Comments</b> |
|----------------|-------------------------|------------------------|-----------------------|-----------------|
|                | response                |                        | response              |                 |
|                | response-mime<br>-type  |                        | responseMimeTy<br>pe  |                 |
|                | completion-du<br>e-date |                        | completionDueD<br>ate |                 |
|                | claim-due-dat<br>e      |                        | claimDueDate          |                 |

**Table 4-10 Task Control Method-level Annotations**

### **Task Worker Control-level Annotation**

[Table 4-11](#page-80-0) contains information on upgrades to the Task Worker Control-level annotation.

<span id="page-80-0"></span>**Table 4-11 Task Worker Control-level Annotation**

| 8.1 Annotation | <b>Attribute</b> | 10.2 Annotation | Attribute | Comments       |
|----------------|------------------|-----------------|-----------|----------------|
| ic:task-worke  |                  | <none></none>   |           | Can be ignored |

### **Task Worker Control Method-level Annotations**

[Table 4-12](#page-80-1) contains information on upgrades to Task Worker Control Method-level annotations.

<span id="page-80-1"></span>**Table 4-12 Task Worker Control Method-level Annotations**

| 8.1 Annotation | <b>Attribute</b> | <b>10.2 Annotation</b>                   | <b>Attribute</b> | <b>Comments</b> |
|----------------|------------------|------------------------------------------|------------------|-----------------|
| jc:select      |                  | TaskBatchAnno<br>tations. TaskS<br>elect |                  |                 |
|                | assigned-user    |                                          | assignedUsers    |                 |
|                | assigned-group   |                                          | assignedGroups   |                 |
|                | claimant         |                                          | claimants        |                 |
|                | task-id          |                                          | taskIds          |                 |

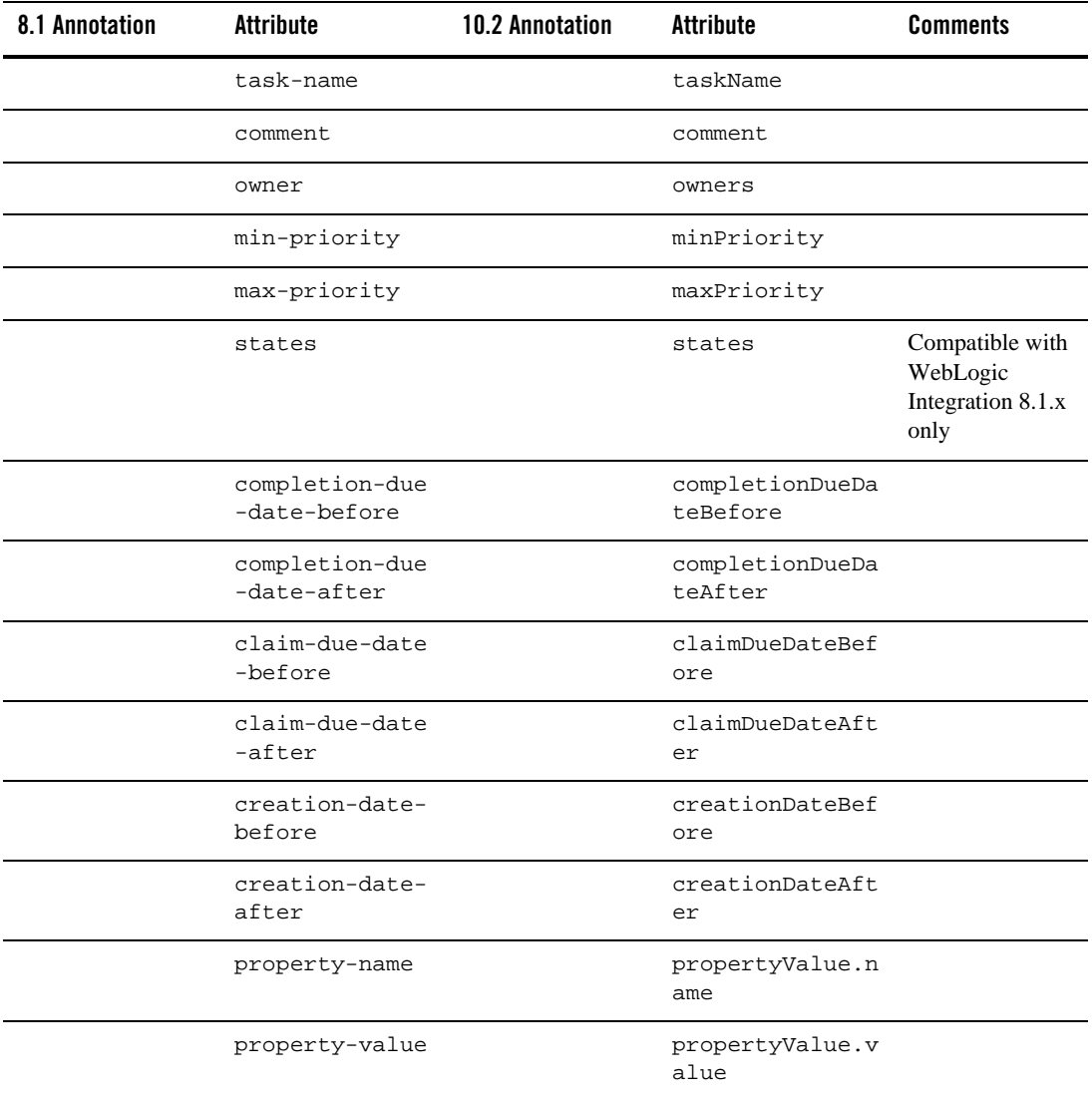

| 8.1 Annotation     | Attribute                        | <b>10.2 Annotation</b>         | Attribute             | <b>Comments</b>                                                                          |
|--------------------|----------------------------------|--------------------------------|-----------------------|------------------------------------------------------------------------------------------|
|                    | selector                         |                                | selectorParamNa<br>me | Removes<br>enclosing<br>brackets. For<br>example,<br>"{myParam}"<br>becomes<br>"myParam" |
| jc:task-creat<br>e |                                  | TaskAnnotatio<br>ns.TaskCreate |                       |                                                                                          |
|                    | name                             |                                | name                  |                                                                                          |
|                    | description                      |                                | description           |                                                                                          |
|                    | comment                          |                                | comment               |                                                                                          |
|                    | priority                         |                                | priority              |                                                                                          |
|                    | owner                            |                                | owner                 |                                                                                          |
|                    | can-be-reassig<br>ned            |                                | canBeReassigned       |                                                                                          |
|                    | can-be-returne<br>d              |                                | canBeReturned         |                                                                                          |
|                    | can-be-aborted                   |                                | canBeAborted          |                                                                                          |
|                    | claim-due-busi<br>ness-date      |                                | claimDueDate          |                                                                                          |
|                    | completion-due<br>-business-date |                                | completionDueDa<br>te |                                                                                          |
|                    | request                          |                                | request               |                                                                                          |
|                    | request-mime-t<br>ype            |                                | requestMimeType       |                                                                                          |
|                    | claim-user-cal<br>endar          |                                | claimDueDate          |                                                                                          |
|                    | claim-calendar                   |                                | claimDueDate          |                                                                                          |

**Table 4-12 Task Worker Control Method-level Annotations**

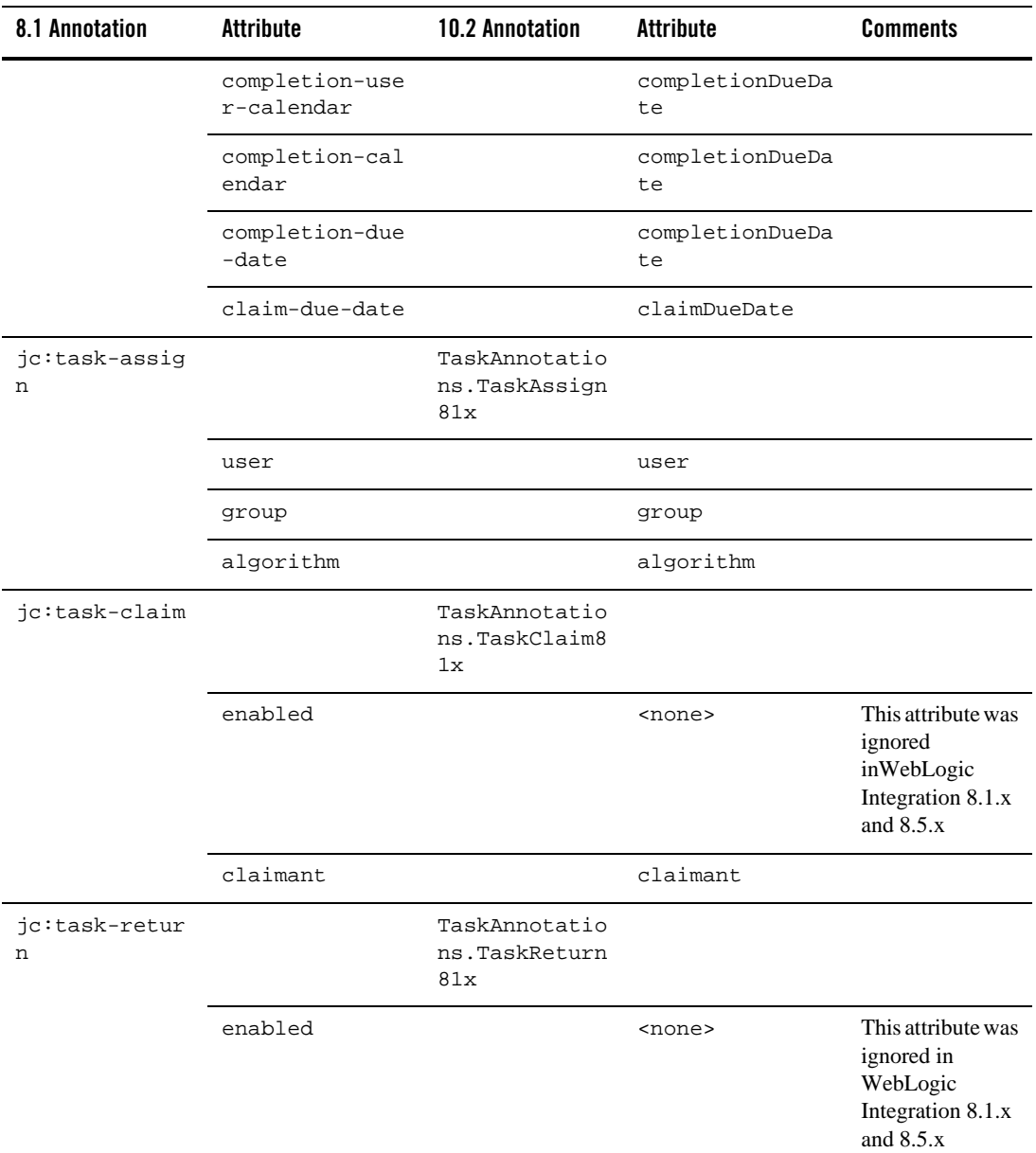

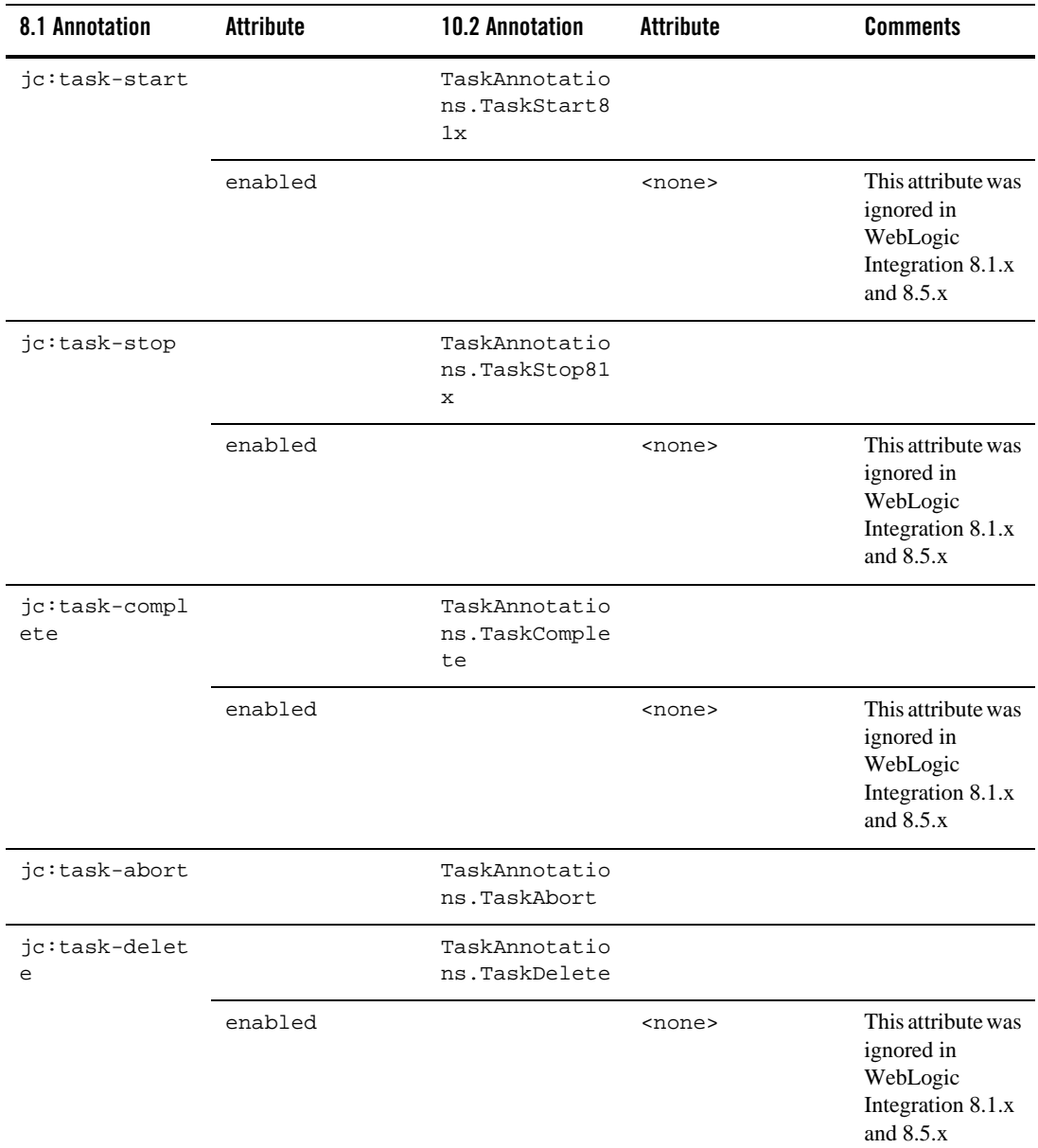

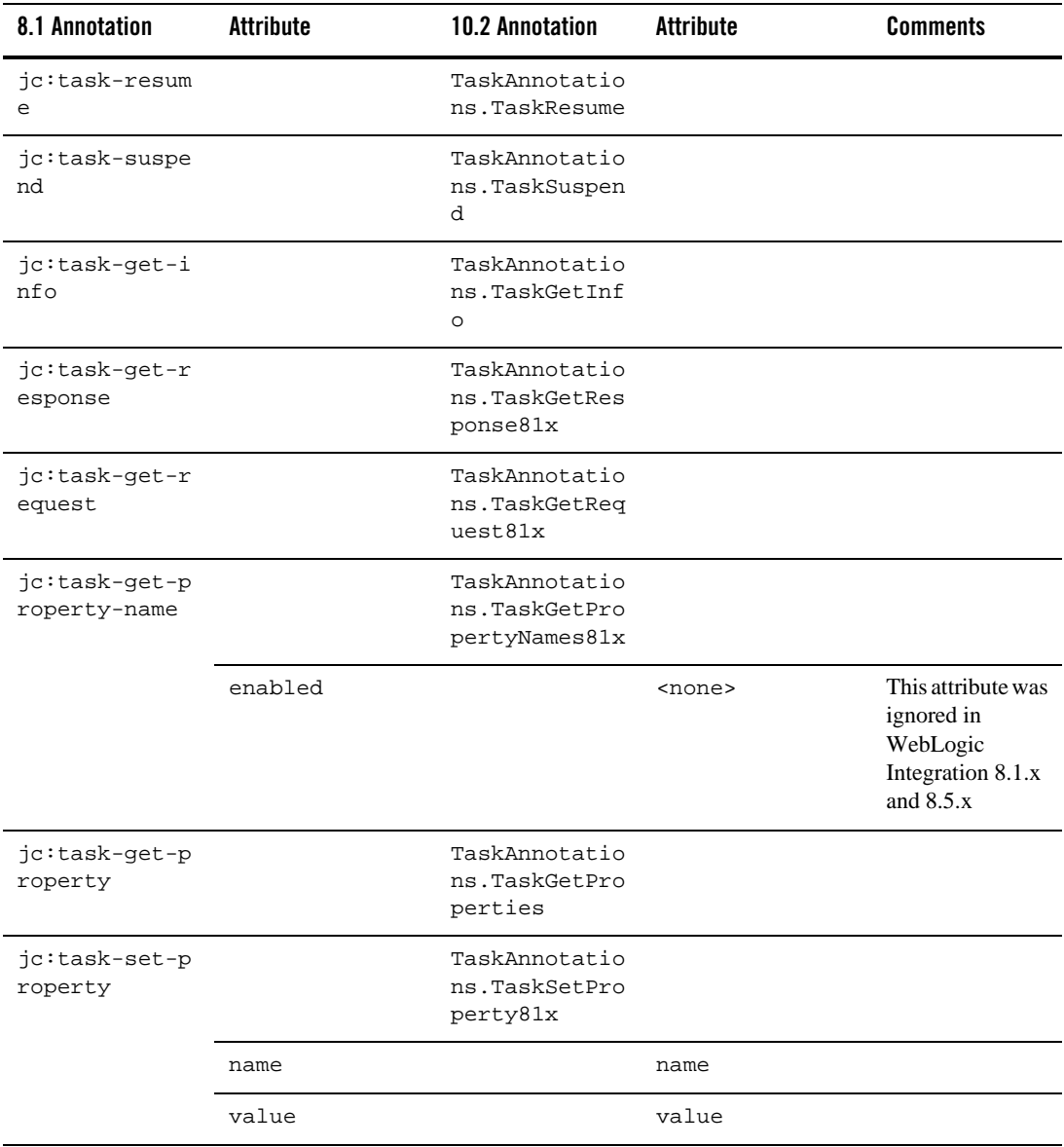

| 8.1 Annotation              | <b>Attribute</b>      | <b>10.2 Annotation</b>                          | <b>Attribute</b> | <b>Comments</b> |
|-----------------------------|-----------------------|-------------------------------------------------|------------------|-----------------|
| jc:task-remov<br>e-property |                       | TaskAnnotatio<br>ns.TaskRemove<br>Properties81x |                  |                 |
|                             | name                  |                                                 | propertyNames    |                 |
| jc:task-updat<br>e          |                       | TaskAnnotatio<br>ns.TaskUpdate<br>81x           |                  |                 |
|                             | name                  |                                                 | name             |                 |
|                             | comment               |                                                 | comment          |                 |
|                             | priority              |                                                 | priority         |                 |
|                             | owner                 |                                                 | owner            |                 |
|                             | can-be-reassig<br>ned |                                                 | canBeReassigned  |                 |
|                             | can-be-returne<br>d   |                                                 | canBeReturned    |                 |
|                             | can-be-aborted        |                                                 | canBeAborted     |                 |

**Table 4-12 Task Worker Control Method-level Annotations**

| 8.1 Annotation | <b>Attribute</b>                 | <b>10.2 Annotation</b> | <b>Attribute</b>       | <b>Comments</b> |
|----------------|----------------------------------|------------------------|------------------------|-----------------|
|                | claim-due-busi<br>ness-date      |                        | claimDueDate           |                 |
|                | completion-due<br>-business-date |                        | completionDueDa<br>te  |                 |
|                | claim-user-cal<br>endar          |                        | claimDueDate           |                 |
|                | claim-calendar                   |                        | claimDueDate           |                 |
|                | completion-use<br>r-calendar     |                        | completionDueDa<br>t.e |                 |
|                | completion-cal<br>endar          |                        | completionDueDa<br>te  |                 |
|                | request                          |                        | request                |                 |
|                | request-mime-t<br>ype            |                        | requestMimeType        |                 |
|                | response                         |                        | response               |                 |
|                | response-mime-<br>type           |                        | responseMimeTyp<br>e   |                 |
|                | completion-due<br>-date          |                        | completionDueDa<br>te  |                 |
|                | claim-due-date                   |                        | claimDueDate           |                 |

**Table 4-12 Task Worker Control Method-level Annotations**

### **Dynamic Transformation Controls**

The following table contains information on upgrades to Dynamic Transformation Control annotations.

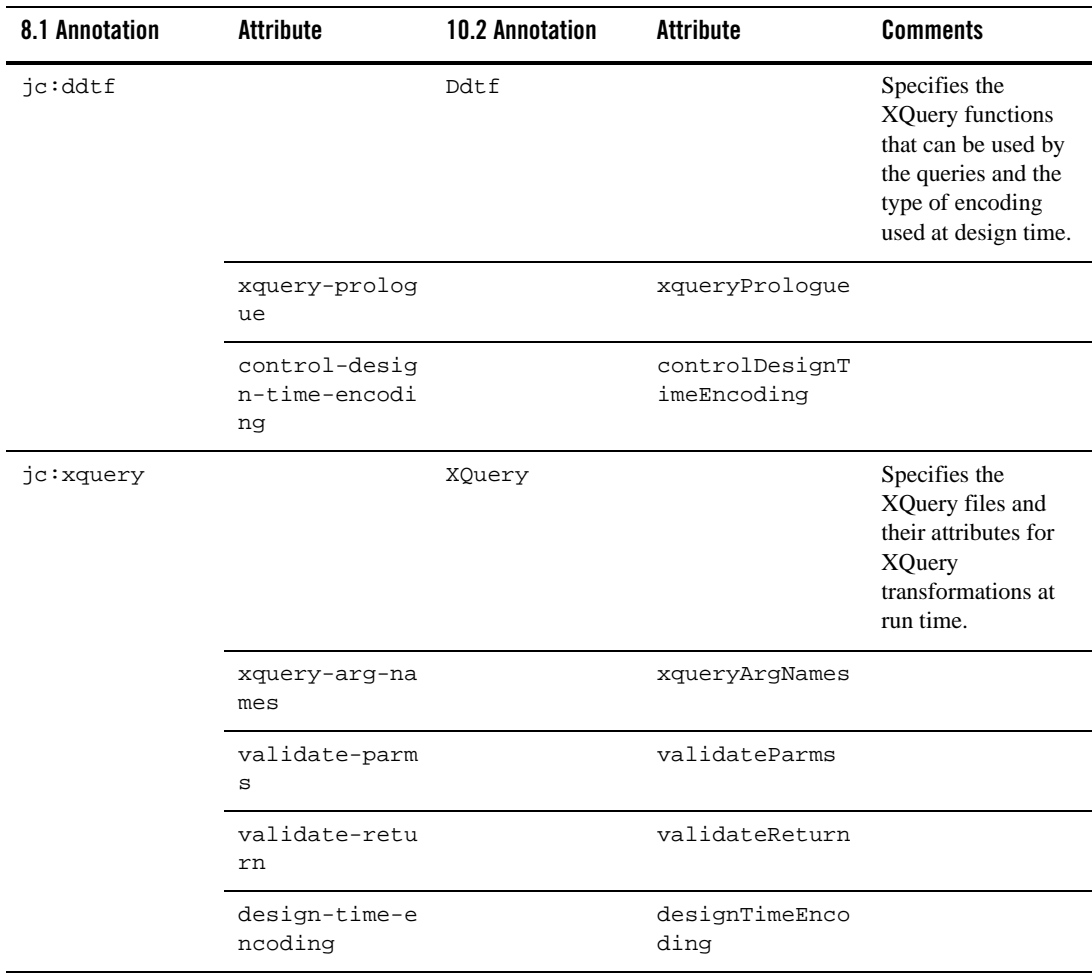

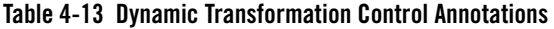

| 8.1 Annotation | Attribute          | <b>10.2 Annotation</b> | Attribute    | <b>Comments</b>                                                 |
|----------------|--------------------|------------------------|--------------|-----------------------------------------------------------------|
| jc:xslt        |                    | Xslt                   |              | Specifies the XSL<br>file to be used for the<br>transformation. |
|                | xslt-arg-name<br>S |                        | xsltArgNames |                                                                 |

**Table 4-13 Dynamic Transformation Control Annotations**

### **WebLogic Integration JMS Controls**

The WebLogic Integration JMS control is an extension of the base JMS control, and its control annotations also apply to the WebLogic Integration JMS control.

[Table 4-14](#page-89-0) contains information on upgrades to WebLogic Integration JMS Control annotations.

| 8.1 Annotation | Attribute                            | <b>10.2 Annotation</b> | <b>Attribute</b>               | <b>Comments</b>                               |
|----------------|--------------------------------------|------------------------|--------------------------------|-----------------------------------------------|
| $ic:$ jms      |                                      | JMSControl.JM<br>S     |                                | Sets the JMS<br>properties for the<br>control |
|                | receive-corre<br>lation-proper<br>ty |                        | receivecorrela<br>tionproperty |                                               |
|                | send-correlat<br>ion-property        |                        | sendcorrelatio<br>nproperty    |                                               |
|                | auto-topic-su<br>bscribe             |                        | autotopicsubsc<br>ribe         |                                               |
|                | receive-selec<br>tor                 |                        | receiveselecto<br>r            |                                               |
|                | topic-table-d<br>atasource           |                        | topictabledata<br>source       |                                               |

<span id="page-89-0"></span>**Table 4-14 WebLogic Integration JMS Control Annotations**

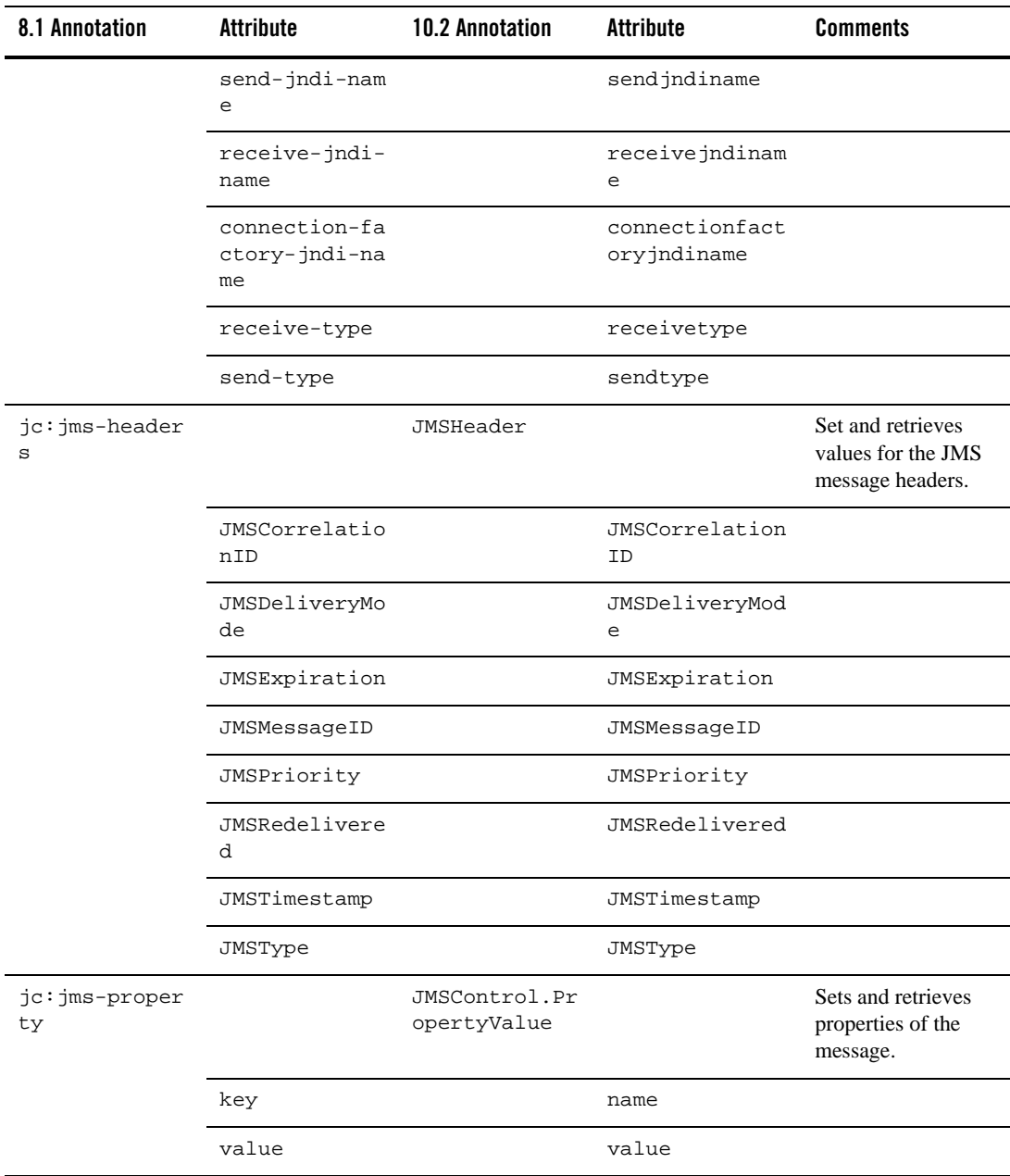

### **Table 4-14 WebLogic Integration JMS Control Annotations**

### **TIBCO RV Controls**

[Table 4-15](#page-91-0) contains information on upgrades to TIBCO RV Control annotations.

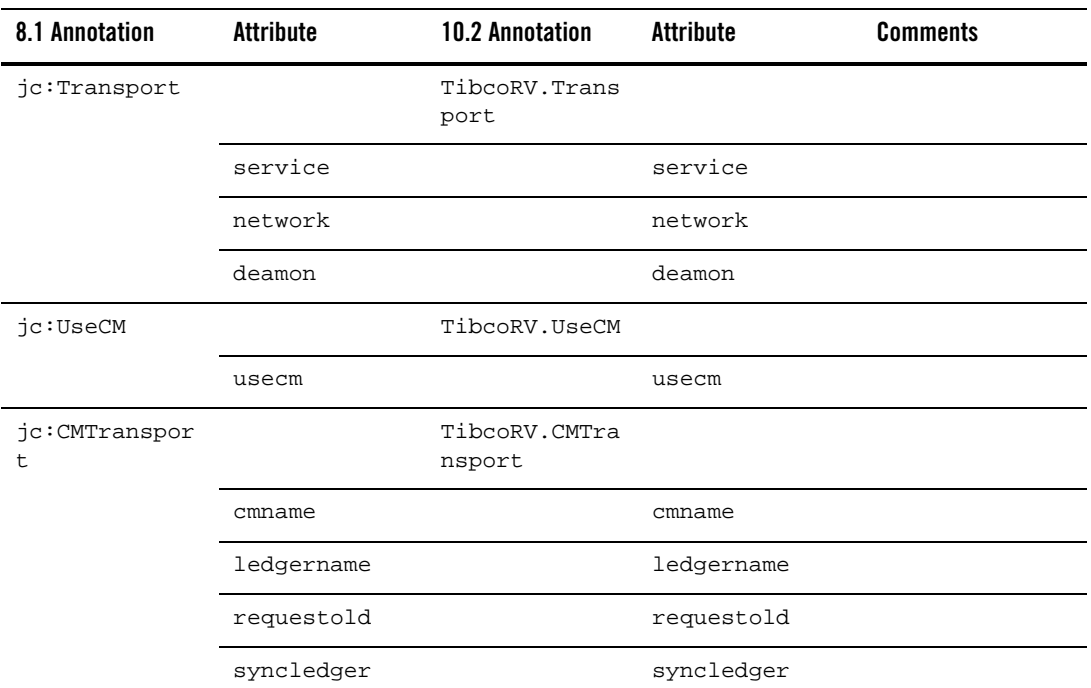

#### <span id="page-91-0"></span>**Table 4-15 TIBCO RV Control Annotations**

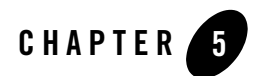

# Other Component Changes

This section provides WebLogic Integration 8.1 to 10.2 upgrade information for the following components:

- [Control Factories](#page-92-0)
- [XQuery Files](#page-93-0)
- [JPD and Control Callbacks](#page-94-0)
- [JPD Process Language](#page-95-0)
- [DTF Transformation](#page-95-1)
- [Channel Files](#page-96-0)

### <span id="page-92-0"></span>**Control Factories**

WebLogic Integration upgrades only WebLogic Integration controls used as a control factory from a JPD. WLI updates the source as follows:

1. Adds the @com.bea.wli.common.ControlFactory annotation to the control field declaration in the JPD. For example,

```
@com.bea.wli.common.ControlFactory
@ org.apache.beehive.controls.api.bean.Control
private SampleControlExtension sampleControlExtCF;
```
2. Adds a method with the following signature to the upgraded control extension interface.

```
public <Control Extension type> create();
For example,
```
public SampleControlExtension create();

3. If required, adds the @com.bea.wli.common.ControlFactoryEventHandler annotation to the event handler method in the JPD. For example,

```
@ com.bea.wli.common.ControlFactoryEventHandler(field = 
"sampleControlExtCF", eventSet = SampleControlExtension.Callback.class, 
eventName = "response")
```
public void receive(SampleControlExtension bean, String data)

Timer control does not have a control extension. In case of timer control used from a control factory, the upgrader creates a TimerControlFactory control extension class in the same package as the JPD.

For non-Weblogic Integration controls used as a control factory from JPD user must take the following steps after upgrade to be able to use the control from the control factory:

- 1. Add @com.bea.wli.common.ControlFactory annotation to the control field declaration in the JPD
- 2. Add a method with the following signature to the upgraded control extension interface.

public <Control Extension type> create();

For example,

public SampleControlExtension create();

3. If required, add the @com.bea.wli.common.ControlFactoryEventHandler annotation to the event handler method in the JPD. For example,

```
@ com.bea.wli.common.ControlFactoryEventHandler(field = 
"sampleControlExtCF", eventSet = SampleControlExtension.Callback.class, 
eventName = "response")
```
public void receive(SampleControlExtension bean, String data)

### <span id="page-93-0"></span>**XQuery Files**

WebLogic Integration upgrades XQuery files through the upgrade of DTF files. The DTF file contains references to XQuery files that are upgraded along with the DTF file. When the XQuery file is upgraded, WebLogic Integration includes a comment, at the beginning of the file, that indicates that the file belongs to version 2002.

For example, an XQuery file before the upgrade contains the following:

```
{-- Project3/SwitchAssignTransformation.dtf#forAssign2Copy01 --}
xs:boolean( 'false' )
```
The XQuery file after the upgrade contains the following:

```
{-- Project3/SwitchAssignTransformation.dtf#forAssign2Copy01 --}
\{- - version=2002 --}
xs:boolean( 'false' )
```
- **Note:** WebLogic Integration displays a warning message in case you select an upgrade action on an XQuery file stating that the file cannot be upgraded.
- **Caution:** The Xquery within the XQuery files are not upgraded to version 2004: they remain in the version of the original file before the upgrade.

### <span id="page-94-0"></span>**JPD and Control Callbacks**

WebLogic Integration upgrades control declarations using @Control according to the Apache Beehive standard. The JPD callback field is annotated with @Callback. The callback interface is annotated with @CallbackInterface. The Callback interface declaration remains a part of the JPD definition and extends the ServiceBrokerControl.

According to the Apache Beehive standards, WebLogic Integration also annotates control callback handler methods using @EventHandler().

All the methods in the process definition that are referenced from the  $\langle \text{contractive} \rangle > \text{XML}$ snippet are annotated during the upgrade with the @EventHandler annotation.

**Note:** Control callbacks can be sent to a JPD only by using ControlHandle.sendEvent.

For example, add the following code to the MyCustomControlImpl.java file after upgrade:

```
System.out.println("Before sending event to jpd in 
MyCustomControlImpl event
```
handler");

```
 ControlHandle controlHandle = context.getControlHandle();
        try {
        Method m = 
MyCustomControl.Callback.class.getMethod("response", 
XmlObject.class);
       EventRef event = new EventRef(m);
        controlHandle.sendEvent( event, new Object[]{payload});
 }
        catch(Exception e) {
        e.printStackTrace();
 }
```
### <span id="page-95-0"></span>**JPD Process Language**

In WebLogic Integration 8.1.x and 8.5.x applications, the entire process language was specified using @jpd:process. However, for WebLogic Integration 10.2 the process language is upgraded to @com.bea.wli.jpd. The Process annotation has a process attribute that contains the entire process language string.

## <span id="page-95-1"></span>**DTF Transformation**

When the DTF files are upgraded, they are renamed with a  $\cdot$  java extension. All the DTF files in WebLogic Integration 8.1 annotations are upgraded to JSR-175-based annotations. All the controls are converted to Apache Beehive controls.

The DTF files in WebLogic Integration 8.1 have similar functions as other WebLogic Integration controls, but they are abstract classes unlike other controls, which are interfaces. The DTF class contain metadata-specified methods, and well coded methods that are specified by actual Java method bodies that are called by the XQuery engine.

DTF annotations that contained xquery and xquery-ref attributes indicating XQuery version 2002 have a new xqueryVersion attribute in WebLogic Integration 10.2.

WebLogic Integration 10.2 upgrades all import statements and adds new import statements where required. For example, a WebLogic Integration 8.1 DTF file that contains an annotation is as follows:

/\*\*

```
 * @dtf:transform xquery-ref="switchXqAssign2defaultAssign_1Copy01.xq"
 */
```
When this DTF file is upgraded to WebLogic Integration 10.2, it is as follows:

```
@XQueryTransform(value = "switchXqAssign2defaultAssign_1Copy01.xq",
```

```
transformType = XQueryTransform.TransformMethodType.xquery_ref,
```

```
@com.bea.wli.common.XQuery(version=
```

```
com.bea.wli.common.XQuery.Version.v2002)
```
### <span id="page-96-0"></span>**Channel Files**

There are no changes to the definition of Channel files. Channel files do not get upgraded during the upgrade process. However, they are moved into the Utility project in the WebLogic Integration application.

Other Component Changes